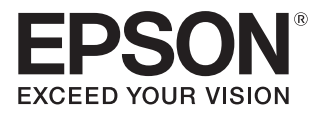

# Uživatelská příručka

# **EH-TW5800 EH-TW5700**

Home Projector

# <span id="page-1-0"></span>Použití každé příručky

Uspořádání příruček pro tento projektoru viz obrázek níže.

# Bezpečnostní pokyny

Obsahuje informace o bezpečném použití projektoru, příručku pro podporu a servis, kontrolní seznamy pro řešení problémů atd. Před použitím projektoru dbejte na přečtení této příručky.

# Uživatelská příručka (tato příručka)

Obsahuje informace o nastavení či základních operacích před použitím projektoru, použití nabídky Konfigurace, o způsobu řešení problémů a provádění běžné údržby.

# Úvodní příručka

Obsahuje informace o postupech pro nastavení projektoru. Přečtěte jako první.

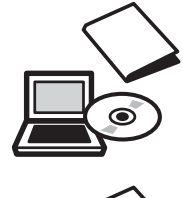

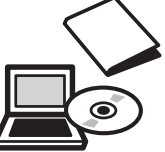

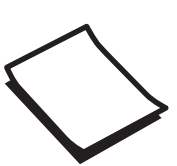

# <span id="page-2-0"></span>Notace používaná v této příručce

#### Bezpečnostní značky

V tomto dokumentu a na projektoru jsou použity grafické symboly, které ukazují, jak používat projektor bezpečně, aby se zabránilo zranění osob nebo poškození majetku. Symboly a jejich významy jsou uvedeny dále. Než budete číst tuto příručku, seznamte se s těmito výstražnými symboly.

# Varování

Tento symbol označuje informaci, jejíž ignorování může způsobit zranění nebo dokonce smrt kvůli nesprávnému zacházení.

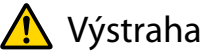

Tento symbol označuje informaci, jejíž ignorování může způsobit zranění nebo fyzické poškození kvůli nesprávnému zacházení.

# Značky s obecnými informacemi

# Upozornění

Označuje postupy, jež mohou způsobit poškození či výskyt závad.

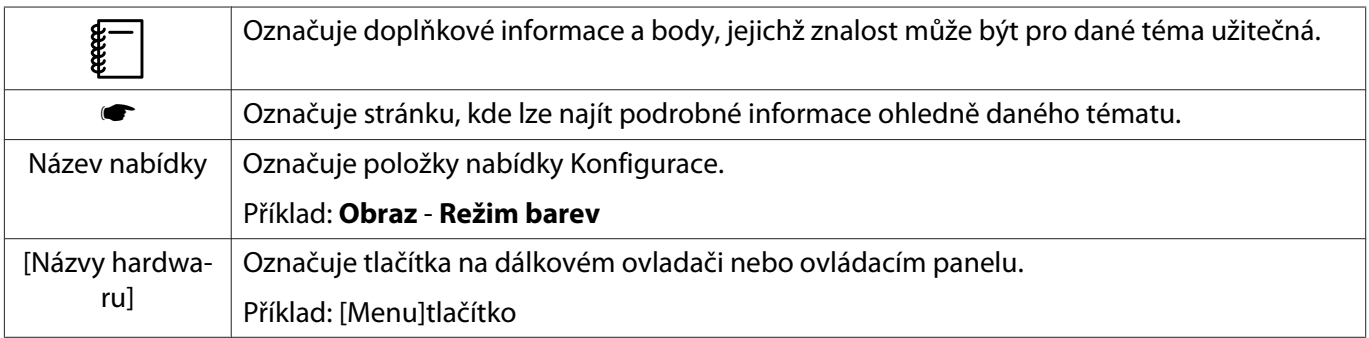

# O použití "tohoto výrobku" nebo "tohoto projektoru"

Hlavní jednotka projektoru, dodané položky nebo volitelné příslušenství mohou být také nazývány frází "tento výrobek" či "tento projektor".

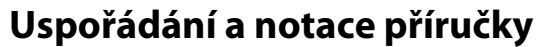

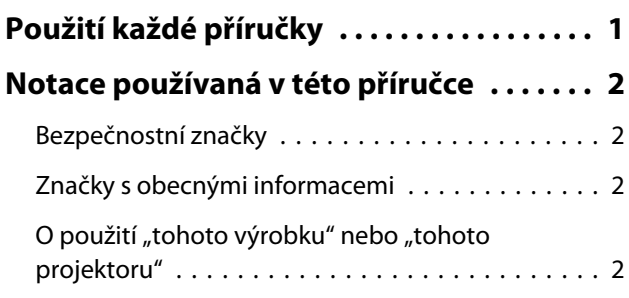

# **Úvod**

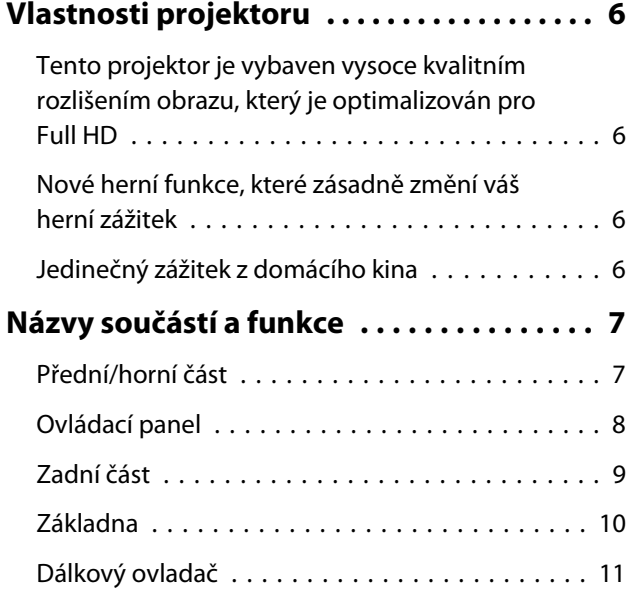

# **Příprava**

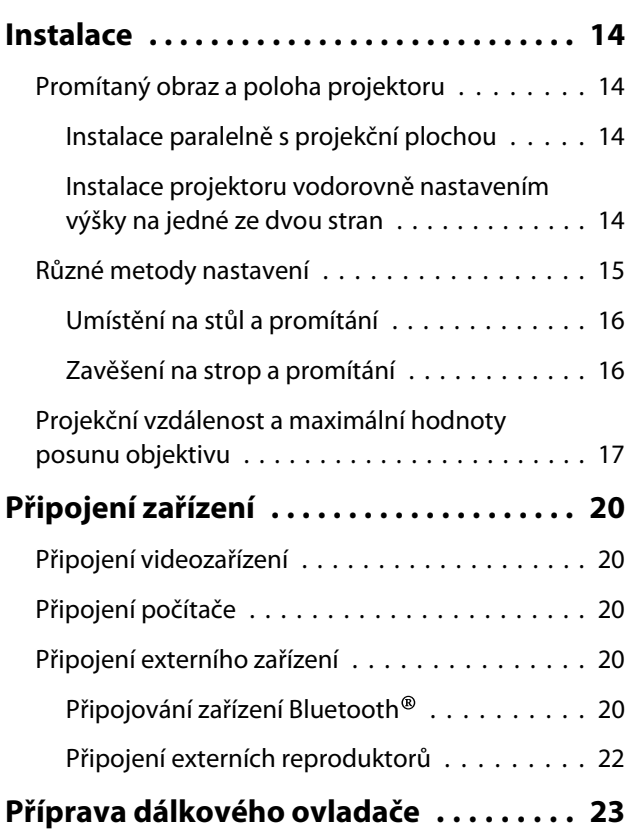

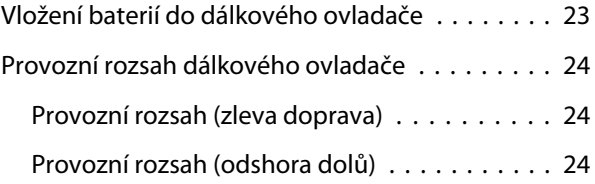

# **Základní obsluha**

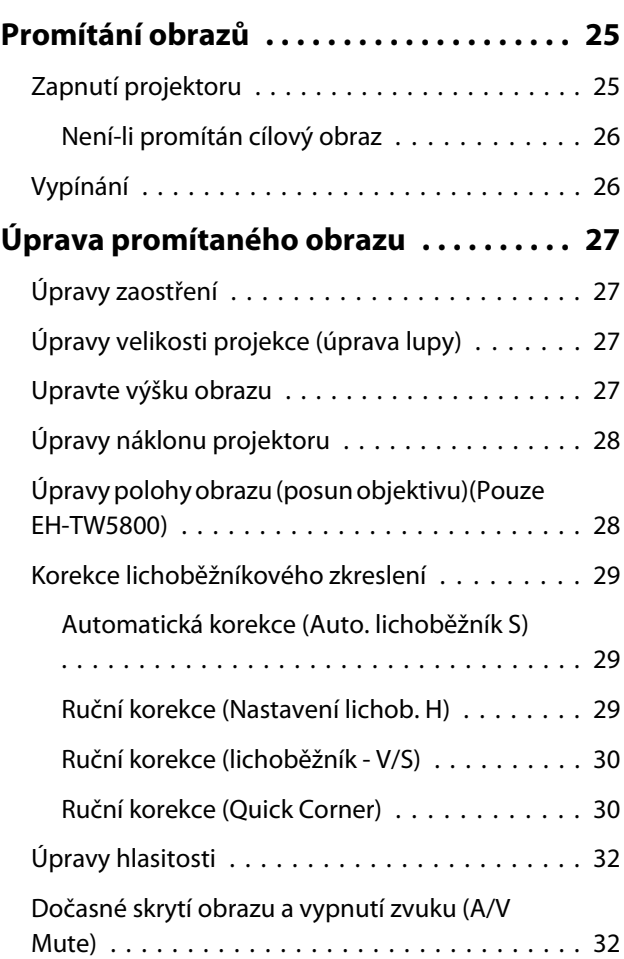

# **Úpravy obrazu**

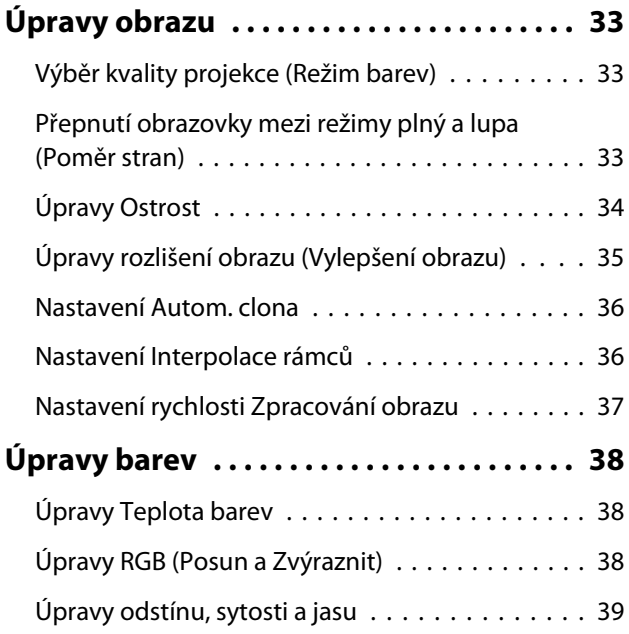

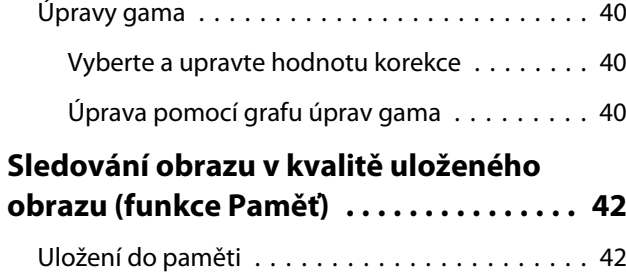

[Načtení, odstranění a přejmenování paměti . . . . 42](#page-42-0)

# **Užitečné funkce**

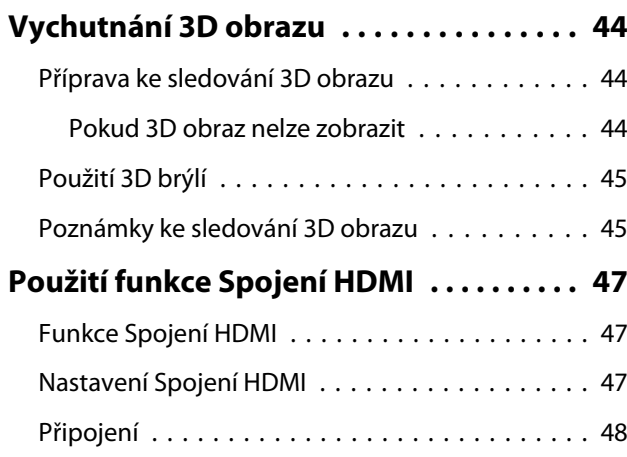

# **Nabídka Konfigurace**

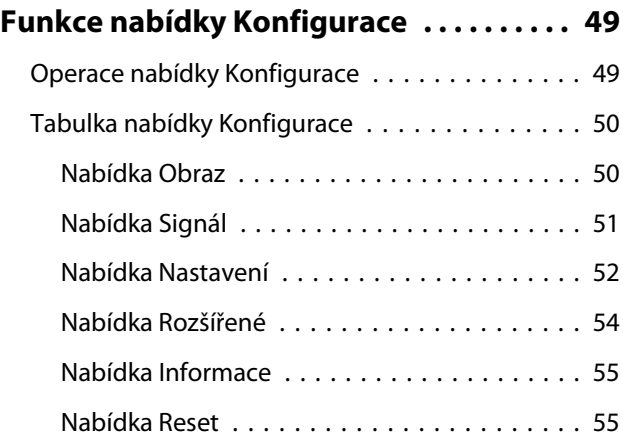

# **Odstraňování problémů**

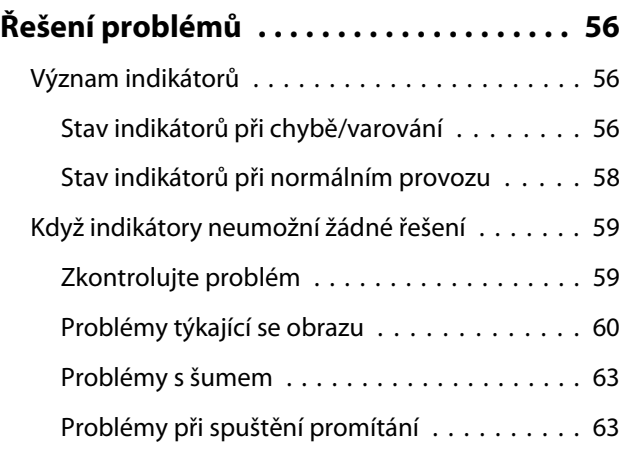

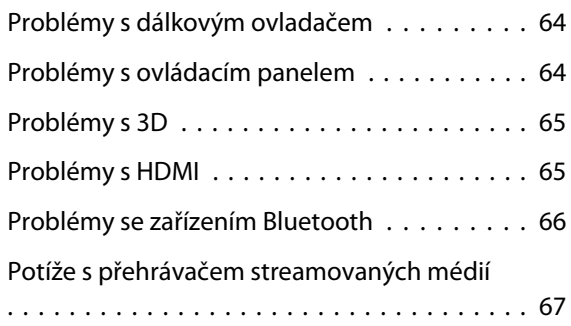

# **Údržba**

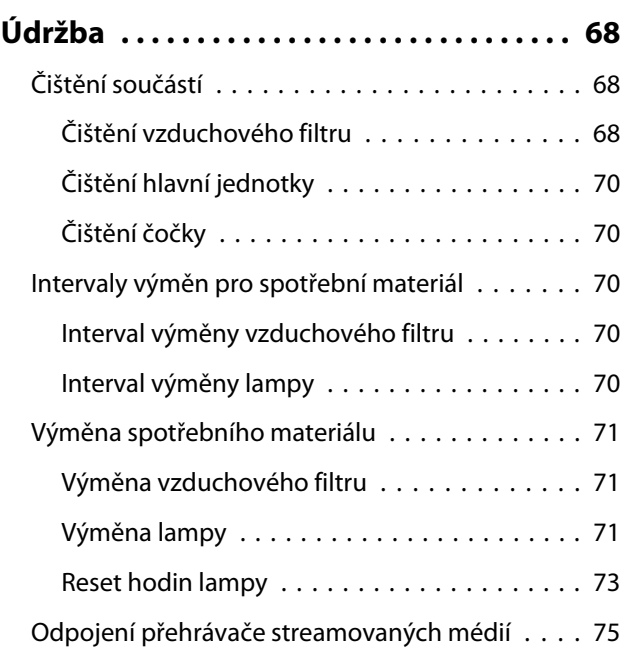

# **Dodatek**

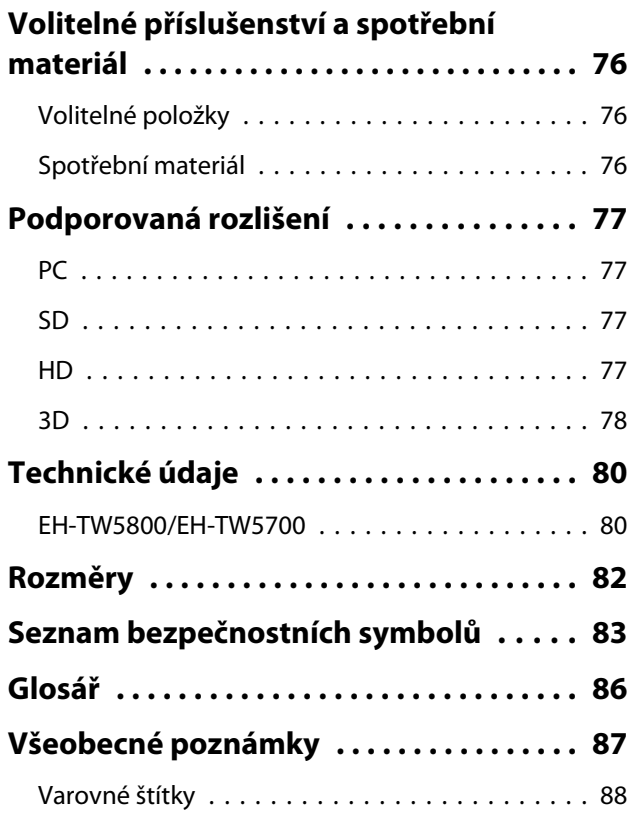

÷

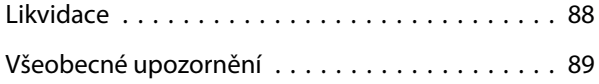

# <span id="page-6-0"></span>**Vlastnosti projektoru**

Tento projektor je vybaven vysoce kvalitním rozlišením obrazu, který je optimalizován pro Full HD

- Můžete plynule přehrávat rychle se pohybující obraz s použitím interpolace rámců. s [s.36](#page-36-0)
- Můžete promítat jasný obraz s bohatou texturou s použitím funkcí pro potlačení šumu a vylepšení detailů. s [s.35](#page-35-0)

#### Nové herní funkce, které zásadně změní váš herní zážitek

- Díky podpoře vstupu 21:9 můžete zobrazit herní obsah na celou vodorovnou šířku promítací plochy.
- Můžete nastavit rychlost zpracování obrazu a optimalizovat dobu odezvy obsahu s rychlým pohybem.  $\bullet$  [s.37](#page-37-0)
- Funkce Vylepš. tm. Gama umožňuje upravovat tmavé plochy pro lepší viditelnost. [s.40](#page-40-0)

#### Jedinečný zážitek z domácího kina

- Zabudovaná technologie Android TVTM umožňuje snadno sledovat obsah z internetu.
- Reproduktorové skříně umožňují vychutnávat realistický zvuk.

#### <span id="page-7-0"></span>Názvy součástí a funkce  $\blacksquare$

# Přední/horní část

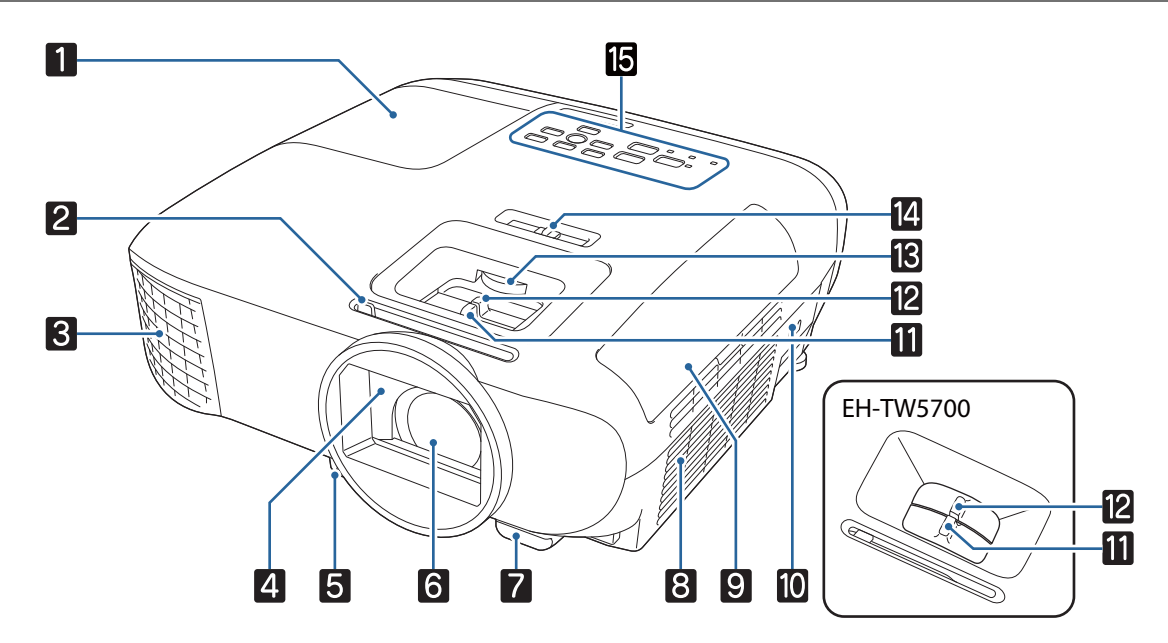

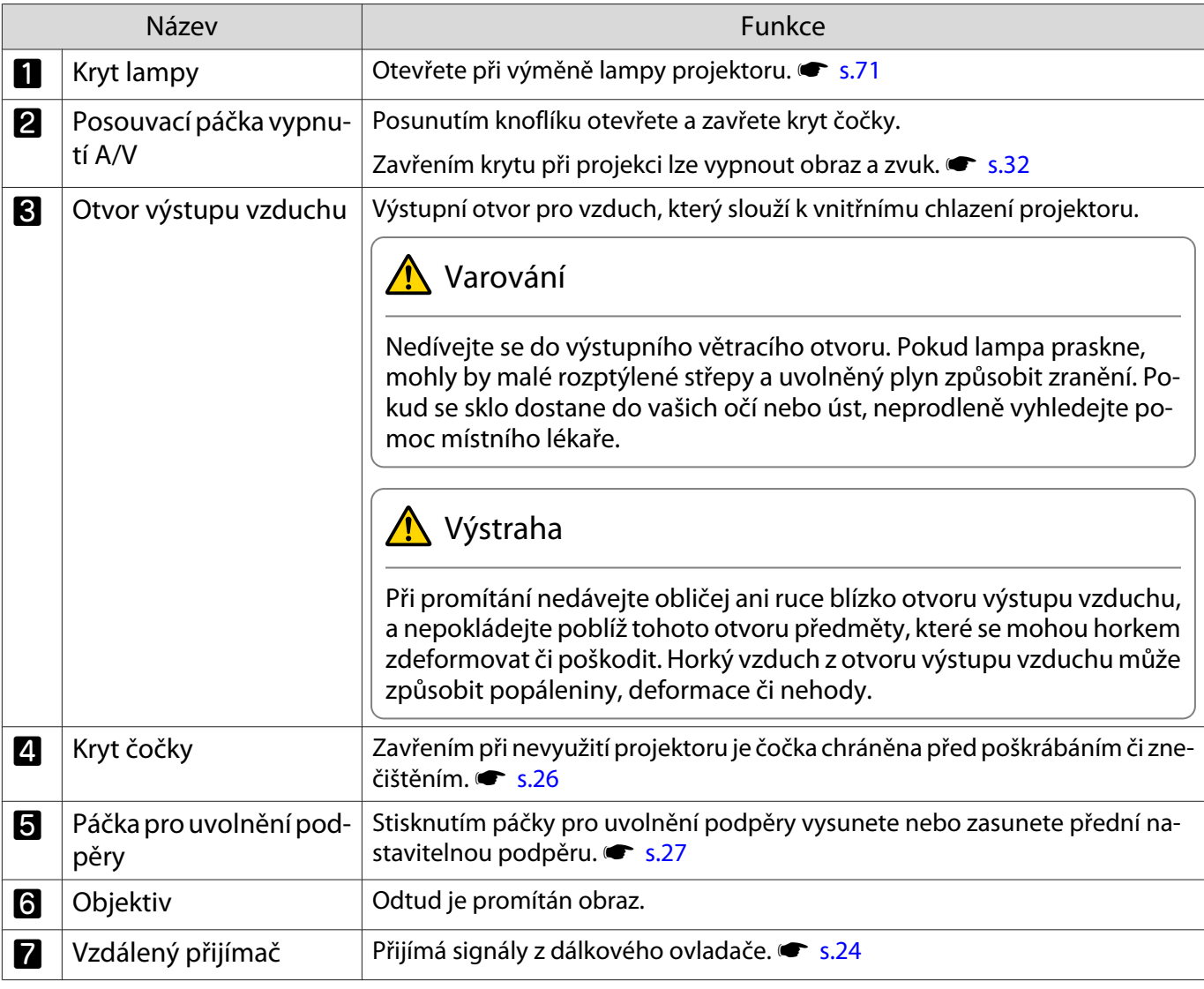

<span id="page-8-0"></span>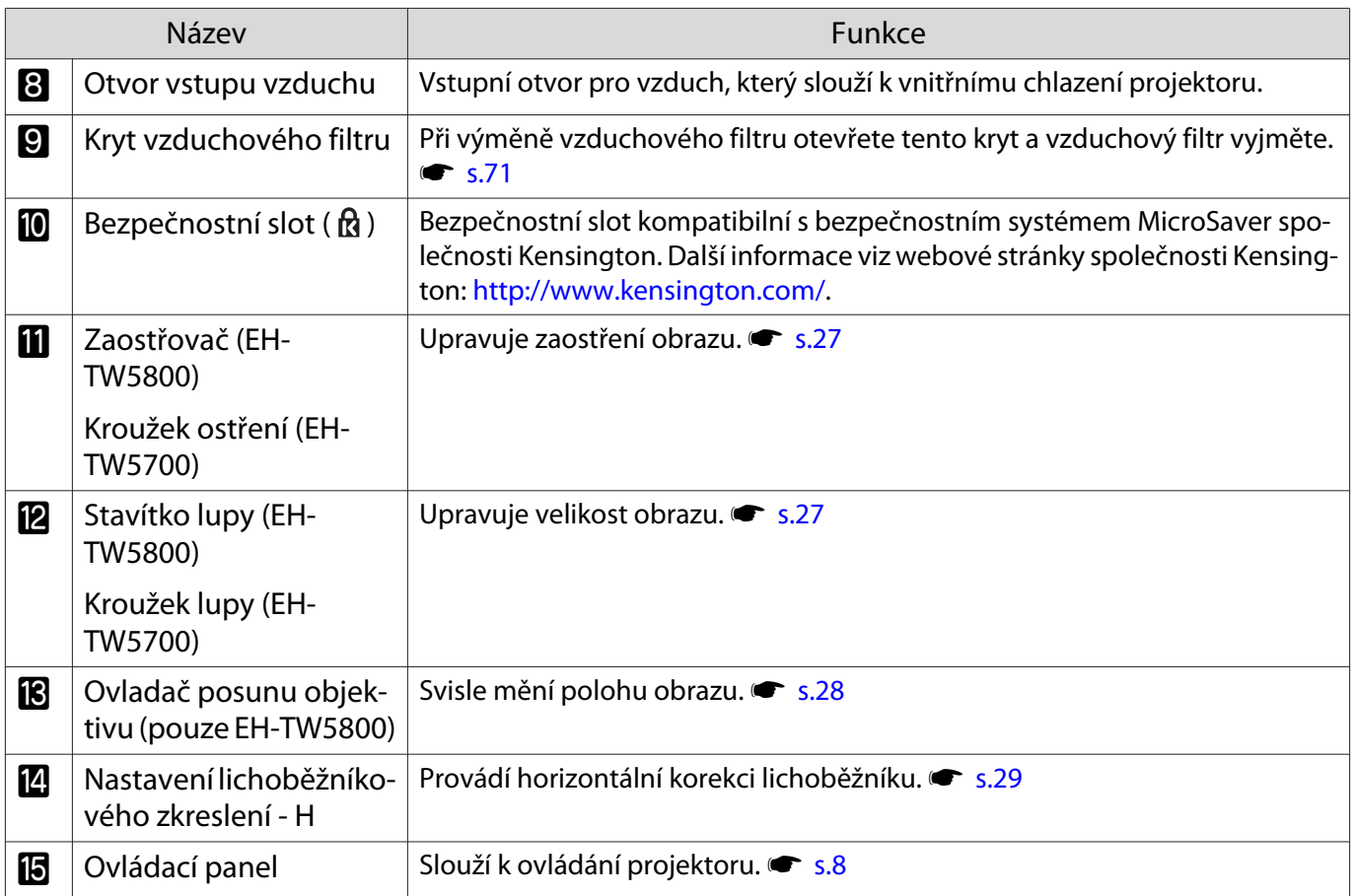

# Ovládací panel

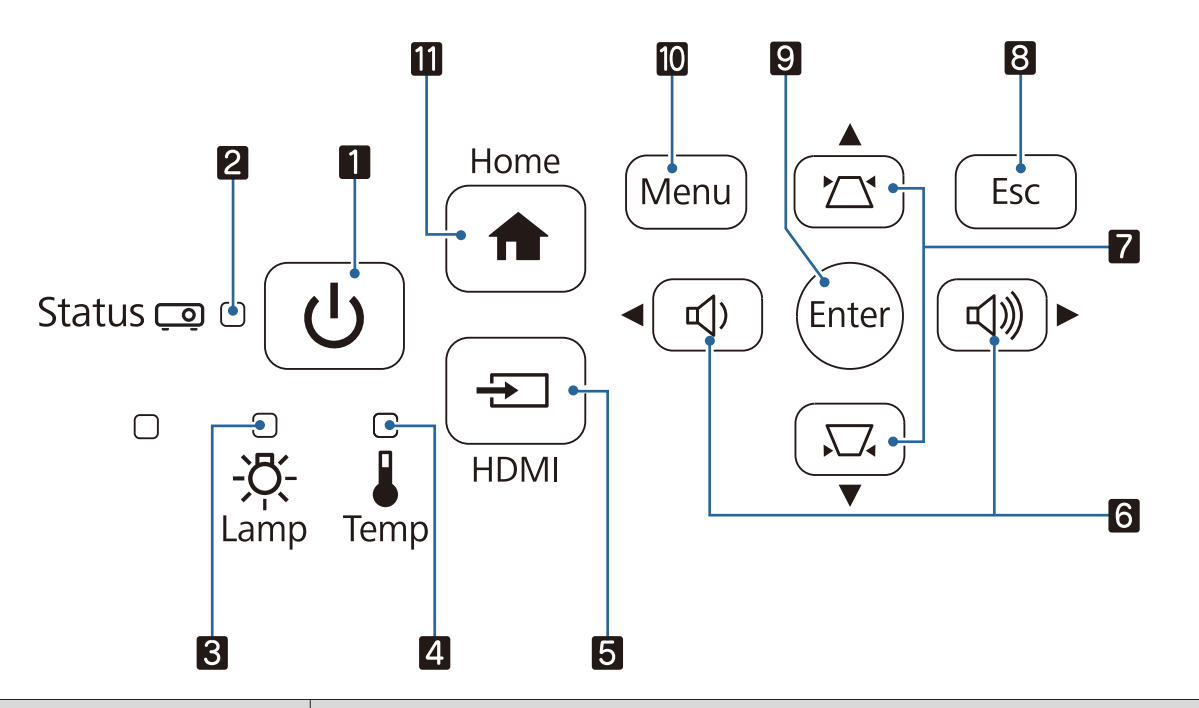

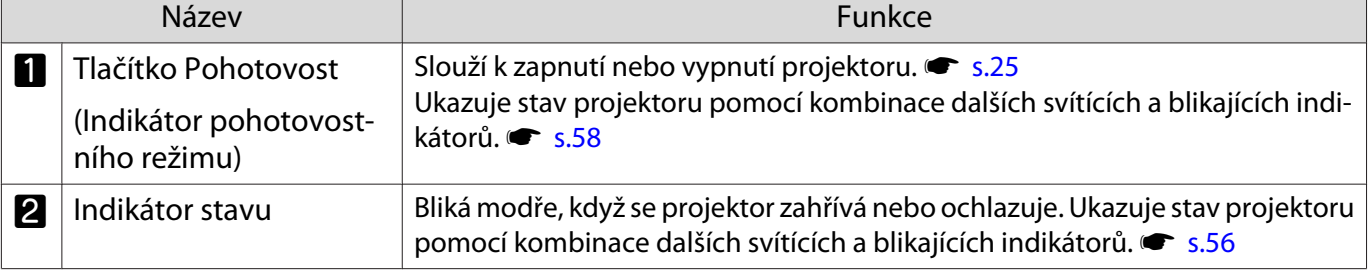

<span id="page-9-0"></span>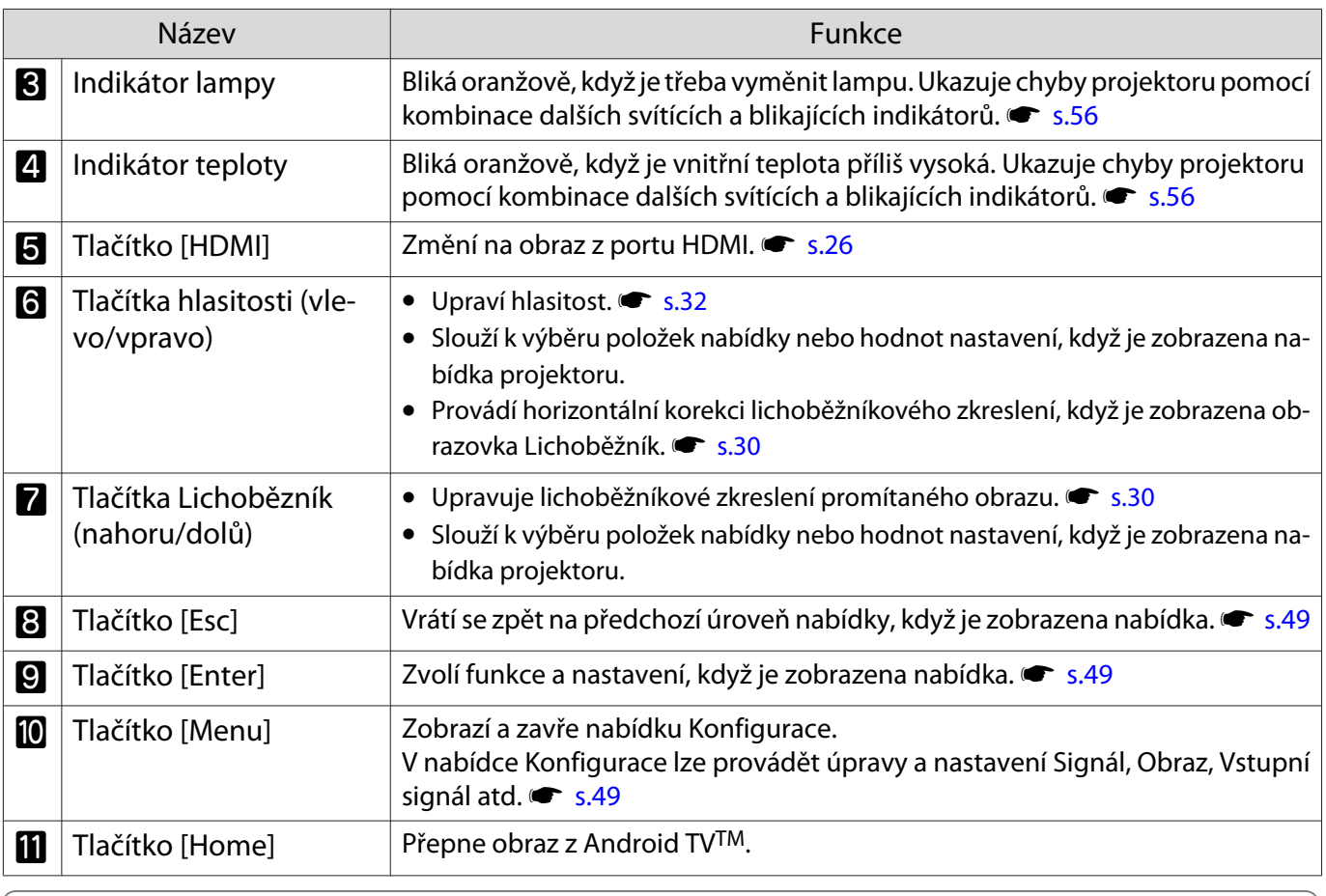

receen

**E−** Když je funkce Osvětlení nastavena na **Vypnuto**, při normální stavu promítání nesvítí žádné<br>indikátory. **← Rozšířené - Provoz - Osvětlení** [s.54](#page-54-0)

# Zadní část

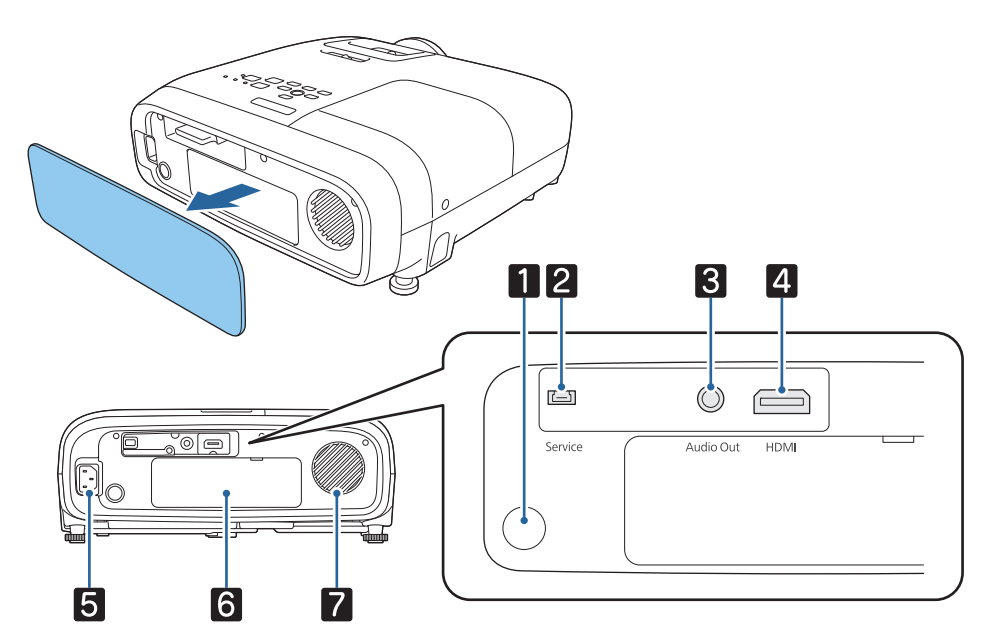

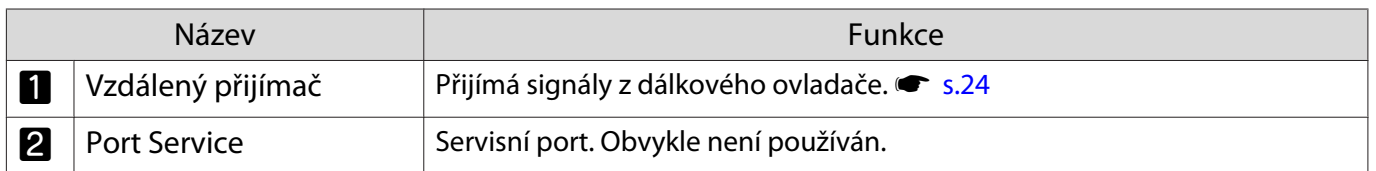

<span id="page-10-0"></span>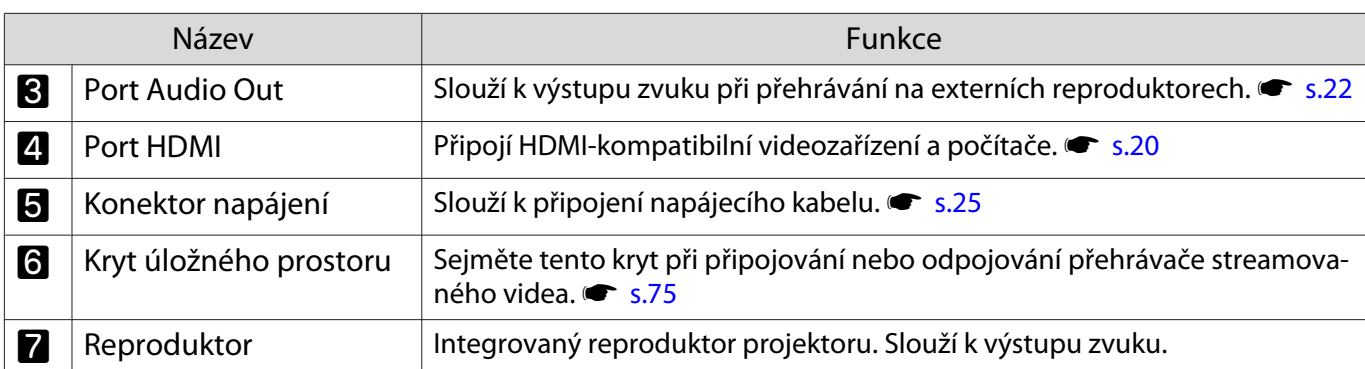

# Základna

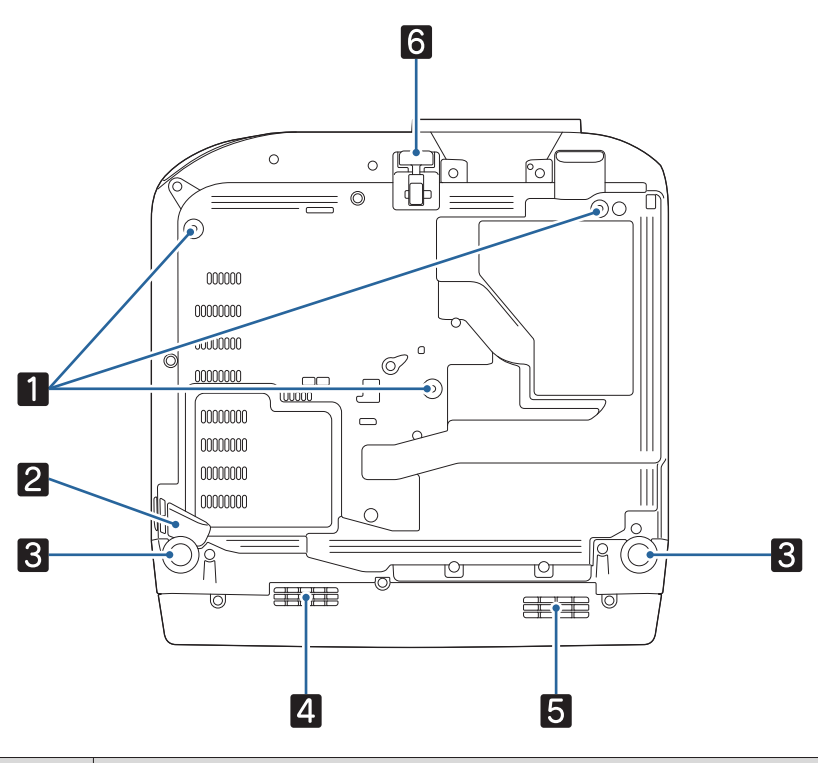

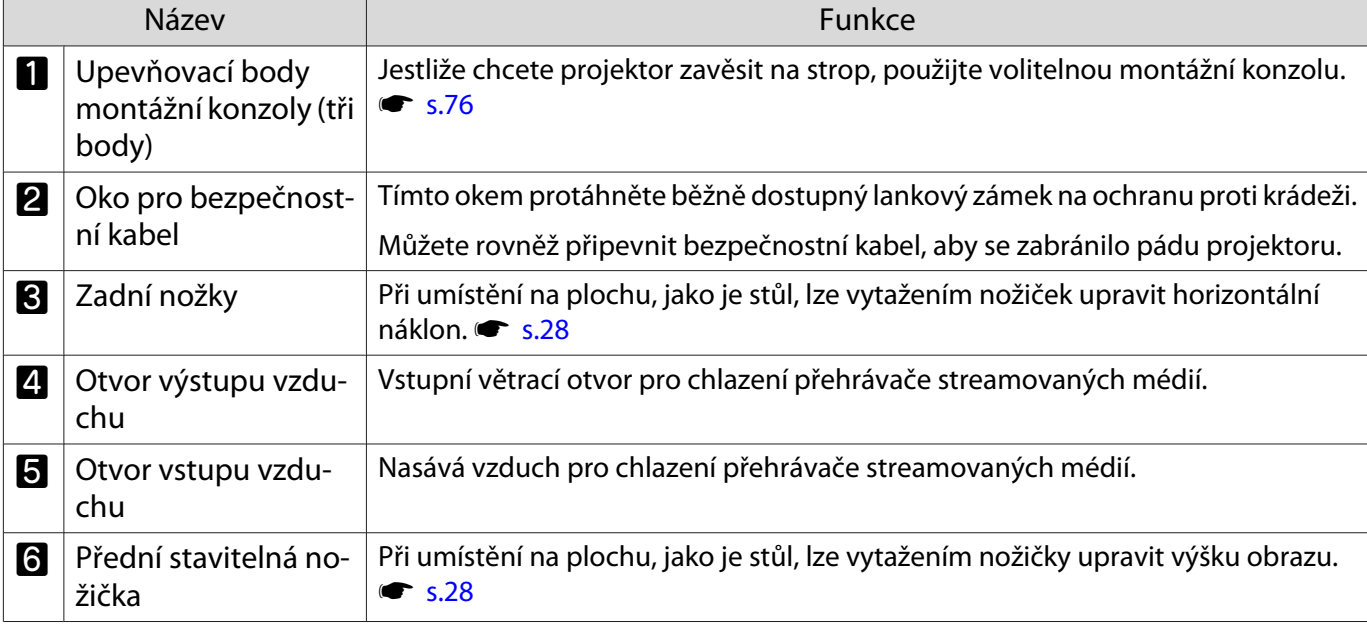

# <span id="page-11-0"></span>Dálkový ovladač

## Dálkový ovladač projektoru

Dálkový ovladač pro ovládání projektoru a adaptéru Android TVTM.

Není-li uvedeno jinak, popisuje tento průvodce pokyny pro dálkový ovladač projektoru.

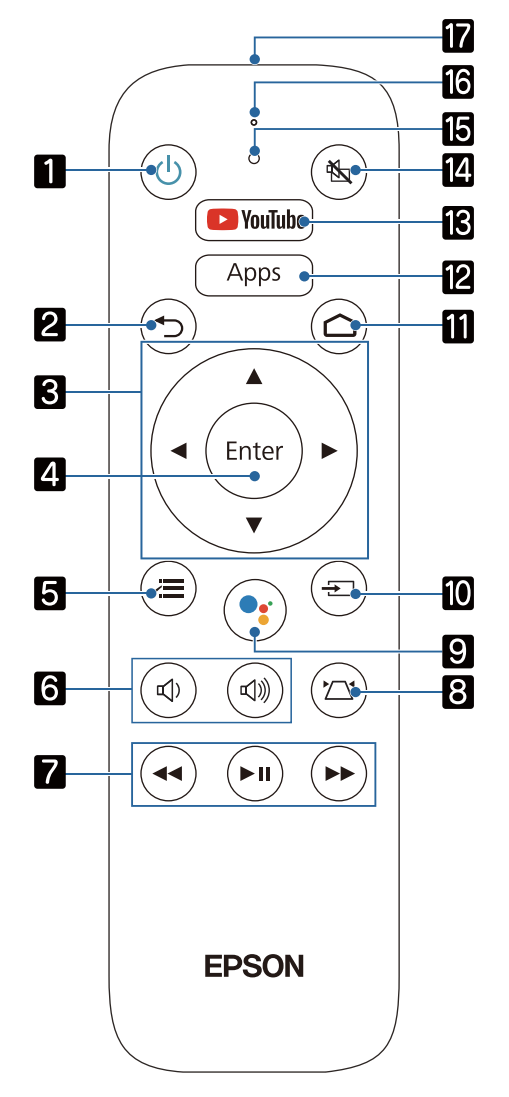

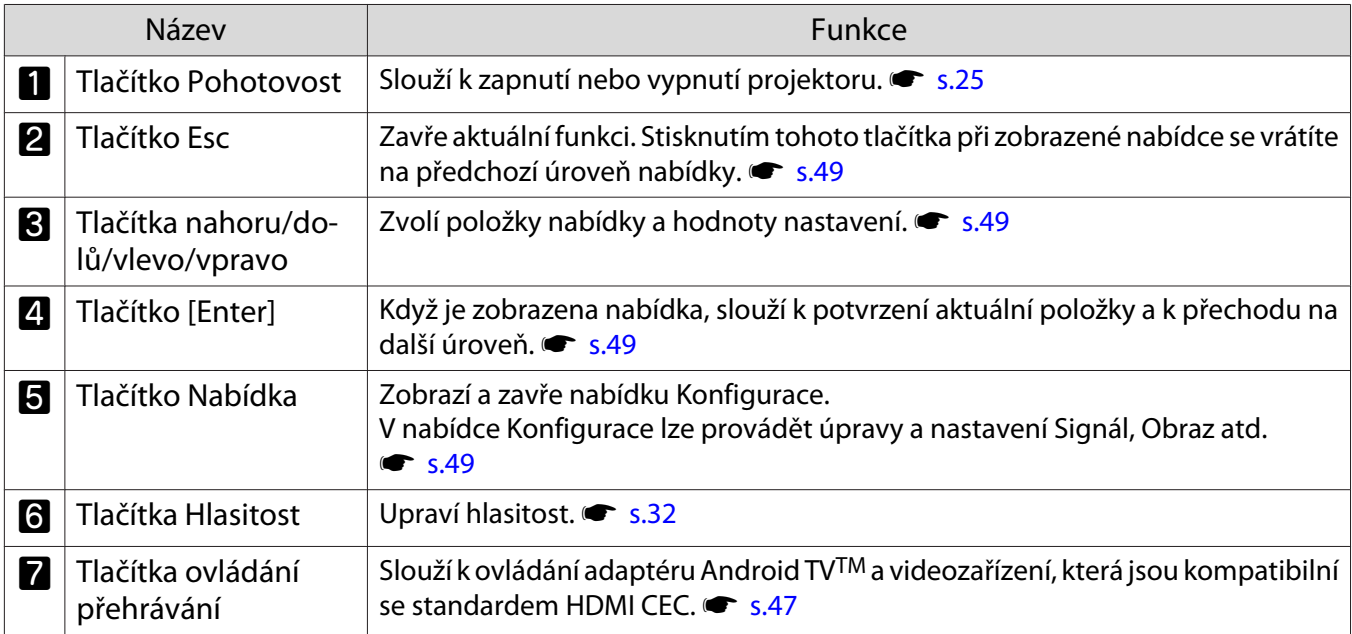

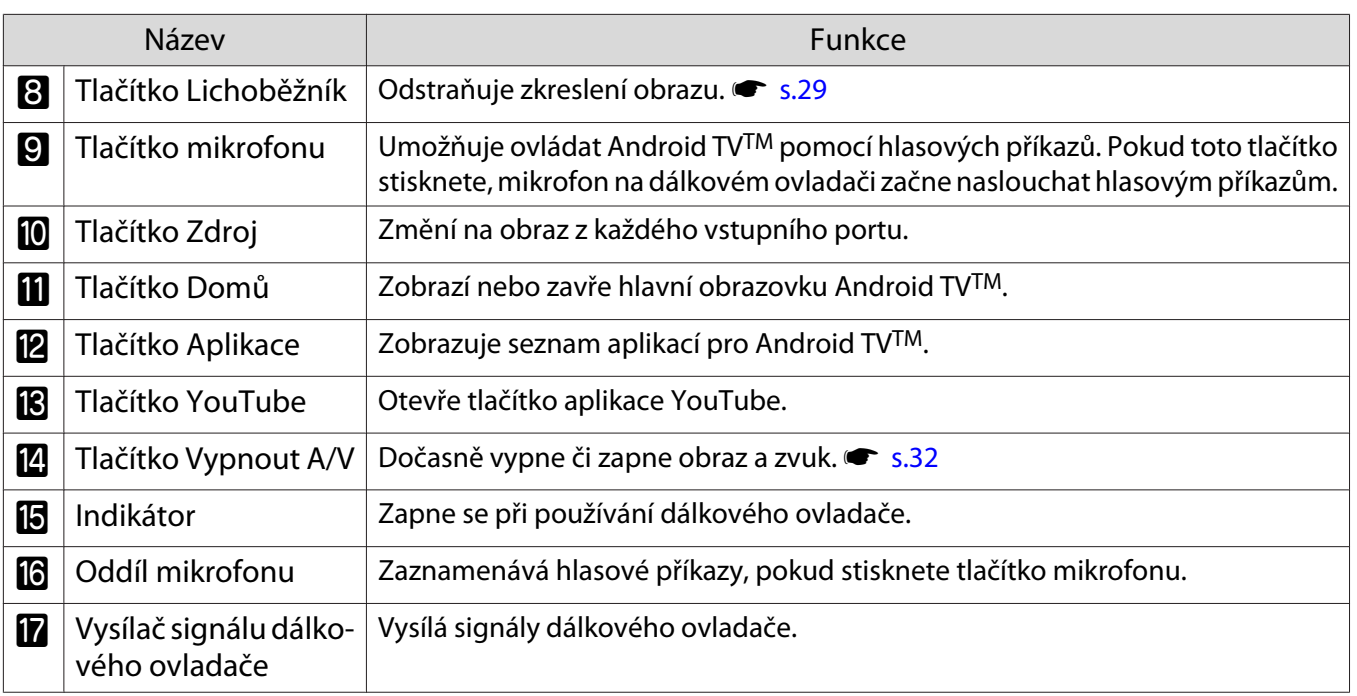

Dálkový ovladač pro Android TVTM

Dálkový ovladač pro ovládání adaptéru Android TVTM.

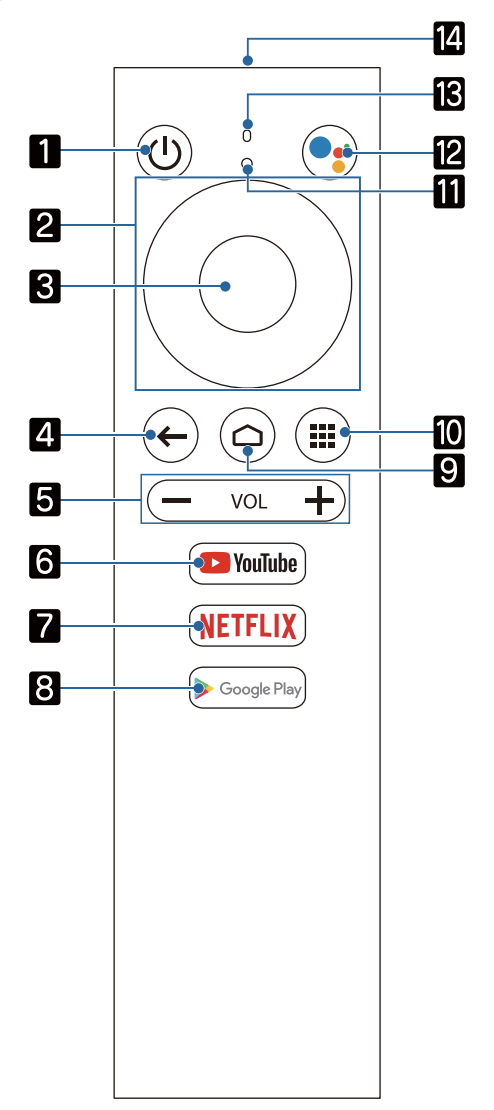

÷

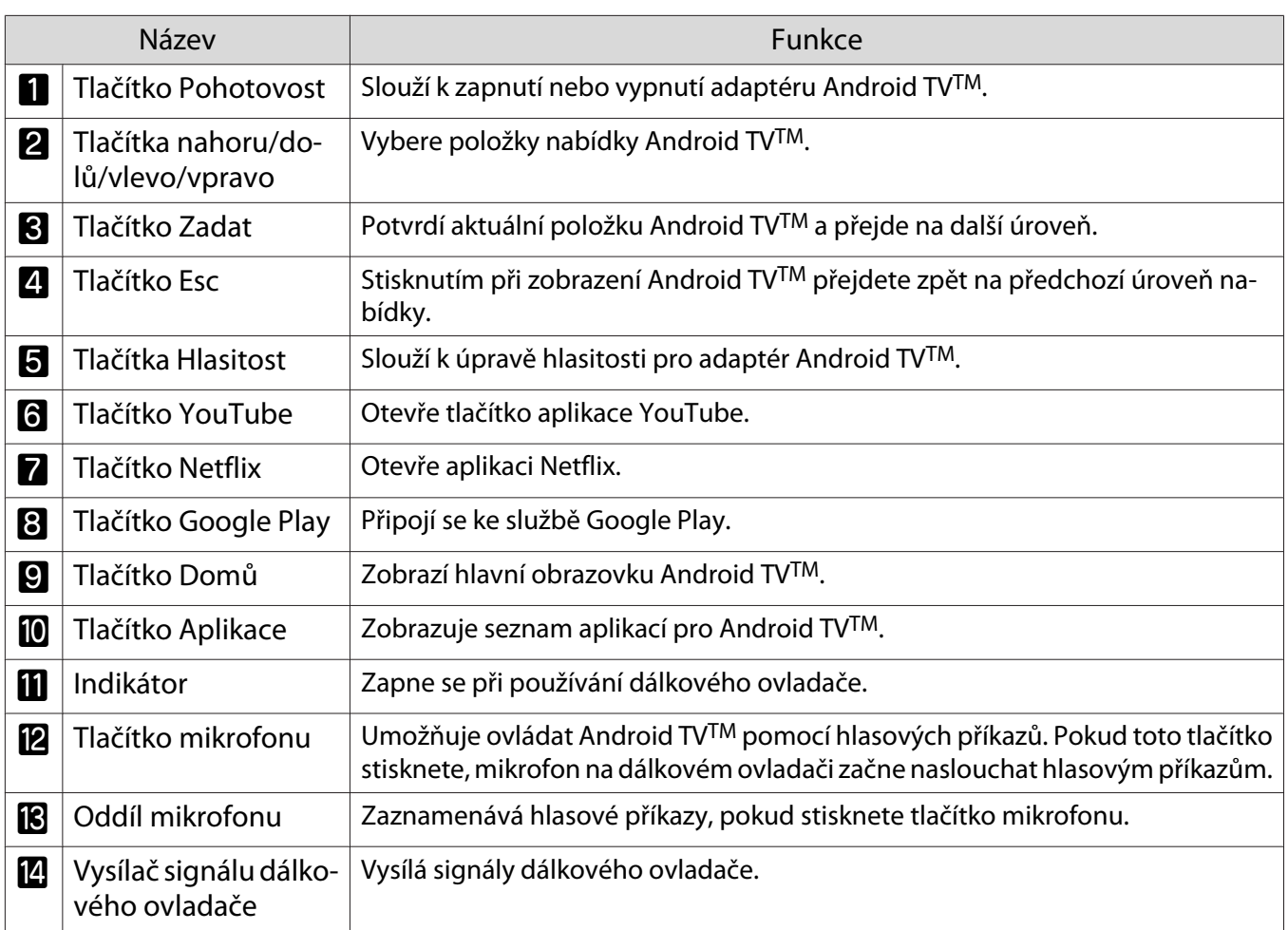

fere

<span id="page-14-0"></span>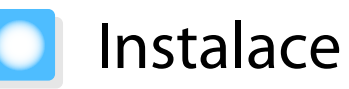

### Promítaný obraz a poloha projektoru

Projektor nainstalujte následovně.

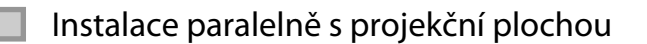

Je-li projektor instalován pod úhlem k projekční ploše, dojde v promítaném obrazu k lichoběžníkovému zkreslení.

Upravte pozici projektoru tak, aby byl instalován paralelně s projekční plochou.

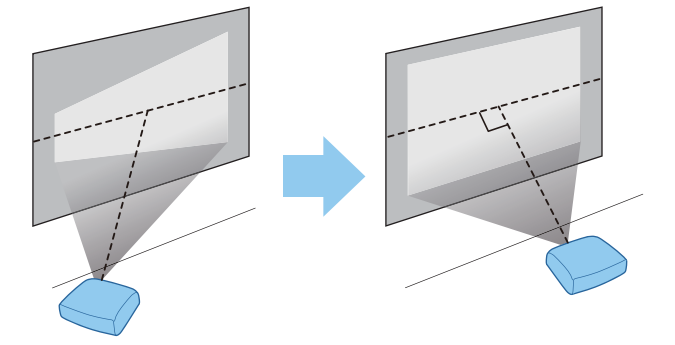

 Pokud projektor nelze nainstalovat paralelně, upravte promítaný obraz některou z následujících metod.

- Proveďte korekci obrazu pomocí Nastavení lichoběžníkového zkreslení H nebo Lichoběž. V/S  $\bullet$  [s.29](#page-29-0)
- Upravte polohu promítaného obrazu pomocí posunu objektivu (pouze EH-TW5800)  $\bullet$  [s.28](#page-28-0)

Instalace projektoru vodorovně nastavením výšky na jedné ze dvou stran

Při nakloněném projektoru je promítaný obraz také nakloněn.

Nainstalujte projektor vodorovně tak, aby obě strany byly ve stejné výšce.

Nelze-li projektor nainstalovat vodorovně, můžete upravit náklon projektoru zadními nožičkami. s [s.28](#page-28-0)

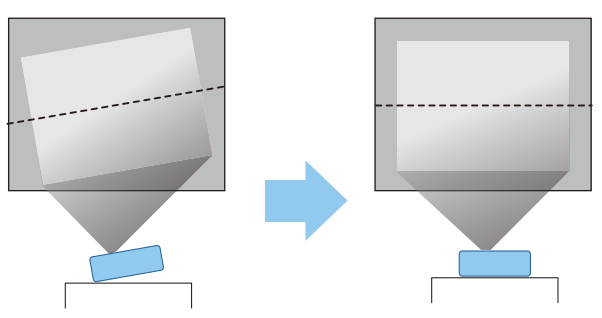

#### <span id="page-15-0"></span>Různé metody nastavení

# Varování

- Při zavěšení projektoru na strop (pomocí montážní konzoly) je nezbytný speciální způsob montáže. V případě nesprávné montáže by mohlo dojít k pádu a tím i ke zranění.
- V případě nesprávné instalace stropního držáku a projektoru může dojít k pádu projektoru. Použijte specifický držák Epson, který podporuje tento projektor, a zajistěte jej ke všem upevňovacím bodů stropního držáku projektoru. Rovněž zajistěte projektor a držák pomocí kabelu apod., který je dostatečně pevný pro jejich hmotnost.
- Na skříň projektoru ani na držák nenanášejte lepidla, oleje, lubrikanty, detergenty, rozpouštědla, chemikálie atd. V opačném případě by mohlo dojít k nadměrnému opotřebení nebo poškození, což by mohlo způsobit pád projektoru z držáku.
- Tento projektor neinstalujte na vlhká nebo prašná místa ani na místa vystavená oleji nebo páře, například do kuchyňských linek, do kuchyní nebo do blízkosti zvlhčovačů. Mohl by způsobit požár nebo zásah elektrickým proudem. Kromě toho by přítomnost oleje mohla poškodit vnější plášť projektoru, což by mohlo způsobit pád projektoru ze stropu, na kterém je zavěšen.

#### **Příklady prostředí, která mohou způsobit pád projektoru z důvodu nadměrného opotřebení/ poškození skříně**

- Místa vystavená mastnému kouři, například továrny, restaurační nebo domácí kuchyně
- Místa s výskytem těkavých ředidel nebo chemikálií, například továrny nebo laboratoře
- Místa, na kterých by mohl být projektor vystaven oleji, detergentům, chemikáliím atd., které by mohly ulpívat na projektoru, například továrny, restaurační nebo domácí kuchyně
- Místa, na kterých se často používají aromatické oleje, například relaxační místnosti
- Místa v blízkosti zařízení, která ve specifických situacích vytvářejí nadměrný kouř, částečky oleje ve vzduchu nebo pěnu
- Neinstalujte na místa, na kterých by mohlo dojít k poškození solí ani na místa vystavená korozivnímu plynů, například sirný plyn z termálních pramenů. V opačném případě může dojít k pádu projektoru z důvodu koroze. Mohlo by to rovněž způsobit, že projektor nebude fungovat správně.
- Neinstalujte jej na nestabilní polici nebo v místě mimo rozsah zatížení. Jinak může dojít k pádu nebo převržení a tím k nehodě či zranění.
- Při instalaci ve vysoké poloze, např. na polici, učiňte opatření proti pádu pomocí drátů nebo popruhů k zajištění bezpečnosti ve stavu nouze, jako je zemětřesení, a k prevenci případných nehod. V případě nesprávné montáže by mohlo dojít k pádu a tím i ke zranění.
- Neblokujte větrací vstupní otvor ani větrací výstupní otvor projektoru. Blokování větracího vstupního otvoru a větracího výstupního otvoru může způsobit akumulaci tepla uvnitř a tím i požár.
- Tento projektor nepoužívejte ani neskladujte na prašném nebo znečištěném místě. V opačném případě se může zhoršit kvalita promítaného obrazu nebo může dojít k ucpání filtru prachem. To může způsobit závady nebo požár.

# Upozornění

- Nepromítejte za následujících podmínek. V opačném případě by mohlo dojít k závadě nebo k nehodě.
	- Při promítání nestavte projektor svisle
	- Nepromítejte shora ani zdola
	- Při promítání nenaklánějte monitor vlevo ani vpravo
- Vzduchový filtr vyčistěte jednou za tři měsíce. Je-li projektor v prašnějším prostředí, vyčistěte jej častěji.

 $\bullet$  [s.68](#page-68-0)

# <span id="page-16-0"></span>Umístění na stůl a promítání

Projektor lze nainstalovat na stůl v obývacím pokoji nebo na nízkou polici a promítat obraz.

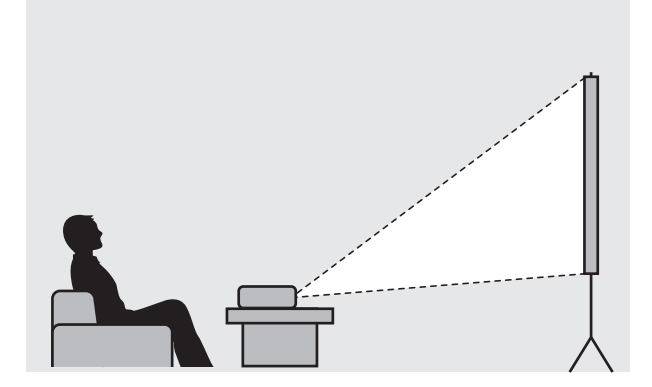

#### Zavěšení na strop a promítání

Pomocí volitelné montážní konzoly lze projektor zavěsit na strop a promítat obraz odtud.

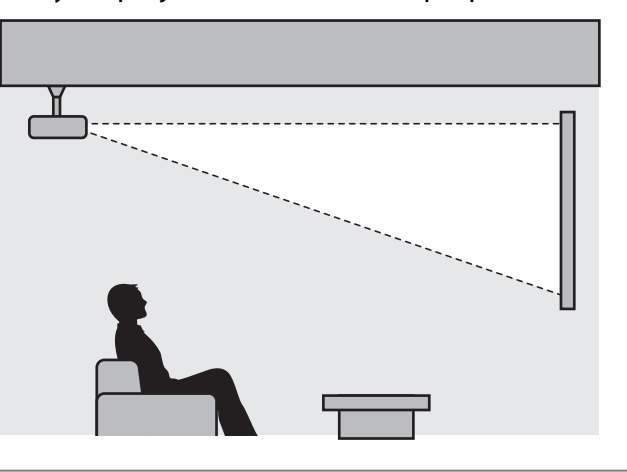

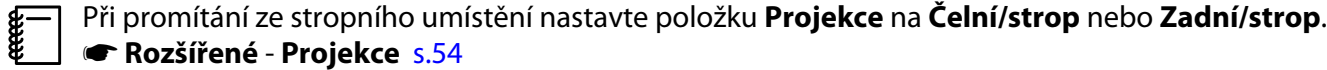

**cecee** 

# <span id="page-17-0"></span>Projekční vzdálenost a maximální hodnoty posunu objektivu

Velikost projekce se zvětší přemístěním projektoru do větší vzdálenosti od projekční plochy.

Postavení projektoru do optimální polohy k projekční ploše viz níže uvedená tabulka. Uvedené hodnoty slouží pouze jako orientační.

V následující tabulce naleznete maximální hodnoty nastavení posunu objektivu.

 Po korekci zkreslení se promítaný obraz zmenší. Aby promítaný obraz zaplnil projekční plochu, zvětšete projekční vzdálenost.

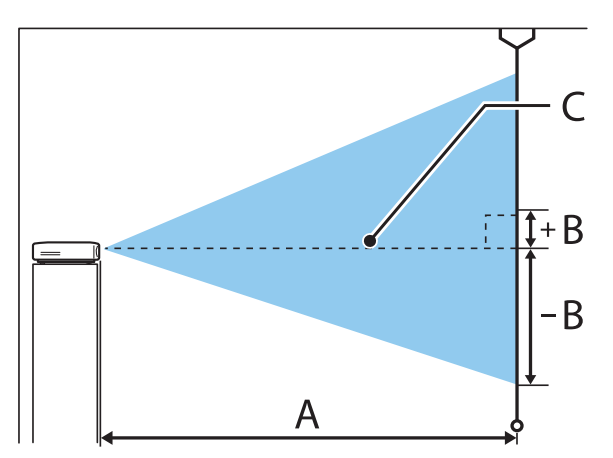

- A : Projekční vzdálenost od projektoru k projekční ploše
- B : Výška od středu objektivu k dolnímu okraji promítaného obrazu
- C : Střed čočky

EH-TW5800 **Democratic Enterprise of the CONTEXN CONTEXN CONTEXN CONTEXN CONTEXN** Jednotky: cm

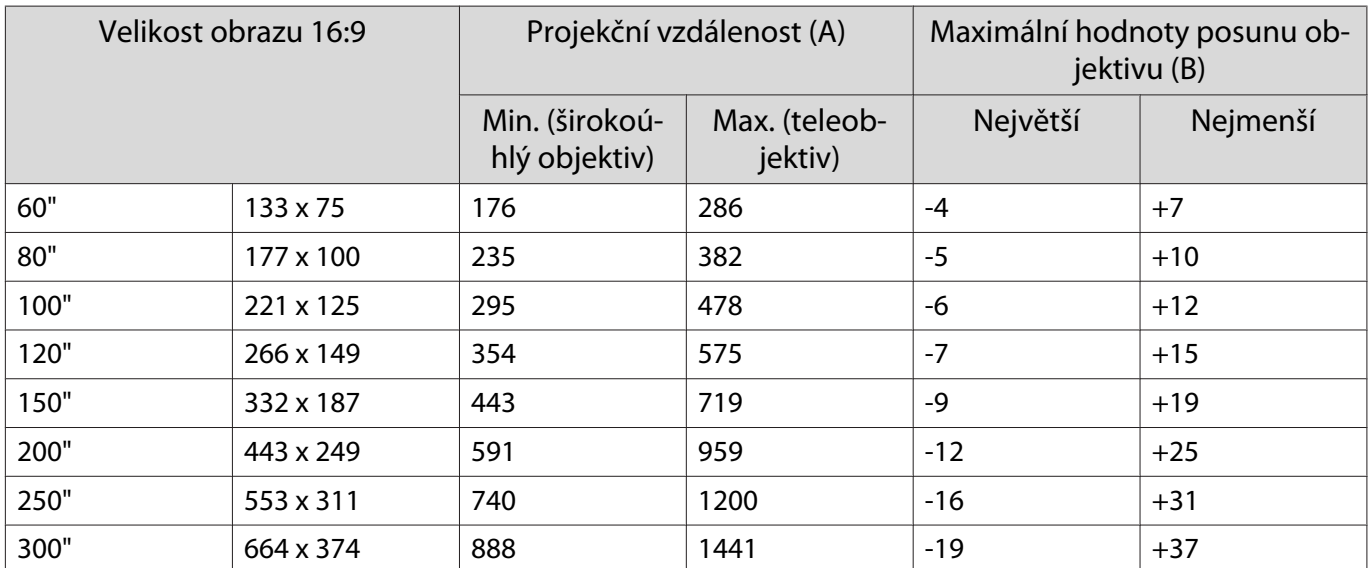

# EH-TW5700 Jednotky: cm

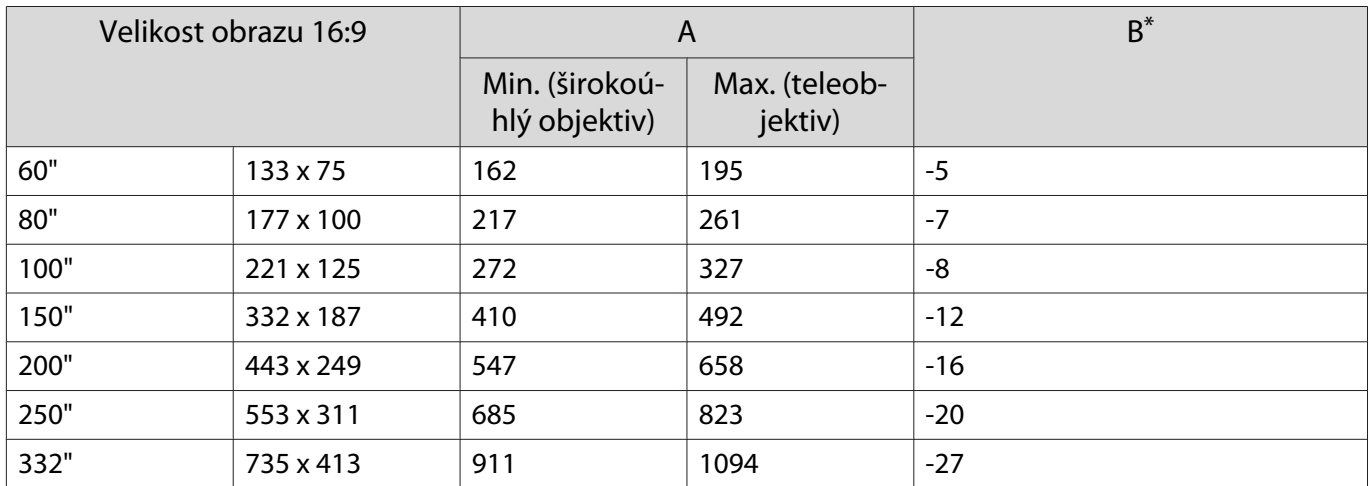

\* Posun objektivu není podporován.

# Příklad instalace (s obrazem formátu 16:9, 100" a EH-TW5800)

# Pohled ze strany

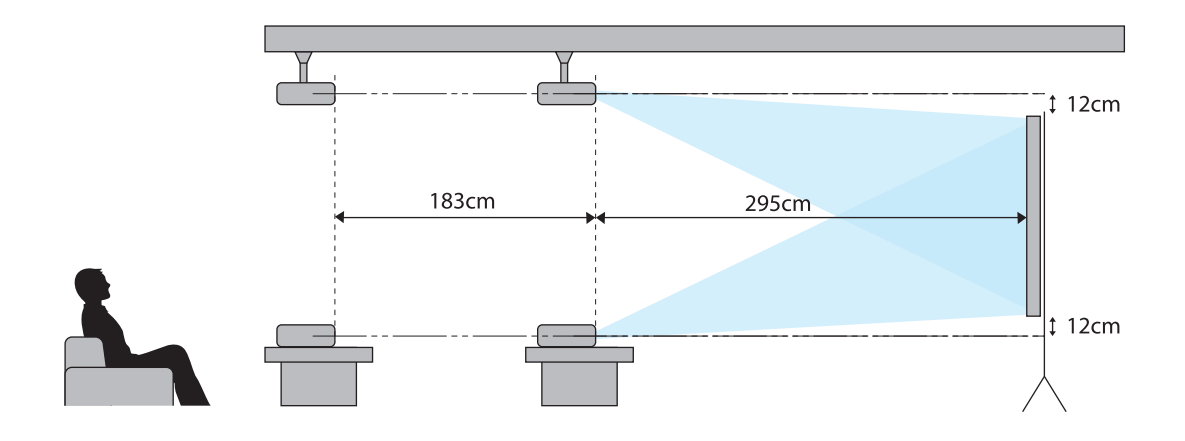

Pohled shora

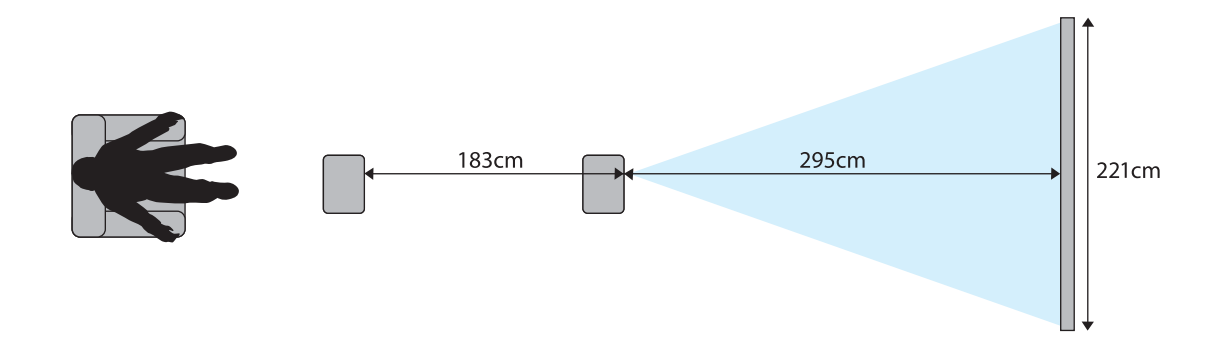

# <span id="page-20-0"></span>Připojení zařízení

# Upozornění

- Zapojení kabelů proveďte před připojením k el. zásuvce.
- Ověřte tvar kabelového konektoru i tvar portu a potom je zapojte. V případě násilného zapojení konektoru jiného tvaru do portu může dojít k poškození a výskytu závady.

# Připojení videozařízení

Chcete-li promítat obraz z přehrávačů DVD/Blu-ray, připojte projektor kabelem HDMI (k dostání v obchodech).

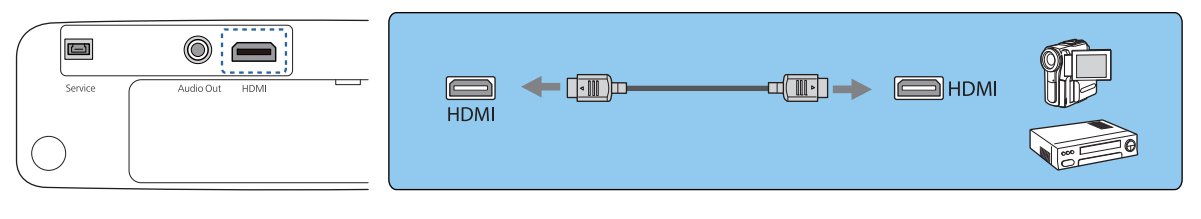

Můžete také připojit systém AV a poslouchat zvuk z připojeného zařízení.

# Připojení počítače

e

Chcete-li promítat obraz z počítače, připojte projektor kabelem HDMI (k dostání v obchodech).

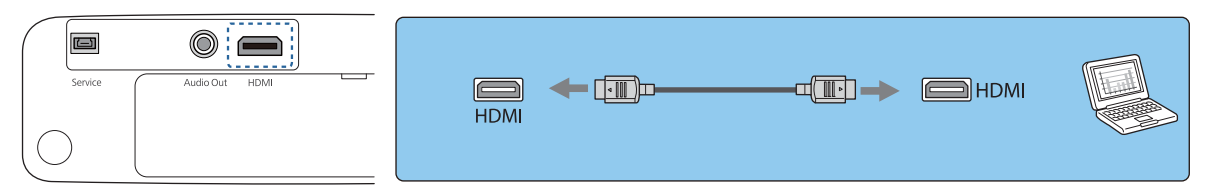

# Připojení externího zařízení

# Připojování zařízení Bluetooth®

Po připojení zvukového zařízení s technologií Bluetooth můžete reprodukovat zvuk z přehrávačů streamovaných médií nebo z videozařízení.

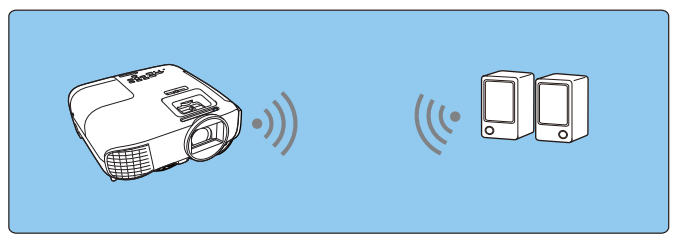

a Stisknutím tlačítka [Menu] zobrazíte nabídky v pořadí **Nastavení** - **Spojení HDMI** - **Výstupní audio zař.**

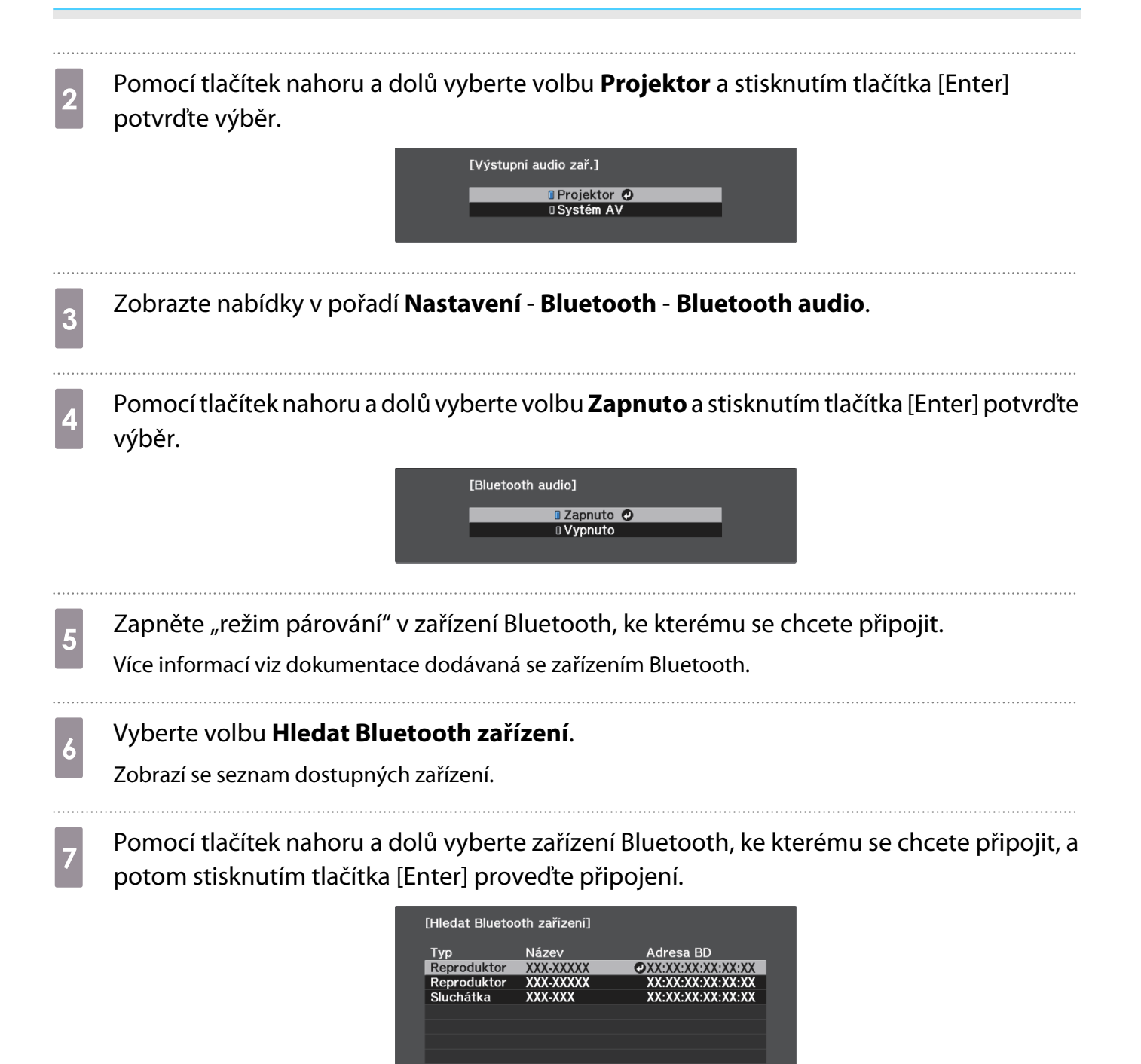

Při příštím zapnutí se projektor automaticky připojí k poslednímu připojenému zařízení. Chcete-li změnit připojené zařízení, zopakujte postup od kroku 5.

#### Specifikace Bluetooth

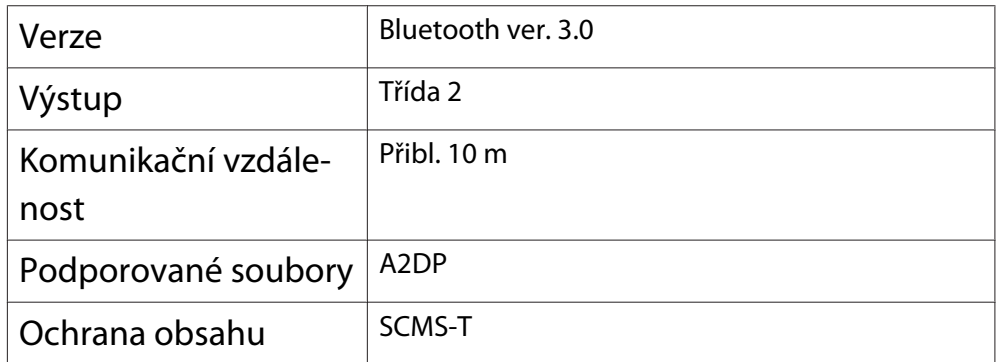

 $\begin{bmatrix} 1 \\ -1 \\ -1 \\ 1 \end{bmatrix}$ 

**cece** 

<span id="page-22-0"></span>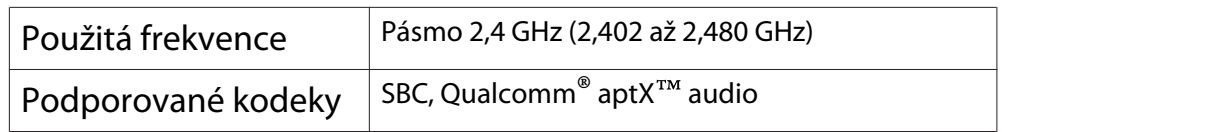

# **A** Varování

- Elektromagnetické rušení může způsobovat závady lékařských přístrojů. Před použitím zařízení ověřte, že v blízkém okolí nejsou žádné lékařské přístroje.
- Elektromagnetické rušení může způsobit závady automaticky řízených přístrojů, které mohou způsobit nějakou nehodu. Nepoužívejte zařízení v blízkosti automaticky řízených přístrojů, jako jsou automatické dveře či požární alarmy.
	- Připojte zařízení Bluetooth, které podporuje ochranu autorských práv (SCMS-T).
	- Podle standardu a typu zařízení nemusí být připojení možné.
	- I když se připojujete v určené komunikační vzdálenosti, může docházet ke ztrátě připojení z důvodu stavu signálu.
	- Komunikační metoda pro Bluetooth využívá stejnou frekvenci (2,4 GHz) jako bezdrátová síť LAN (IEEE802.11b/g) nebo mikrovlnné trouby. Proto – v případě použití těchto zařízení ve stejnou dobu – může dojít k rušení rádiových vln, rušení či výpadkům obrazu a zvuku nebo k výpadku veškeré komunikace. Pokud je nutné používat tato zařízení souběžně, zajistěte dostatečnou vzdálenost mezi nimi a zařízením Bluetooth.
	- K tomuto projektoru nelze připojit více zařízení Bluetooth současně.
	- Výstup zvuku ze zvukových zařízení Bluetooth má zpoždění.

### Připojení externích reproduktorů

Chcete-li poslouchat zvuk z externích reproduktorů, připojte reproduktory k portu Audio Out (Audiovýstup) projektoru běžně prodávaným zvukovým kabelem.

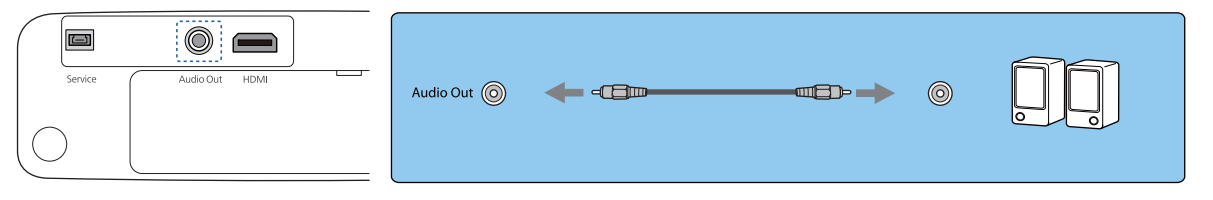

- Chcete-li poslouchat zvuk z externích reproduktorů, nastavte položku **Výstupní audio zař.** na **Projektor. • Nastavení** - Spojení HDMI - Výstupní audio zař. [s.52](#page-52-0)
	- Když k projektoru není připojen žádný systém AV, zvuk bude reprodukován z externích reproduktorů, i když je položka **Výstupní audio zař.** nastavena na **Systém AV**.

# <span id="page-23-0"></span>Příprava dálkového ovladače

# Vložení baterií do dálkového ovladače

# Upozornění

- Pro zajištění vložení baterií správným způsobem ověřte polohy značek (+) a (-) uvnitř přihrádky na baterie.
- Jiné než manganové či alkalické baterie velikosti AAA nelze použít.

Sejměte kryt na baterie.

Zvedněte kryt při stisknuté západce krytu bateriového prostoru.

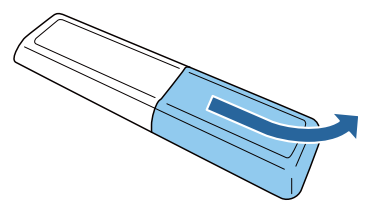

**b Vyjměte staré baterie a vyměňte je za** nové.

> Před vložením baterií ověřte jejich správnou polaritu (+) a (-).

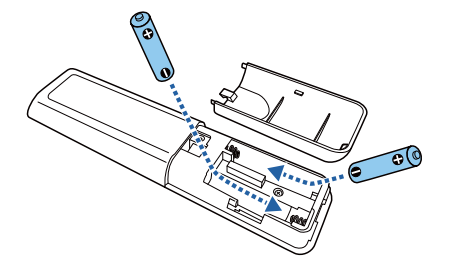

**a** Kryt na baterie opět nasaďte.

Stiskněte kryt, až zaklapne do aretované polohy.

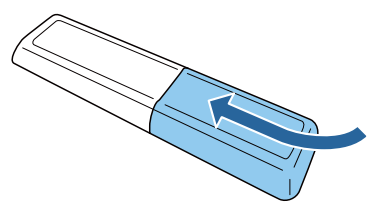

- $\begin{bmatrix} 1 & 1 \\ 1 & 1 \end{bmatrix}$  Dochází-li ke zpoždění odezvy či k výpadkům funkce dálkového ovladače, zřejmě to znamená, že jsou téměř vybité baterie. Použijte dvě nové baterie (manganové nebo alkalické baterie velikosti AAA).
- d Je třeba spárovat (spojit) dálkový ovladač projektoru s adaptérem Android TVTM, aby jej bylo možné dálkově ovládat. Párování zahájíte podle pokynů na obrazovce: podržte tlačítko domů a tlačítko [Enter] na dálkovém ovladači současně po dobu asi tří sekund.
	- $\begin{bmatrix} 1 & 1 \\ 1 & 1 \end{bmatrix}$  • Pokud je funkce **Spojení HDMI** projektor nastavena na možnost **Vypnuto**, nastavte ji na možnost Zapnuto. **6** [s.47](#page-47-0)
		- Při párování indikátor dálkového ovladače bliká.

<span id="page-24-0"></span>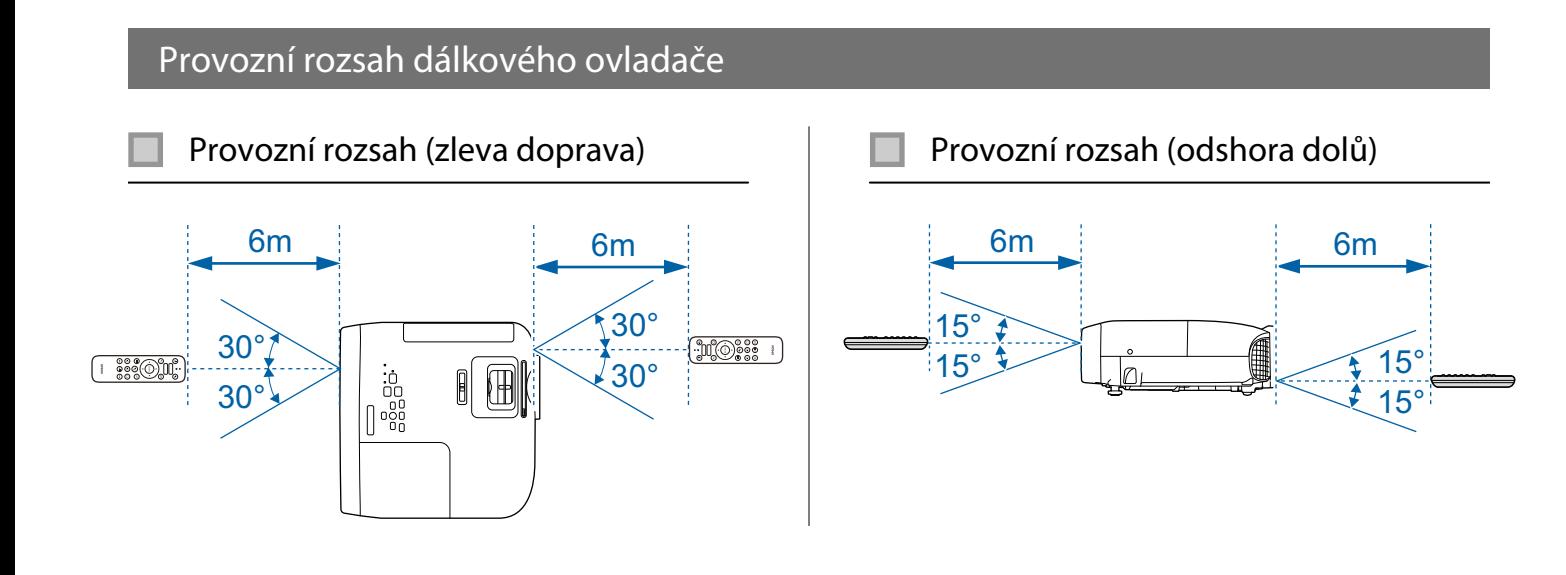

<span id="page-25-0"></span>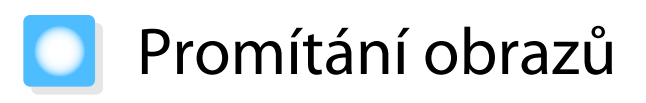

# Zapnutí projektoru

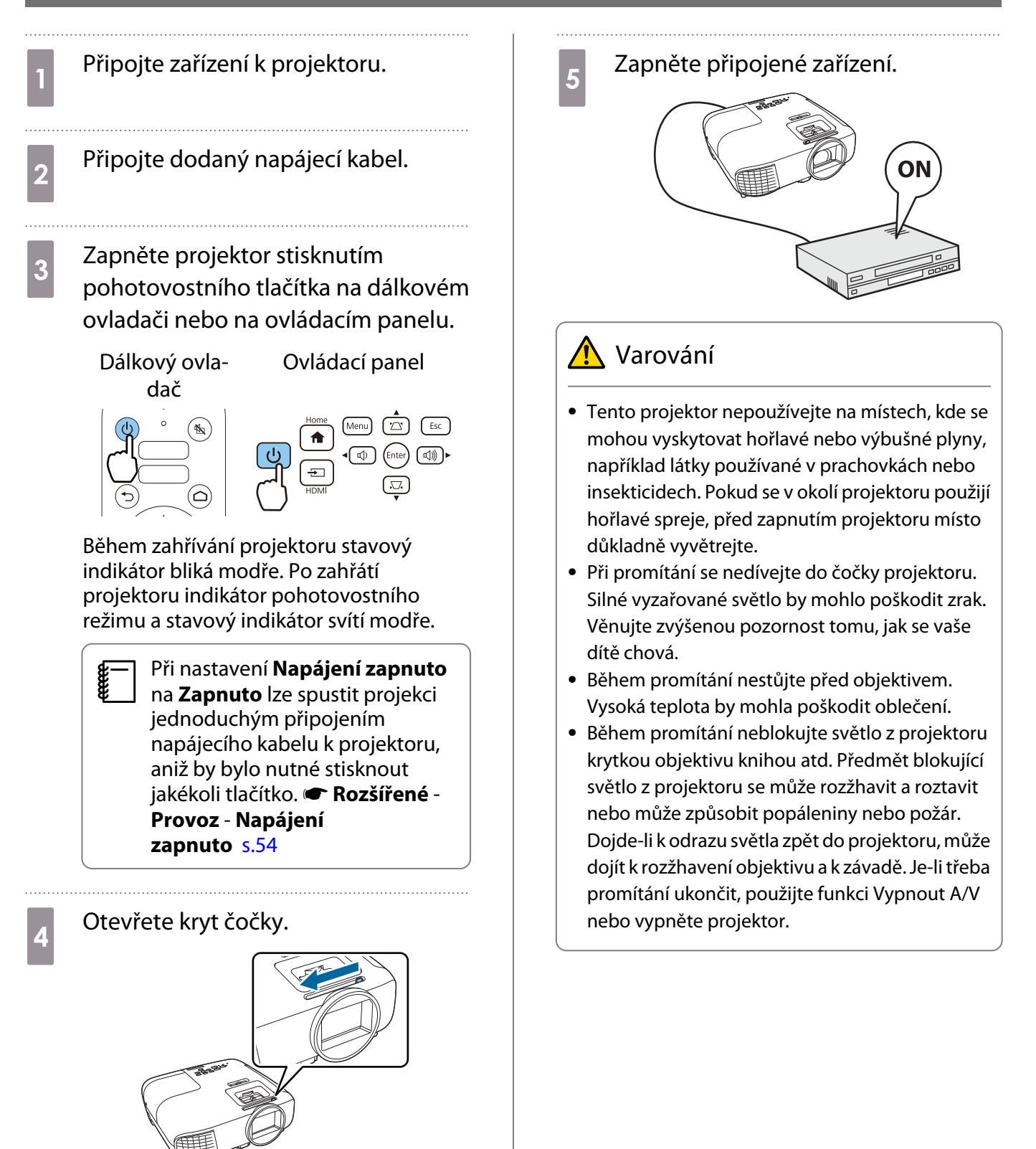

- <span id="page-26-0"></span> $\begin{bmatrix} 1 \\ -1 \\ 1 \\ 1 \end{bmatrix}$ Fento projektor disponuje funkcí Dětský zámek, aby nemohly děti náhodně zapnout napájení, a funkcí **#**<br>Provozní zámek, aby nemohlo dojít k náhodnému ovládání atd. **• Nastavení - Nastavení zámku** -**Dětský zámek**/**Provozní zámek** [s.52](#page-52-0)
	- Při použití v nadmořské výšce 1500 m a větší nastavte **Vysoká nadm. výška** na **Zapnuto**. s **Rozšířené** - **Provoz** - **Vysoká nadm. výška** [s.54](#page-54-0)

Není-li promítán cílový obraz

Není-li promítán obraz, lze změnit zdroj pomocí některé z následujících metod.

Dálkový ovladač v oblasného oblasného vládací panel

Stiskněte tlačítko zdroje a vyberte cílový port. Stisknutím tlačítka [Home] přepnete na obraz z modulu Android TVTM.

> Stisknutím tlačítka [HDMI] přepnete na obraz z portu HDMI.

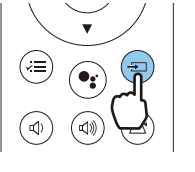

# Vypínání

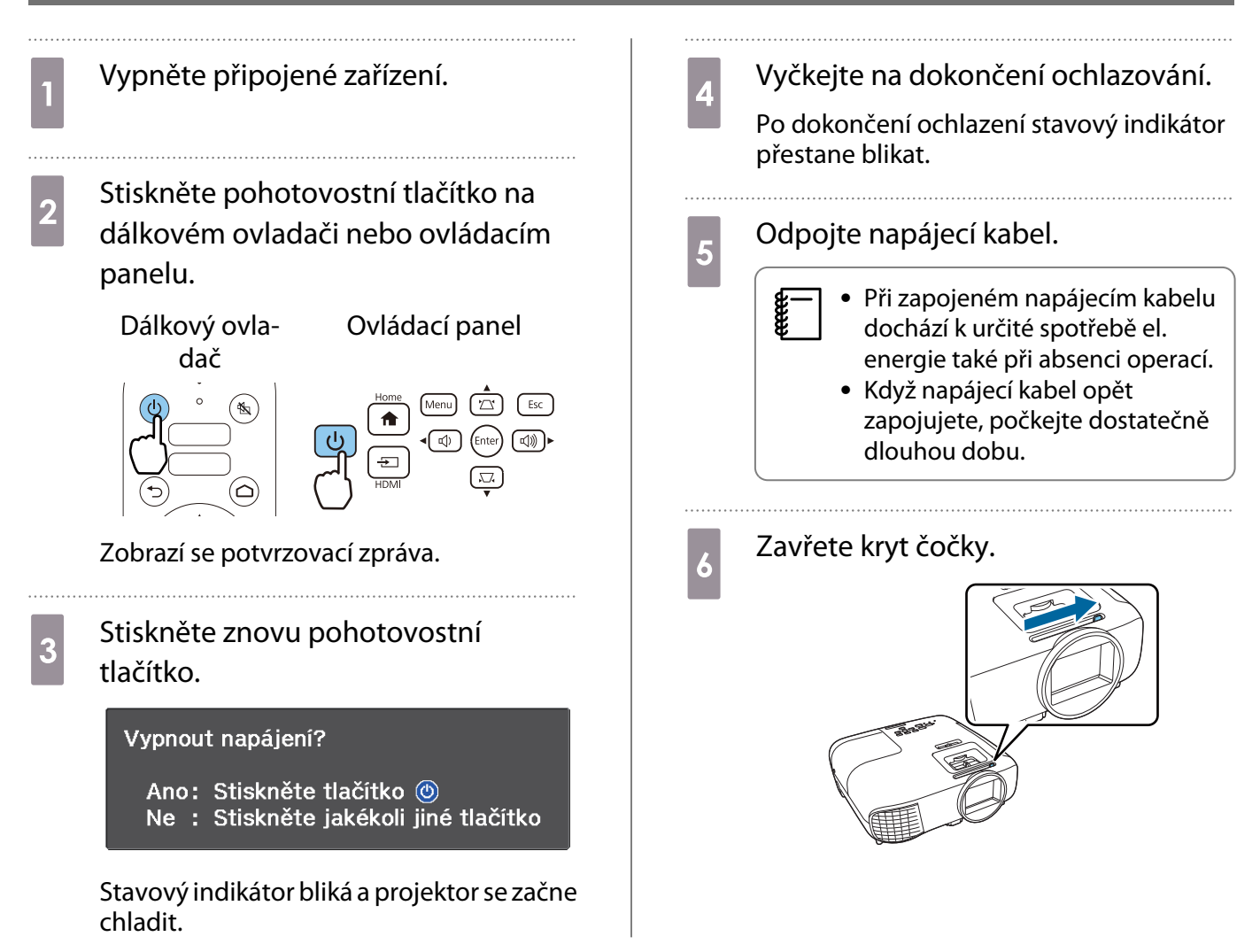

**CERE** 

# <span id="page-27-0"></span>Úprava promítaného obrazu

Protože hned po zapnutí projektoru je obraz nestabilní, doporučujeme po zahájení promítání obrazu počkat nejméně 30 minut, než začnete provádět nastavení zaostření, lupy nebo posunu objektivu.

#### Úpravy zaostření

Upravte zaostření pomocí zaostřovače nebo kroužku ostření.

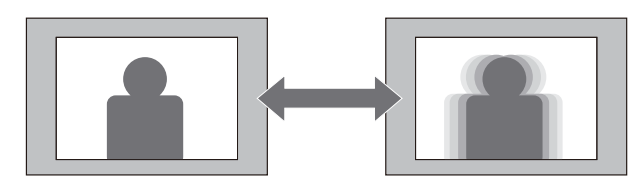

EH-TW5800 EH-TW5700

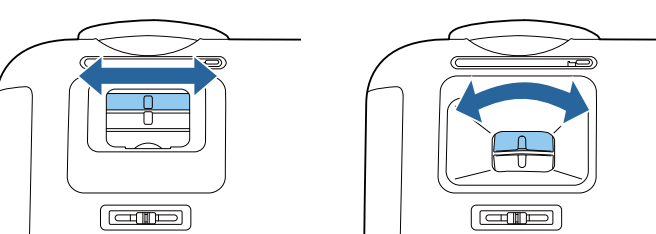

# Úpravy velikosti projekce (úprava lupy)

Upravte velikost promítaného obrazu pomocí kroužku lupy nebo stavítka lupy.

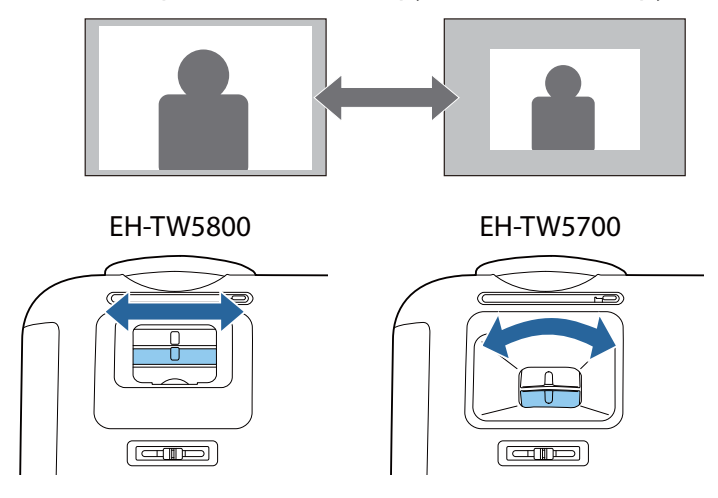

#### Upravte výšku obrazu

Stisknutím páčky pro uvolnění podpěry vysunete přední nastavitelnou podpěru. Pro úpravu výšky obrazu lze projektor naklonit až o 11°.

E

<span id="page-28-0"></span>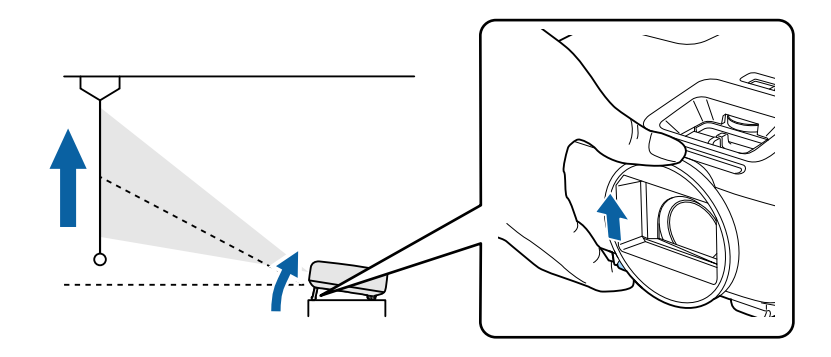

Čím větší je úhel náklonu, tím obtížnější je zaostření. Použijte přiměřený úhel náklonu.

#### Úpravy náklonu projektoru

Je-li promítaný obraz vodorovně nakloněný (levá a pravá strana promítaného obrazu se nacházejí v různých výškách), když je projektor umístěný na stole, upravte zadní nožičky tak, aby byly obě strany vzájemně vodorovné.

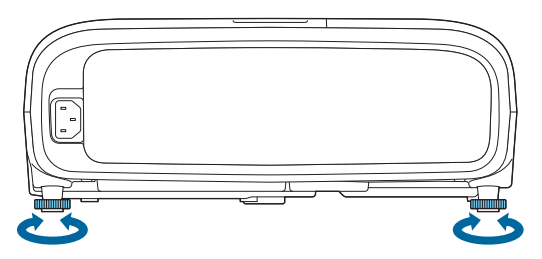

# Úpravy polohy obrazu (posun objektivu)(Pouze EH-TW5800)

Nelze-li projektor nainstalovat přímo před projekční plochu, můžete upravit polohu obrazu pomocí posunu objektivu.

Otáčením voliče posunu objektivu na projektoru upravíte polohu obrazu.

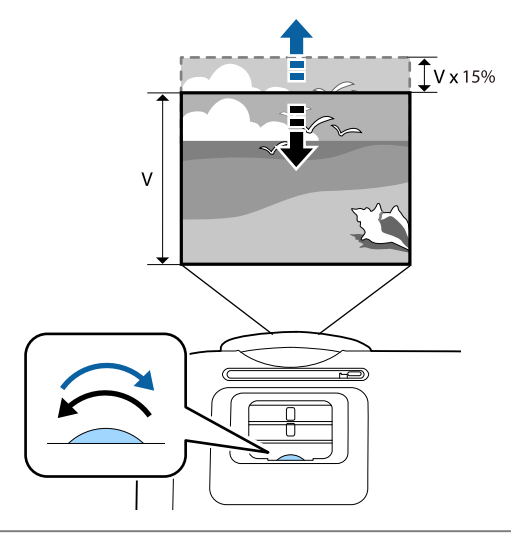

- e
- Při použití posunu objektivu pro úpravy polohy obrazu nastavte obraz jeho posunutím nahoru. Při úpravách polohy promítání pomocí posunu objektivu doporučujeme nainstalovat projektor paralelně s projekční plochou.

#### <span id="page-29-0"></span>Korekce lichoběžníkového zkreslení

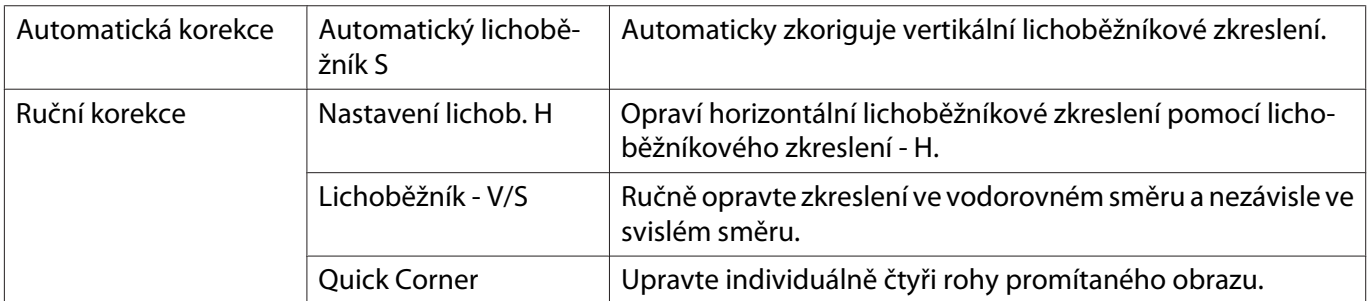

Lichoběžníkové zkreslení lze zkorigovat pomocí některé z následujících metod.

- $\begin{bmatrix} 1 \\ -1 \\ -1 \\ 1 \end{bmatrix}$  • Po korekci zkreslení se promítaný obraz zmenší. Aby promítaný obraz zaplnil projekční plochu, zvětšete projekční vzdálenost.
	- Umístěte projektor souběžně s promítací plochou bez ztráty kvality obrazu. Pokud projektor nelze umístit paralelně s promítací plochou, upravte tvar obrazu opravy lichoběžníku V/S.
	- Při korekci zkreslení otočte voličem posunu objektivu, abyste upravili polohu objektivu k hornímu okraji. Pokud poloha objektivu není správná, projekční plocha může být zdeformovaná (pouze EH-TW5800).

#### Automatická korekce (Auto. lichoběžník S)

Když projektor detekuje, že je během promítání nakloněný, funkce Auto. lichoběžník S automaticky koriguje lichoběžníkové zkreslení ve svislém směru. Dvě sekundy po naklonění projektoru se zobrazí obrazovka nastavení a poté dojde k automatické korekci promítaného obrazu.

Funkce Auto. lichoběžník S dokáže opravit zkreslení promítaného obrazu za následujících podmínek:

• Úhel promítání je menší než 30° nahoru nebo dolů.

 $\begin{bmatrix} 1 \\ -1 \\ 1 \\ 1 \end{bmatrix}$ 

**• Položka Projekce** je nastavena na Čelní. **• Rozšířené** - Projekce [s.54](#page-54-0)

 Nechcete-li používat funkci Auto. lichoběžník S, nastavte **Auto. lichoběžník S** na **Vypnuto**. s **Nastavení** - **Lichoběžník** - **Lichoběž. - V/S**/**Auto. lichoběžník S** [s.52](#page-52-0)

Ruční korekce (Nastavení lichob. H)

K provedení horizontální korekce lichoběžníkového zkreslení přesuňte lichoběžníkového zkreslení - H doprava či doleva.

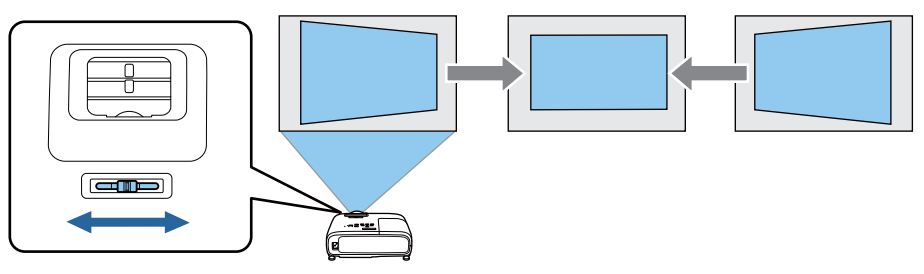

- $\begin{bmatrix} 1 \\ -1 \\ 1 \\ 1 \end{bmatrix}$  • Když je položka **Lichoběžník** nastavena na **Quick Corner**, Nastavení lichob. H nefunguje. Nastavte na **Lichoběž. - V/S. • Nastavení - Lichoběžník** [s.52](#page-52-0)
	- Lze opravit obraz až do 30° vlevo nebo vpravo.

#### <span id="page-30-0"></span>Ruční korekce (lichoběžník - V/S)

Pro korekci svislého a vodorovného lichoběžníkového zkreslení lze používat tlačítka nahoru/dolů/vlevo/ vpravo na ovládacím panelu.

Stisknutím tlačítka nahoru nebo dolů zobrazíte měřidla Lichoběžník - S/Lichoběžník - V. Při zobrazených měřidlech lze stisknutím tlačítek nahoru a dolů provádět svislou korekci a stisknutím tlačítek vlevo a vpravo provádět vodorovnou korekci.

#### **Když je příliš široká horní či dolní část**

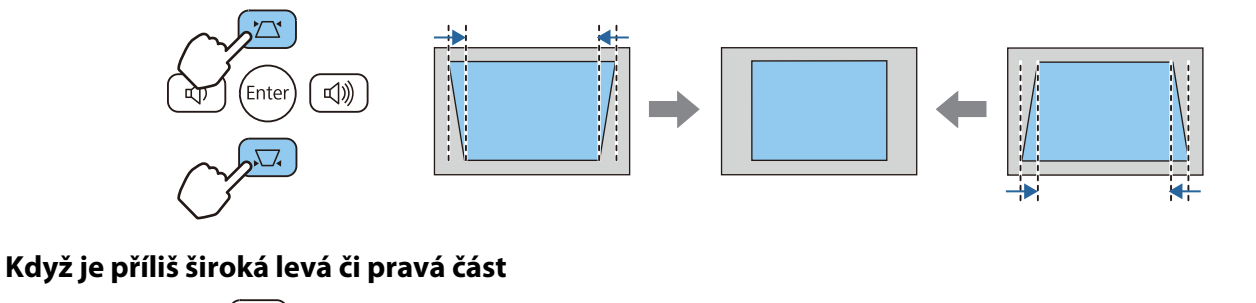

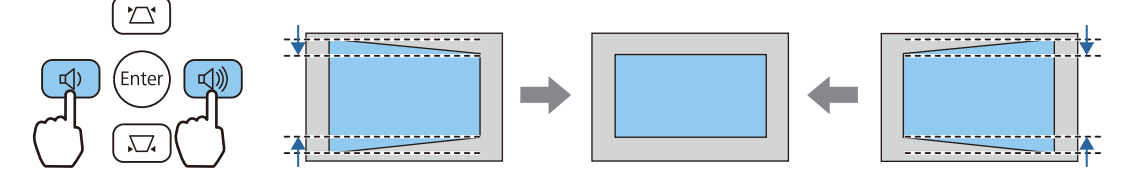

- $\begin{bmatrix} \mathbf{c} \\ \mathbf{c} \end{bmatrix}$
- ((− ) Obraz lze opravit až o 30° vpravo, vlevo, nahoru nebo dolů.<br>• Když nejsou zobrazena měřidla, lze upravit hlasitost stisknutím tlačítek Lichoběžník S/Lichoběžník  $V. \bullet s.32$  $V. \bullet s.32$ 
	- Lichoběž. V/S lze také nastavit z nabídky Konfigurace.  **Nastavení Lichoběžník Lichoběž. V/ S**/**Auto. lichoběžník S**/**Lichoběžník - V** [s.52](#page-52-0)

#### Ruční korekce (Quick Corner)

Tvar nerovnoměrně obdélníkového obrazu lze opravit pomocí nastavení Quick Corner projektoru.

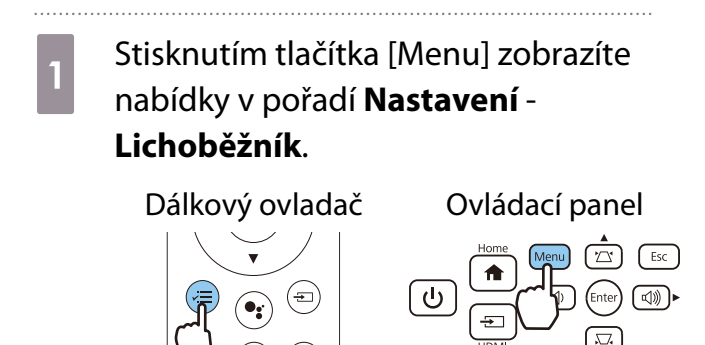

**b** Pomocí tlačítek nahoru a dolů vyberte volbu **Quick Corner** a stiskněte tlačítko [Enter]. Podle potřeby stiskněte tlačítko [Enter] znovu.

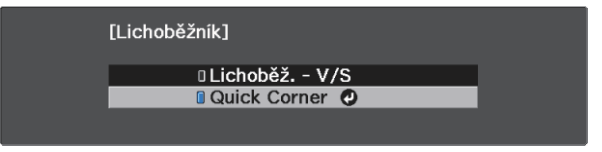

Objeví se obrazovka pro výběr oblasti.

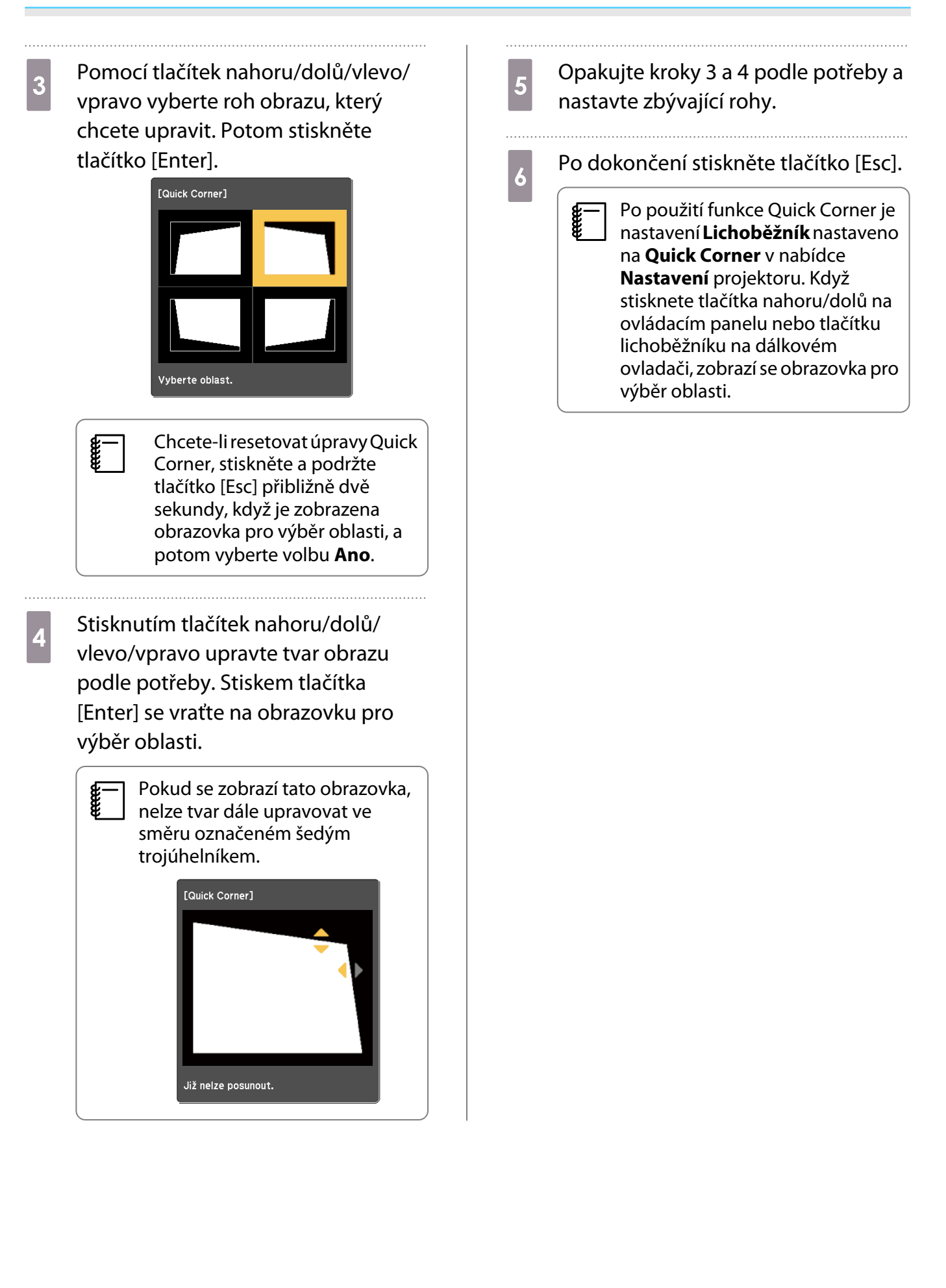

# <span id="page-32-0"></span>Úpravy hlasitosti

Hlasitost lze upravit pomocí tlačítek hlasitosti na dálkovém ovladači nebo na ovládacím panelu.

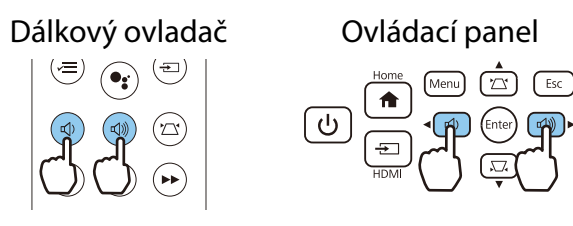

- $\begin{bmatrix} 1 \\ -1 \\ -1 \\ 1 \end{bmatrix}$ • Hlasitost lze také upravit z nabídky Konfigurace. **• Nastavení - Zvuk - Hlasitost** [s.52](#page-52-0)
	- Když je k projektoru připojen systém AV a chcete upravit jeho hlasitost, nastavte položku **Spojení HDMI** na Zapnuto a položku Výstupní audio zař. na Systém AV. **• Nastavení - Spojení HDMI** [s.52](#page-52-0)
	- Pokud jste ztlumili hlasitost adaptéru Android TVTM pomocí dálkového ovladače Android TVTM, nelze ji zesílit dálkovým ovladačem projektoru. Před zadáním úprav zvyšte hlasitost pomocí dálkového ovladače pro Android TVTM.

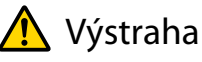

**CERE** 

Nezačínejte na vysoké hlasitosti.

Náhlá nadměrná hlasitost může způsobit ztrátu sluchu. Před vypnutím vždy snižte hlasitost, abyste mohli po zapnutí postupně zvyšovat hlasitost.

### Dočasné skrytí obrazu a vypnutí zvuku (A/V Mute)

Stisknutím tlačítka A/V Mute na dálkovém ovladači nebo zavřením krytky objektivu můžete dočasně zastavit promítání a vypnout zvuk. Chcete-li obraz a zvuk znovu zapnout, znovu stiskněte toto tlačítko nebo otevřete kryt objektivu.

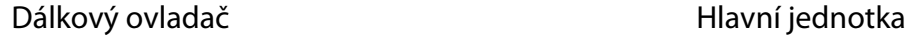

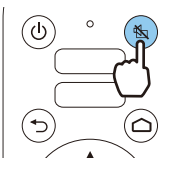

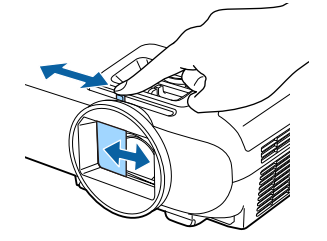

- V případě filmů se obraz a zvuk přehrávají, i když je použita funkce A/V Mute. Nelze pokračovat v projekci od místa, na kterém jste ztlumili obraz a zvuk, pomocí tlačítka Vypnout A/V.
	- Když je zvuk reprodukován systémem AV a chcete upravit hlasitost systému, nastavte **Spojení HDMI na Zapnuto a Výstupní audio zař. na Systém AV. <b>• Nastavení - Spojení HDMI** [s.52](#page-52-0)

# <span id="page-33-0"></span>Úpravy obrazu

# Výběr kvality projekce (Režim barev)

Při promítání lze zajistit optimální kvalitu obrazu, která vyhovuje okolnímu prostředí. Jas obrazu se liší v závislosti na zvoleném režimu.

a Stisknutím tlačítka [Menu] zobrazíte nabídky v pořadí **Obraz** - **Režim barev**.

# Dálkový ovladač

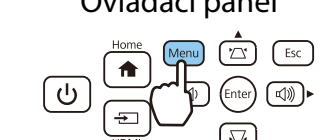

**b** Pomocí tlačítek nahoru a dolů vyberte režim a stisknutím tlačítka [Enter] potvrďte výběr.<br>Režim barev]

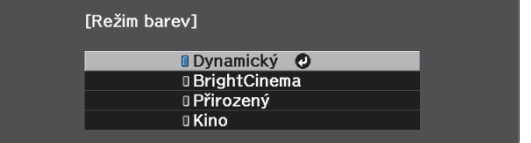

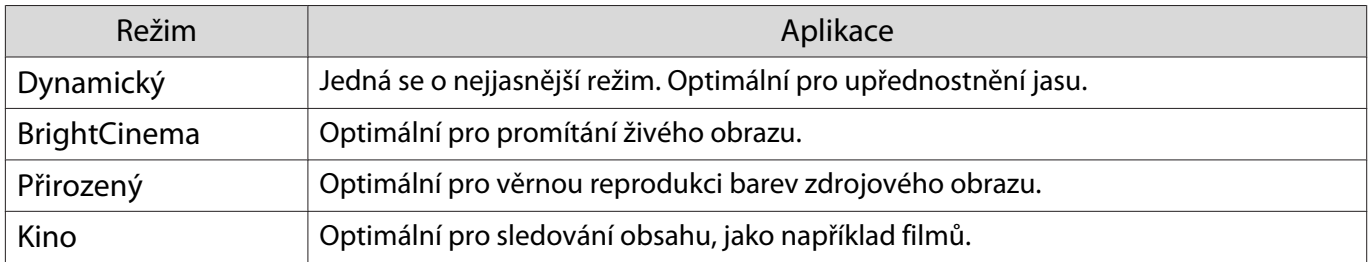

# Přepnutí obrazovky mezi režimy plný a lupa (Poměr stran)

Můžete změnit **Poměr stran** promítaného obrazu tak, aby odpovídal typu, poměru stran a rozlišení vstupního signálu.

Dostupná nastavení se liší v závislosti na obrazovém signálu, který se právě promítá.

 $\begin{bmatrix} 1 \\ -1 \\ 1 \\ 1 \end{bmatrix}$  Upozorňujeme, že použití funkce poměru stran projektoru ke zmenšení, zvětšení nebo rozdělení promítaného obrazu pro veřejnou projekci za účelem výdělku může podle autorského zákona porušit práva vlastníka autorských práv k tomuto snímku.

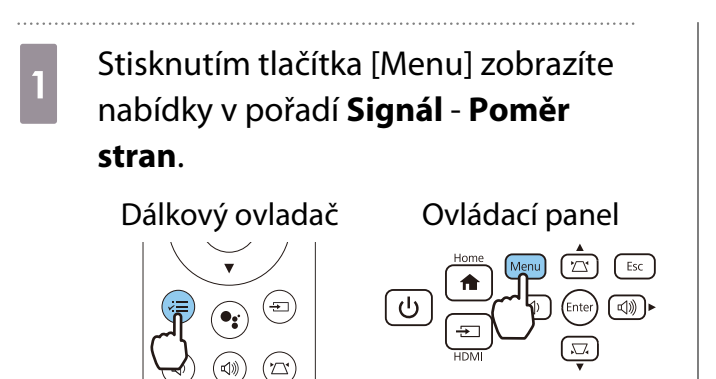

fee

<span id="page-34-0"></span>**b** Pomocí tlačítek nahoru a dolů vyberte režim poměru stran a potom stisknutím tlačítka [Enter] potvrďte výběr.

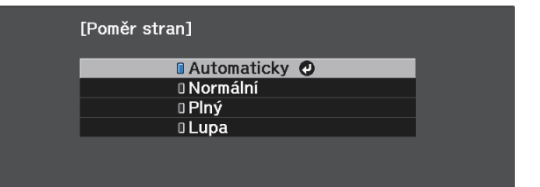

Možnost **Automaticky** nemusí být k dispozici v závislosti na typu vstupního signálu.

Běžným výběrem **Automaticky** se k zobrazení vstupního signálu používá optimální poměr stran. Chcete-li použít jiný poměr stran, toto nastavení změňte.

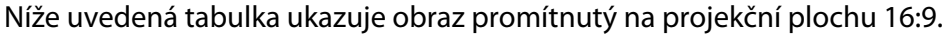

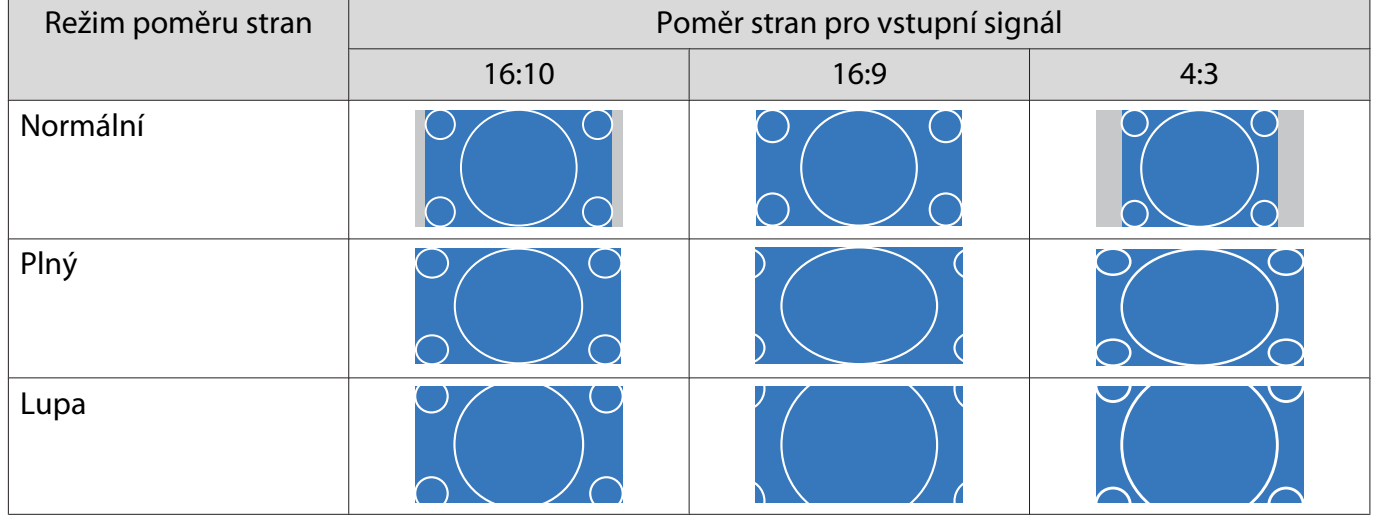

### Úpravy Ostrost

Obraz je možné projasnit.

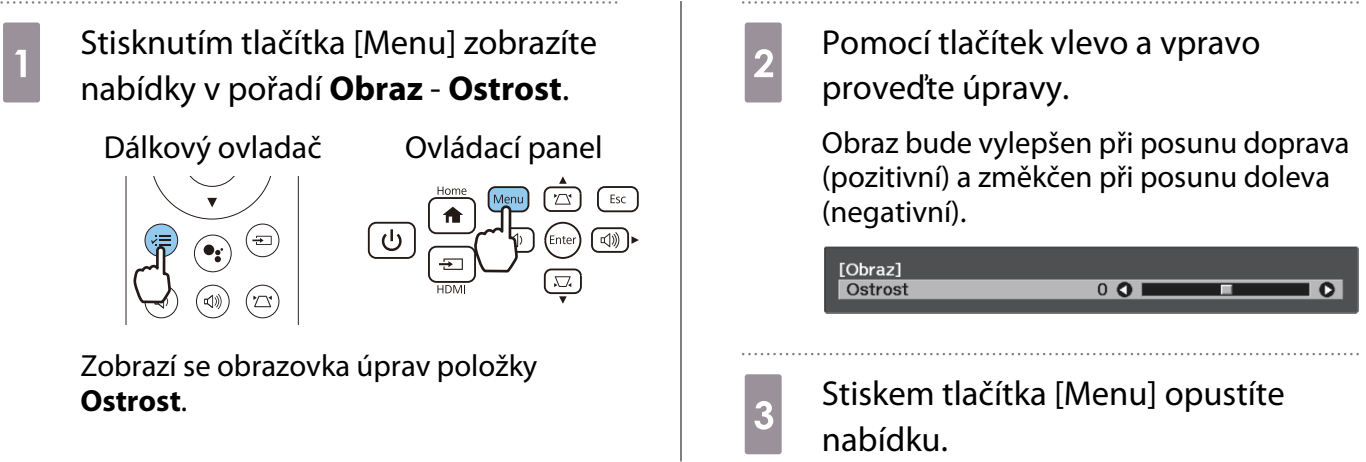

## <span id="page-35-0"></span>Úpravy rozlišení obrazu (Vylepšení obrazu)

Funkce Vylepšení obrazu umožňuje provádět úpravy rozlišení obrazu.

Lze upravovat následující obsah.

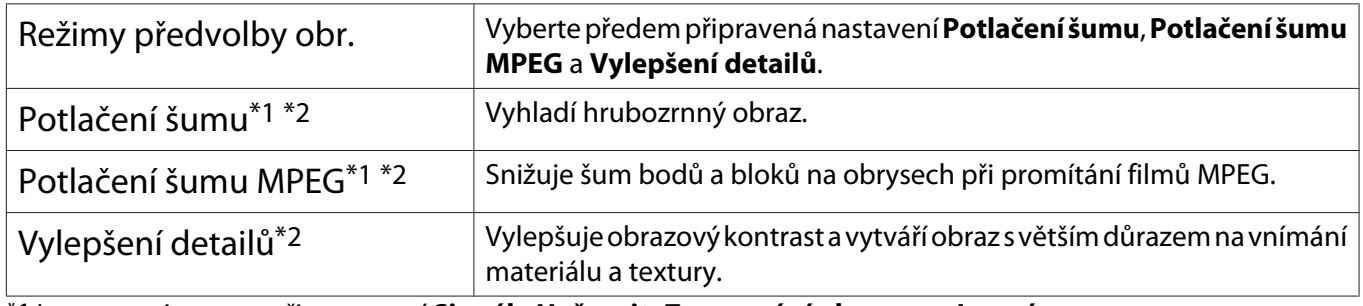

\*1 Lze nastavit pouze při nastavení **Signál** - **Upřesnit**- **Zpracování obrazu** na **Jemný**.

\*2 Lze nastavit kdykoli kromě případu, kdy je položka **Režimy předvolby obr.** nastavena na **Vypnuto**.

**a Stisknutím tlačítka [Menu] zobrazíte**<br>
nabídky v pořadí **Obraz - Vylepšení obrazu**.

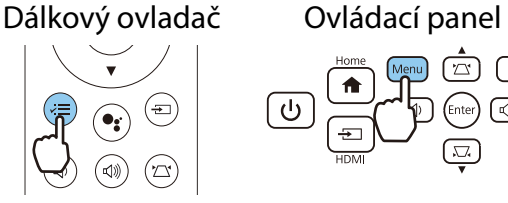

বি®ী∙

**b** Pomocí tlačítek nahoru a dolů zvolte položku, kterou chcete upravit, a stisknutím tlačítka [Enter] potvrďte daný výběr.

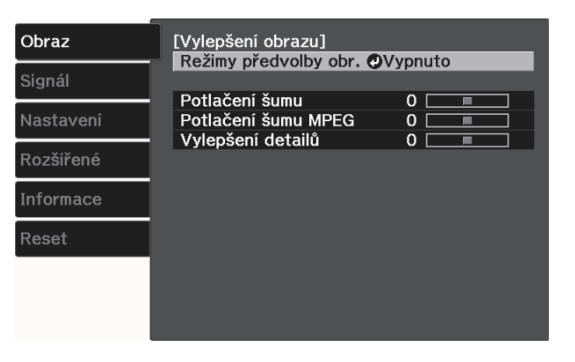

3 Pomocí tlačítek vlevo a vpravo proveďte úpravy.

[Vylepšení obrazu]<br>Potlačení šumu

Stisknutím tlačítka [Esc] upravte jinou položku.

 $\overline{0}$ 

 $\overline{\bullet}$ 

.

Stiskem tlačítka [Menu] opustíte nabídku.
fere

#### <span id="page-36-0"></span>Nastavení Autom. clona

Automatickým nastavením svítivosti podle promítaného obrazu umožňuje dosahovat hlubokého a bohatého obrazu.

Pro změny jasu v promítaném obrazu od **Normální** do **Vysoká rychlost** lze zvolit seřízení souběhu úprav jasu.

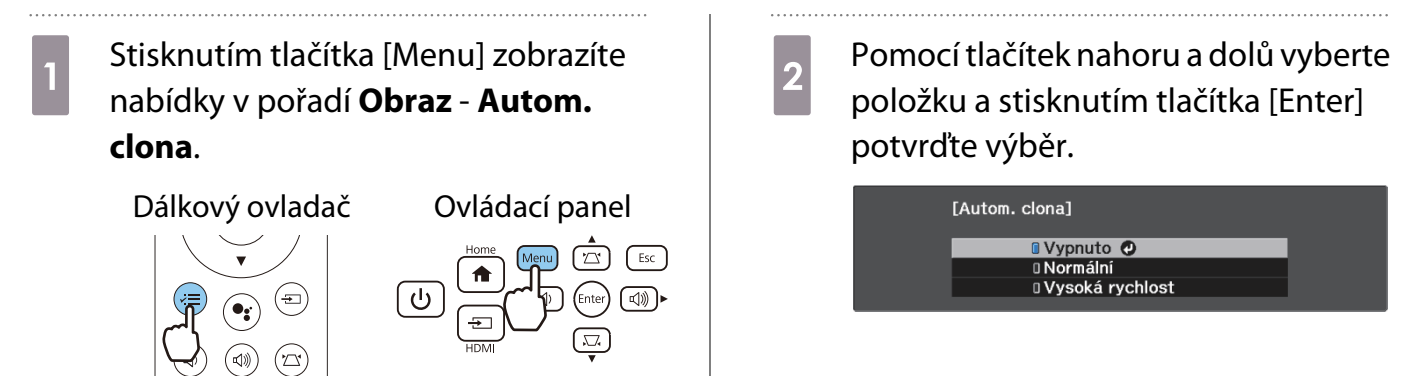

V závislosti na obrazu bude zřejmě slyšet činnost Autom. clona, ale nejde o závadu.

#### Nastavení Interpolace rámců

Rychle se pohybující obrázky můžete plynule přehrávat automatickým vkládáním mezilehlých snímků mezi původní snímky.

Funkce Interpolace rámců je k dispozici za následujících podmínek.

- **Když je položka Zpracování obrazu** nastavena na Jemný.  **Signál Upřesnit Zpracování obrazu** [s.51](#page-51-0)
- **Režimy předvolby obr.** je nastavena na jinou hodnotu než Vypnuto.  **Obraz** Vylepšení obrazu Režimy **předvolby obr.** [s.50](#page-50-0)
- Při vstupu 2D nebo 3D signálů (1080p 24 Hz).  $\bullet$  [s.77](#page-77-0)
- **a Stisknutím tlačítka [Menu] zobrazíte**<br>
nabídky v pořadí **Obraz Vylepšení obrazu** - **Interpolace rámců**.

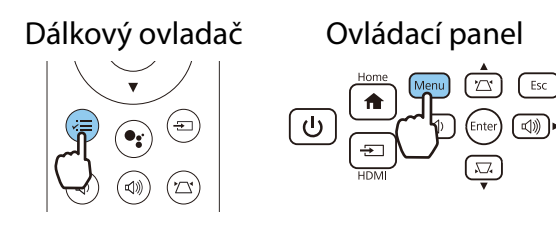

**b** Pomocí tlačítek nahoru a dolů vyberte položku a stisknutím tlačítka [Enter] potvrďte výběr.

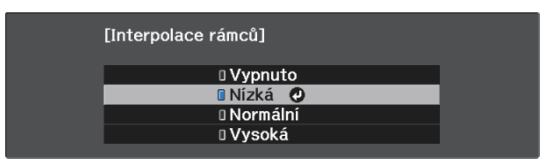

**FEEEE** 

# Nastavení rychlosti Zpracování obrazu

Zlepšuje rychlost odezvy u obrazu promítaného vysokou rychlostí, jako jsou hry.

Tati funkce je k dispozici pouze při příjmu progresivního vstupního signálu.

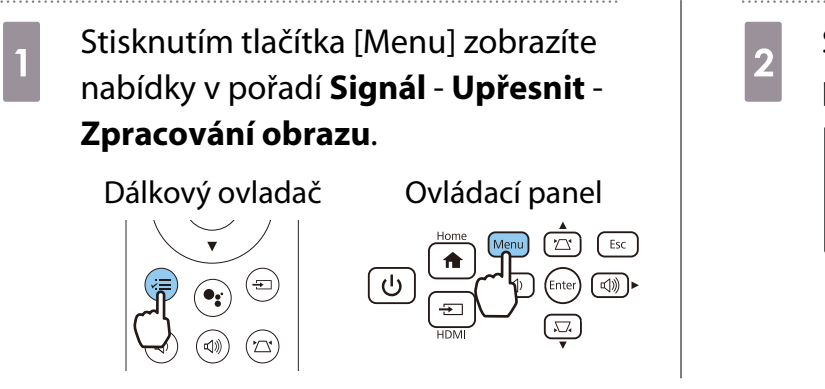

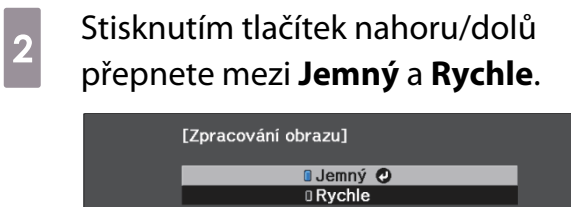

- 
- Tato funkce nepodporuje 3D obraz. Když je položka **Zpracování obrazu** nastavena na **Rychle**, položky **Potlačení šumu**, **Potlačení šumu MPEG**, a **Interpolace rámců** jsou pevně nastaveny na **Vypnuto**.

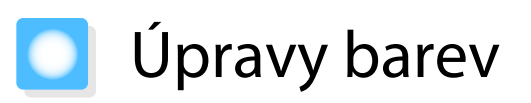

#### Úpravy Teplota barev

Upraví odstín pro daný obraz. Úpravy proveďte v případě, že je obraz příliš modrý, příliš červený atd.

# a Stisknutím tlačítka [Menu] zobrazíte nabídky v pořadí **Obraz** - **Vyvážení bílé** - **Teplota barev.**

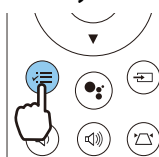

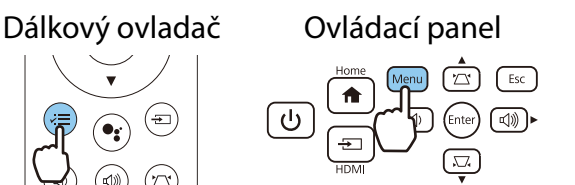

2 Pomocí tlačítek vlevo a vpravo proveďte úpravy.

> Modré odstíny se zesilují zvyšováním hodnoty, a červené odstíny se zesilují snižováním hodnoty.

> > $8L$  0

 $\overline{\bullet}$ 

[Vyvážení bílé] Teplota barev

#### Úpravy RGB (Posun a Zvýraznit)

Můžete upravit jas tmavých oblastí (Posun) a světlých oblastí (Zvýraznit) pro barvy R (červená), G (zelená) a B (modrá).

a Stisknutím tlačítka [Menu] zobrazíte nabídky v pořadí **Obraz** - **Vyvážení bílé** - **Přizpůsobený**.

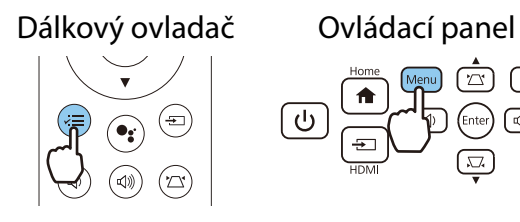

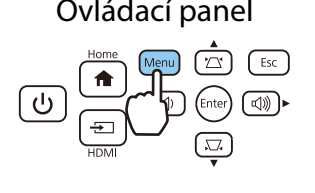

**2** Pomocí tlačítek nahoru a dolů zvolte<br>položku a pomocí tlačítek vlevo a vpravo provádějte úpravy.

> Obraz bude jasnější při posunu doprava (pozitivní) a tmavší při posunu doleva (negativní).

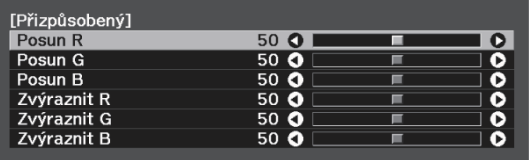

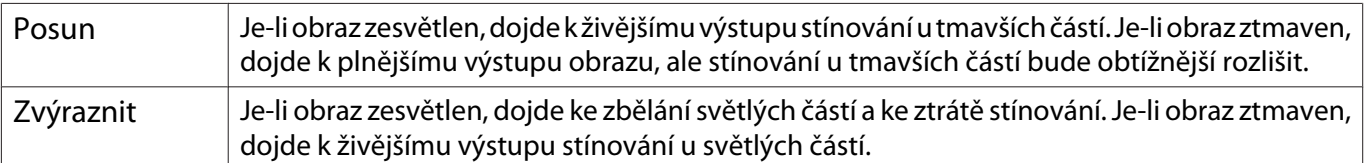

#### <span id="page-39-0"></span>Úpravy odstínu, sytosti a jasu

Pro každou z barev R (červená), G (zelená), B (modrá), C (azurová), M (purpurová) a Y (žlutá) lze upravit odstín, sytost a jas.

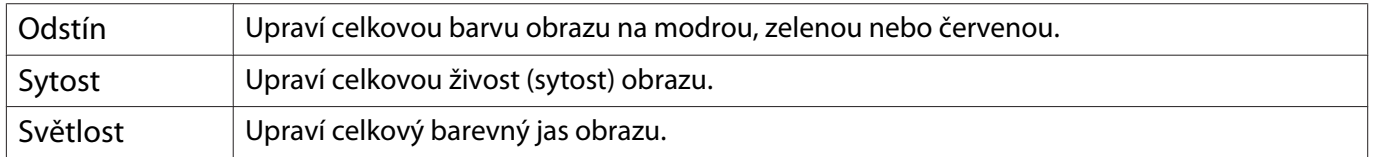

. . . . . .

**a Stisknutím tlačítka [Menu] zobrazíte**<br>a nabídky v pořadí **Obraz - Upřesnit RGBCMY**.

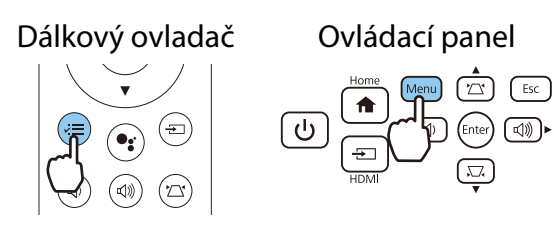

**b** Pomocí tlačítek nahoru a dolů zvolte barvu, kterou chcete upravit, a stisknutím tlačítka [Enter] potvrďte daný výběr.

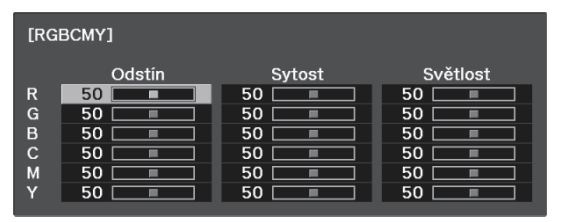

c Pomocí tlačítek nahoru a dolů zvolte **Odstín**, **Sytost** nebo **Světlost**.

**d** Pomocí tlačítek vlevo a vpravo proveďte úpravy.

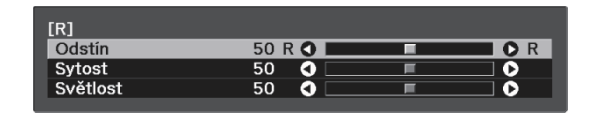

Stisknutím tlačítka [Esc] upravte jinou barvu.

5 Stiskem tlačítka [Menu] opustíte nabídku.

#### <span id="page-40-0"></span>Úpravy gama

Při zobrazení obrazu lze upravit slabé rozdíly v zabarvení, k nimž může dojít kvůli používanému zařízení. Tuto možnost lze nastavit jedním z následujících způsobů.

- Vyberte a upravte hodnotu korekce
- Úprava pomocí grafu úprav gama

Vyberte a upravte hodnotu korekce

a Stisknutím tlačítka [Menu] zobrazíte nabídky v pořadí **Obraz** - **Upřesnit** - **Gama**.

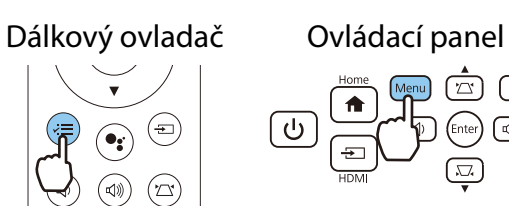

**b** Pomocí tlačítek nahoru a dolů vyberte hodnotu korekce a stisknutím tlačítka [Enter] potvrďte výběr.

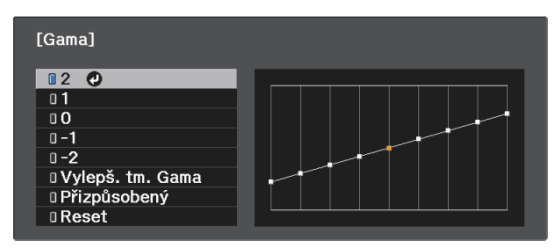

Čím větší je hodnota, tím světlejší budou tmavé části obrazu, ale jasné oblasti mohou zdánlivě vyblednout. Horní část grafu úpravy gama se zaoblí.

Čím je hodnota menší, tím budou světlé části obrazu tmavší. Dolní část grafu úpravy gama se zaoblí.

- Vodorovná osa grafu úpravy gama ukazuje úroveň vstupního signálu, a svislá osa ukazuje úroveň výstupního signálu.
	- Výběrem funkce **Vylepš. tm. Gama** lze upravovat tón tmavých ploch pro lepší viditelnost.
- Výběrem možnosti **Reset** vrátíte úpravy zpět na jejich výchozí hodnoty.

 $\lceil 2 \rceil$   $\lceil 5sc \rceil$ 

Úprava pomocí grafu úprav gama

**code:** 

Vyberte bod tónu v grafu a proveďte úpravy.

a Stisknutím tlačítka [Menu] zobrazíte nabídky v pořadí **Obraz** - **Upřesnit** - **Gama** - **Vlastní**. Dálkový ovladač Ovládací panel  $\overline{\mathbb{Q}}$ 

b Pomocí tlačítek vlevo a vpravo vyberte tón, který chcete upravit z grafu.

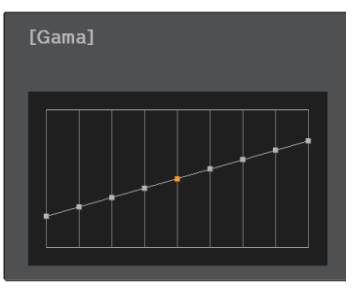

Vyberte levou stranu grafu a upravte tmavé oblasti obrazu. Vyberte pravou stranu grafu a upravte světlé oblasti obrazu.

. . . . .

**3** Pomocí tlačítek nahoru a dolů upravte<br>
ias a stisknutím tlačítka [Enter] jas a stisknutím tlačítka [Enter] potvrďte výběr.

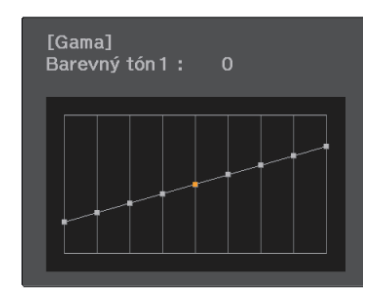

Zvýšením bodu tónu bude světlejší a snížením bude tmavší.

# Sledování obrazu v kvalitě uloženého obrazu (funkce Paměť)

#### Uložení do paměti

Pomocí funkce paměti můžete registrovat nastavení pro **Obraz** v nabídce Konfigurace a potom je podle potřeby načítat.

Proveďte nastavení nebo úpravy, které chcete zaregistrovat. b Stisknutím tlačítka [Menu] zobrazíte nabídky v pořadí **Nastavení** - **Paměť**. Dálkový ovladač Ovládací panel

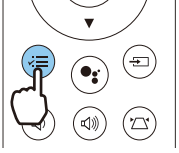

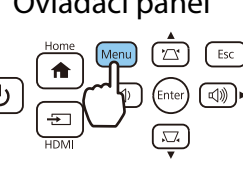

c Pomocí tlačítek nahoru a dolů vyberte volbu **Uložit do paměti** a stisknutím tlačítka [Enter] potvrďte výběr.

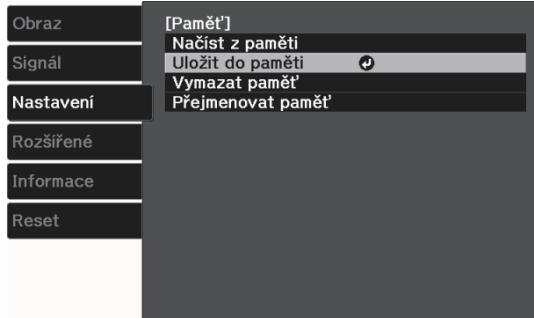

**d** Pomocí tlačítek nahoru a dolů zvolte<br>
název paměti, kterou chcete uložit, a stisknutím tlačítka [Enter] potvrďte daný výběr.

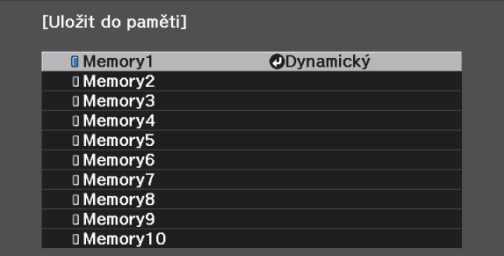

Do paměti se uloží aktuální nastavení projektoru.

Má-li značka vlevo od názvu paměti azurovou barvu, byla již tato paměť zaregistrována. Při výběru zaregistrované paměti se zobrazí zpráva s žádostí o potvrzení přepsání této paměti. Při výběru **Ano** dojde k vymazání předchozího obsahu a uložení aktuálních nastavení.

# Načtení, odstranění a přejmenování paměti

Zaregistrované paměti lze načítat, odstraňovat a přejmenovávat.

a Stisknutím tlačítka [Menu] zobrazíte nabídky v pořadí **Nastavení** - **Paměť**. Dálkový ovladač Ovládací panel

Na zobrazené obrazovce vyberte cílovou funkci.

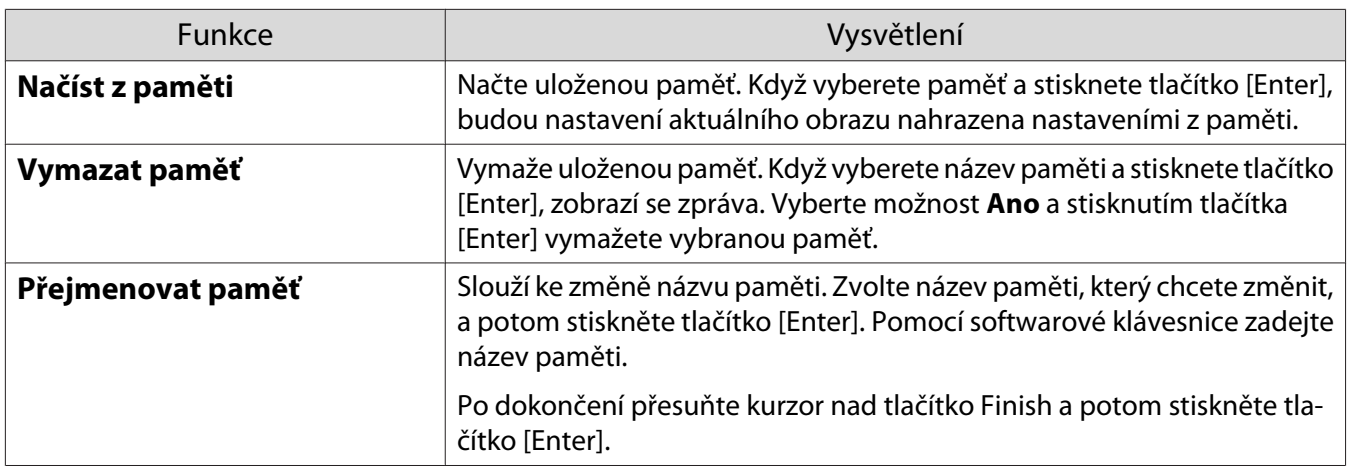

<span id="page-44-0"></span>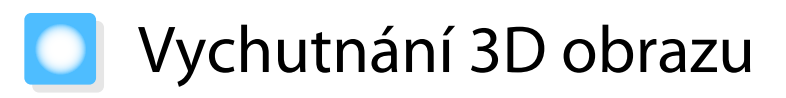

#### Příprava ke sledování 3D obrazu

Chcete-li sledovat 3D obraz, připravte si předem běžně dostupné 3D brýle se systémem aktivní závěrky, který podporuje rádiový (RF/Bluetooth) komunikační systém.

Před sledováním obrazu 3D zkontrolujte následující.

- **Nastavte položku <b>3D zobrazení** na Automaticky nebo **3D. · Signál 3D nastavení 3D zobrazení** [s.51](#page-51-0)
- Spárujte 3D brýle.

Tento projektor podporuje následující 3D formáty.

- Balení rámců
- Vedle sebe
- Nahoře a dole

Pokud 3D obraz nelze zobrazit

Při zjištění 3D formátu projektor automaticky promítá 3D obraz.

Některá 3D televizní vysílání nemusí obsahovat signály 3D formátu. V tomto případě nastavte 3D formát podle následujících pokynů.

Stisknutím tlačítka [Menu] zobrazíte nabídky v pořadí **Signál** - **3D nastavení**. Dálkový ovladač Ovládací panel b Nastavte položku **3D zobrazení** na **3D**. stisknutím tlačítka [Esc] se vrátíte na předchozí obrazovku.

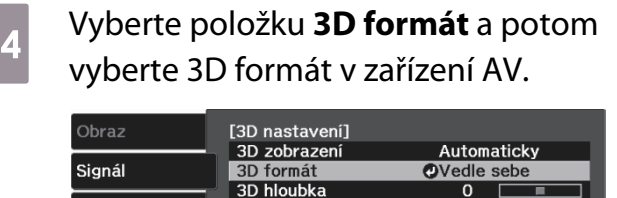

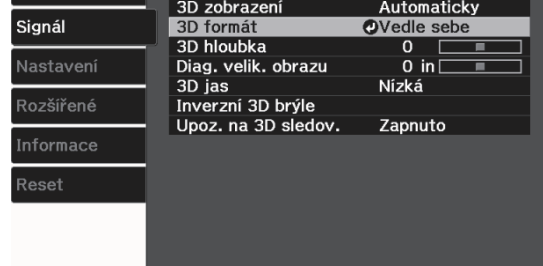

- $\begin{bmatrix} 1 \\ -1 \\ -1 \\ 1 \end{bmatrix}$
- Používáte-li zařízení nebo kabel, který nepodporuje 3D obraz, 3D promítání nelze provést. Podrobnosti o nastavení 3D formátu na zařízení AV viz dokumentace dodávaná se zařízením AV.
	- Pokud nedošlo ke správnému nastavení 3D formátu, nebude obraz promítán správně, viz obrázek níže.

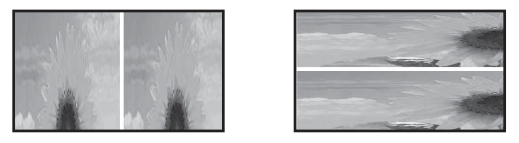

- Pokud 3D obraz není promítán správně, i když je nastaven 3D formát, pravděpodobně došlo k obrácení časování synchronizace 3D brýlí. Obraťte synchronizaci pomocí **Inverzní 3D brýle. • Signál - 3D nastavení** - **Inverzní 3D brýle** [s.51](#page-51-0)
- Způsob vnímání 3D obrazu se liší v závislosti na dané osobě.
- Po zahájení promítání 3D obrazu se zobrazí oznámení o sledování 3D obsahu. Toto varování lze vypnout nastavením Upoz. na 3D sledov. na Vypnuto. **• Signál** - 3D nastavení - Upoz. na 3D sledov. [s.51](#page-51-0)
- Při 3D projekci nelze změnit následující funkce nabídky Konfigurace. Interpolace rámců, Poměr stran (pevné nastavení Normální), Přeskenování (pevné nastavení Vypnuto)
- Způsob zobrazení 3D obrazu se může měnit v závislosti na teplotě okolního prostředí a podle toho, jak dlouho je lampa používána. Nepoužívejte projektor v případě, že obraz není promítán normálně.

#### Použití 3D brýlí

Můžete sledovat 3D obraz pomocí běžně dostupných 3D brýlí (se systémem aktivní závěrky, který podporuje rádiový (RF/Bluetooth) komunikační systém).

Aby bylo možné sledovat 3D obsah, je třeba nejdříve spárovat 3D brýle s projektorem. Více informací viz Uživatelská příručka dodaná s 3D brýlemi.

#### Poznámky ke sledování 3D obrazu

Při sledování 3D obrazu nezapomeňte na následující důležité body.

# Výstraha

Doba sledování

• Při sledování 3D obrazu vždy dělejte během delšího promítání pravidelné přestávky. Dlouhodobé sledování 3D obrazu může způsobit únavu očí. Délka a četnost těchto přestávek je vysoce individuální. Pokud se oči cítí stále unaveně nebo nepříjemně i po přestávce ve sledování, ihned přestaňte obraz sledovat.

# Výstraha

Sledování 3D obrazu

- Způsob vnímání 3D obrazu se liší v závislosti na dané osobě. 3D funkci přestaňte používat v případě divného pocitu nebo absence 3D vidění.
- Pokračováním v promítání 3D obrazu by se vám mohlo udělat nevolno.
- Pokud se oči cítí při sledování 3D obrazu unaveně nebo nepříjemně, ihned přestaňte obraz sledovat. Pokračováním v promítání 3D obrazu by se vám mohlo udělat nevolno.
- Při sledování 3D obrazu vždy ověřte, že nosíte 3D brýle. Nezkoušejte sledovat 3D obraz bez 3D brýlí. Jinak by se vám mohlo udělat nevolno.
- Při použití 3D brýlí kolem sebe nepokládejte žádné rozbitné nebo křehké předměty. 3D obraz může způsobit samovolné pohyby těla, čímž by mohlo dojít k poškození blízkých předmětů nebo ke zranění.
- 3D brýle noste pouze při sledování 3D obrazu. Při nošení 3D brýlí nikam nechoďte. Vaše vidění může být zdánlivě tmavší než obvykle a tím způsobit pád či zranění.
- Při sledování 3D obrazu se snažte být maximálně kolmo vůči projekční ploše. Sledování 3D obrazu pod úhlem snižuje 3D efekt a může dojít k tomu, že se vám udělá nevolno kvůli nežádoucím změnám barev.
- Při sledování 3D obsahu v místnosti se zářivkami nebo LED osvětlením můžete vidět v rámci celé místnosti záblesky či blikání. V tomto případě při sledování 3D obrazu ztlumte osvětlení, dokud blikání nezmizí, nebo tato světla zcela vypněte. V určitých velmi vzácných případech může toto blikání u některých osob vyvolat záchvaty či mdloby. Začnou-li při sledování 3D obrazu pocity nepříjemnosti či nevolna, okamžitě je přestaňte sledovat.
- Při sledování 3D obrazu zůstaňte od projekční plochy ve vzdálenosti alespoň trojnásobku její výšky. Doporučená vzdálenost pro 80palcovou projekční plochu je min. 3 m, a pro 100palcovou projekční plochu min. 3,6 m.

Sezení či stání blíže, než je doporučená vzdálenost sledování, může způsobit únavu očí.

# **A** Výstraha

Zdravotní rizika

• Nesledujte 3D obsah v případě světloplachosti, onemocnění srdce nebo nevolnosti. Jinak by to mohlo zhoršit váš stávající zdravotní stav.

# ∕<mark>!</mark>∖ Výstraha

Doporučený věk pro použití

- Doporučený věk pro sledování 3D obrazu je minimálně šest let.
- Děti do šesti let se ještě rychle vyvíjejí a sledování 3D obrazu u nich může způsobit komplikace. Máte-li jakékoli dotazy, obraťte se na lékaře.
- Děti sledující 3D obraz pomocí 3D brýlí by měly být vždy doprovázeny dospělou osobou. Často lze jen obtížně zjistit, kdy se dítě cítí unaveně či nepříjemně, což může vést k jeho náhlé nevolnosti. Dítě vždy kontrolujte a ověřujte, zda při sledování 3D obrazů nedochází k jakékoli únavě očí.

# <span id="page-47-0"></span>Použití funkce Spojení HDMI

#### Funkce Spojení HDMI

Je-li k portu HDMI na projektoru připojeno zařízení AV, které splňuje normy HDMI CEC, lze provádět spojené operace, jako jsou spojené napájení a úpravy hlasitosti u zesilovače AV, pomocí jednoho dálkového ovladače.

- Pokud zařízení AV splňuje normy HDMI CEC, lze funkci Spojení HDMI použít i v případě, že zesilovač AV mezi projektorem a zařízením AV nesplňuje normy HDMI CEC.
- Současně lze připojit až 1 multimediální přehrávač, který splňuje standardy HDMI CEC.

#### **Příklad zapojení**

 $\begin{bmatrix} \mathbf{c} \\ \mathbf{c} \end{bmatrix}$ 

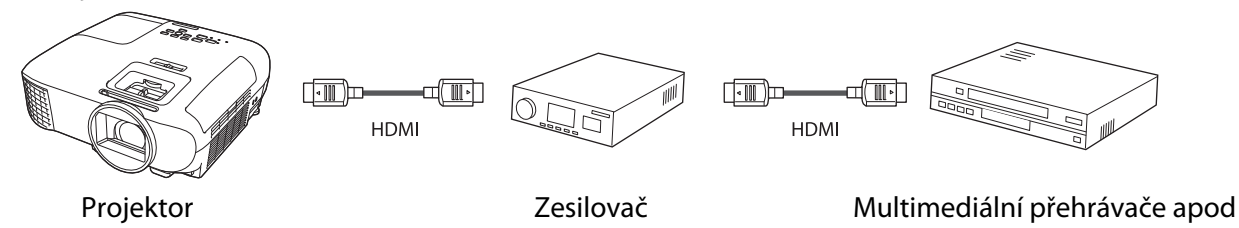

#### Nastavení Spojení HDMI

Když je položka **Spojení HDMI** nastavena na **Zapnuto**, můžete provádět následující operace. **• Nastavení - Spojení HDMI** - **Spojení HDMI** [s.52](#page-52-0)

- Spojení změny vstupu Přepíná zdroj vstupu u projektoru na HDMI, když je obsah přehráván na připojeném zařízení.
- Operace připojených zařízení Pomocí dálkového ovladače projektoru lze provádět operace, jako je přehrávání, zastavení, rychlý posun vpřed, posun zpět, další kapitola, předchozí kapitola, pozastavení, nastavení hlasitosti a ztlumení zvuku.

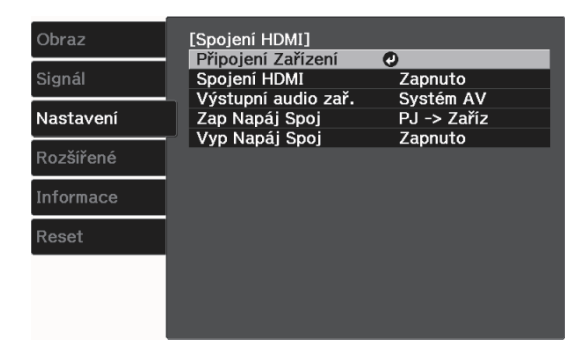

Na obrazovce **Spojení HDMI** můžete rovněž vybírat následující funkce.

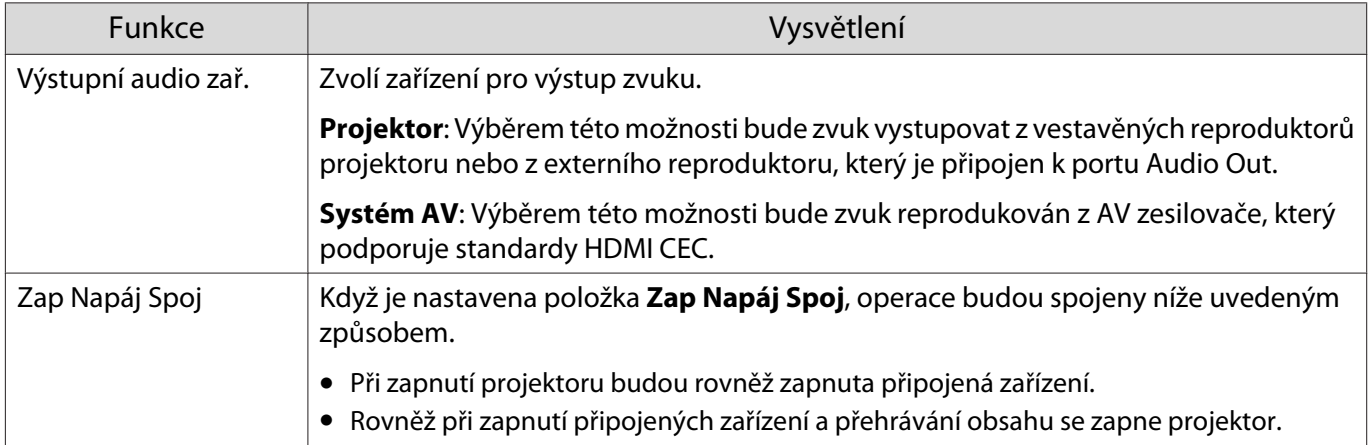

<span id="page-48-0"></span>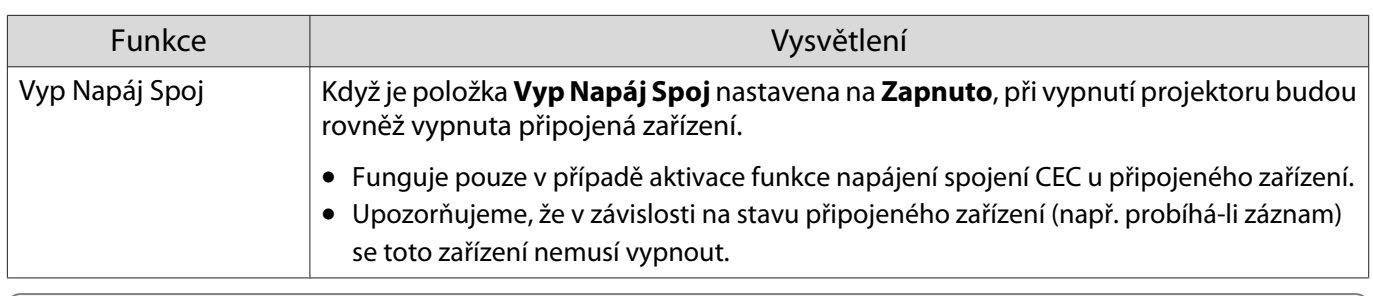

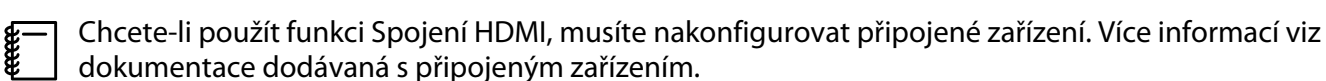

#### Připojení

Připojená zařízení, která jsou k dispozici pro Spojení HDMI, můžete zkontrolovat a vybrat zařízení, z něhož chcete promítat obraz. Zařízení, která lze ovládat funkcí Spojení HDMI, se automaticky stanou vybraným zařízením.

Před zobrazením seznamu připojených zařízení zkontrolujte, zda je položka **Spojení HDMI** nastavena na **Zapnuto. • Nastavení - Spojení HDMI - Spojení HDMI** [s.52](#page-52-0)

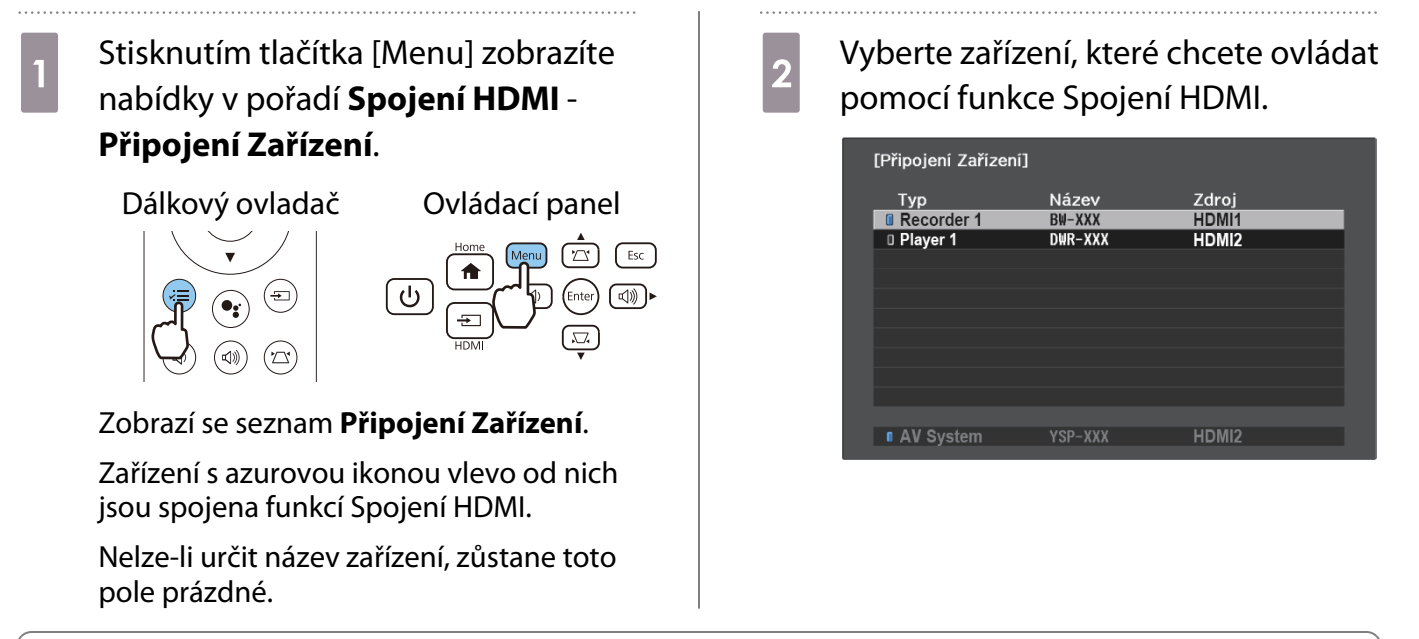

- $\begin{bmatrix} 1 \\ -1 \\ 1 \\ 1 \end{bmatrix}$
- Nesplňuje-li kabel normy HDMI, není možná žádná obsluha. Některá připojená zařízení či funkce těchto zařízení nemusí řádně fungovat ani v případě, že splňují normy HDMI CEC. Více informací viz dokumentace apod. dodávaná s připojeným zařízením.

# Funkce nabídky Konfigurace

#### Operace nabídky Konfigurace

V nabídce Konfigurace lze provádět úpravy a nastavení pro signál, obraz, vstupní signál atd.

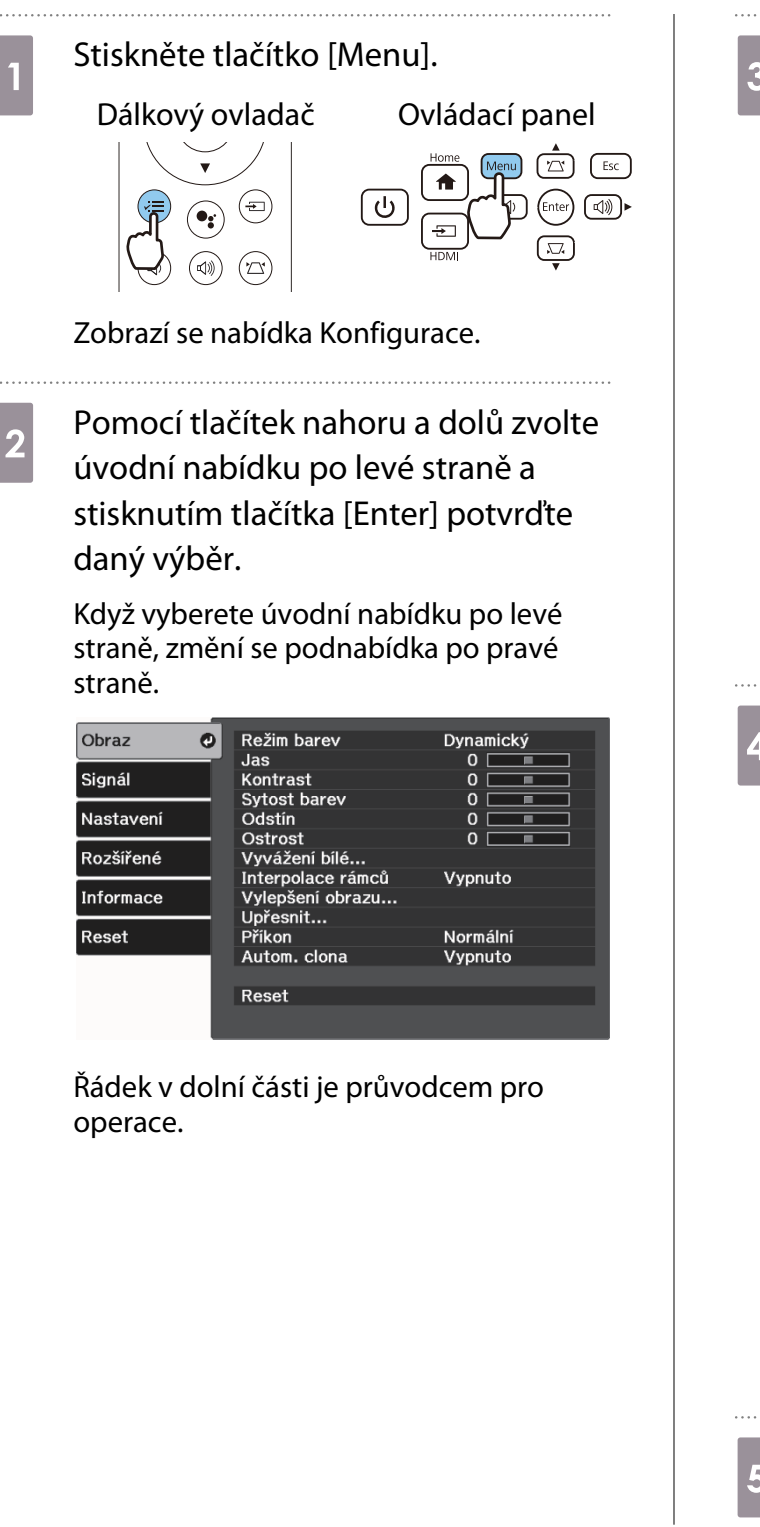

a Pomocí tlačítek nahoru a dolů zvolte podnabídku po pravé straně a stisknutím tlačítka [Enter] potvrďte daný výběr.

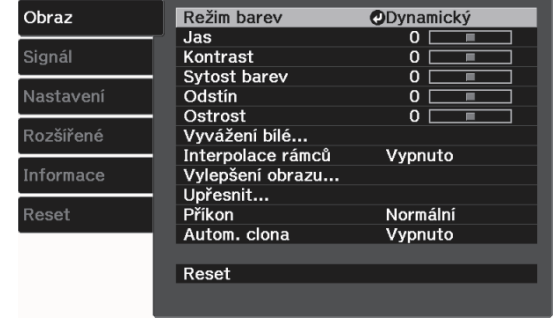

Zobrazí se obrazovka úprav pro zvolenou funkci.

Pomocí tlačítek nahoru/dolů/vlevo/ vpravo upravte nastavení.

Příklad: Panel úprav

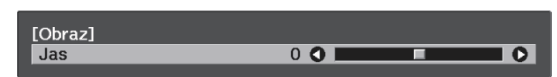

#### Příklad: Možnosti

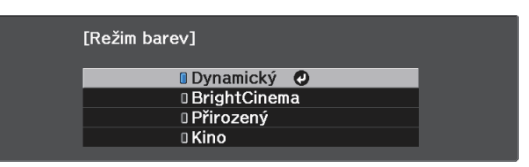

Stisknutím tlačítka [Enter] na položce se zobrazenou ikonou **D** přejdete na obrazovku výběru pro tuto položku.

Stisknutím tlačítka [Esc] se vrátíte na předchozí úroveň.

5 Stiskem tlačítka [Menu] opustíte nabídku.

# <span id="page-50-0"></span>Tabulka nabídky Konfigurace

Není-li na vstupu žádný obrazový signál, není možné upravit položky související s nastavením **Obraz** nebo **Signál** v nabídce Konfigurace. Pozor - položky zobrazené pro nastavení **Obraz**, **Signál** a **Informace** se liší podle signálu promítaného obrazu.

#### Nabídka Obraz

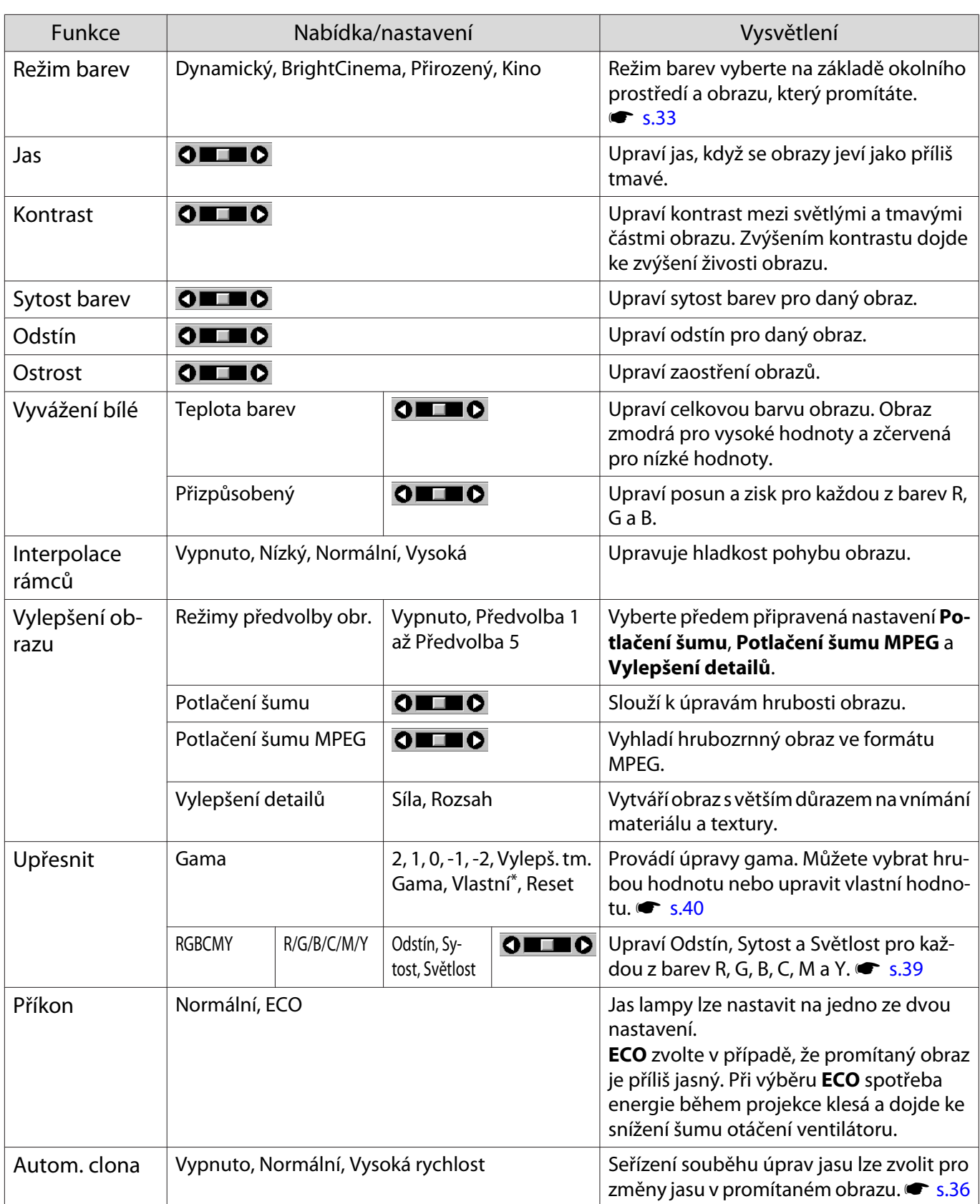

<span id="page-51-0"></span>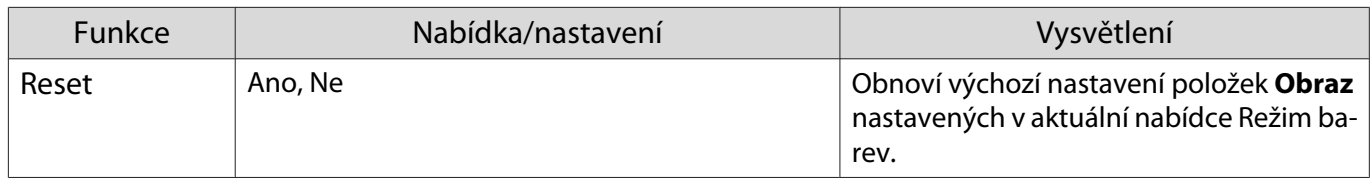

\*Nastavení jsou uložena pro každý typ vstupního zdroje nebo Režim barev.

# Nabídka Signál

 $\Box$ 

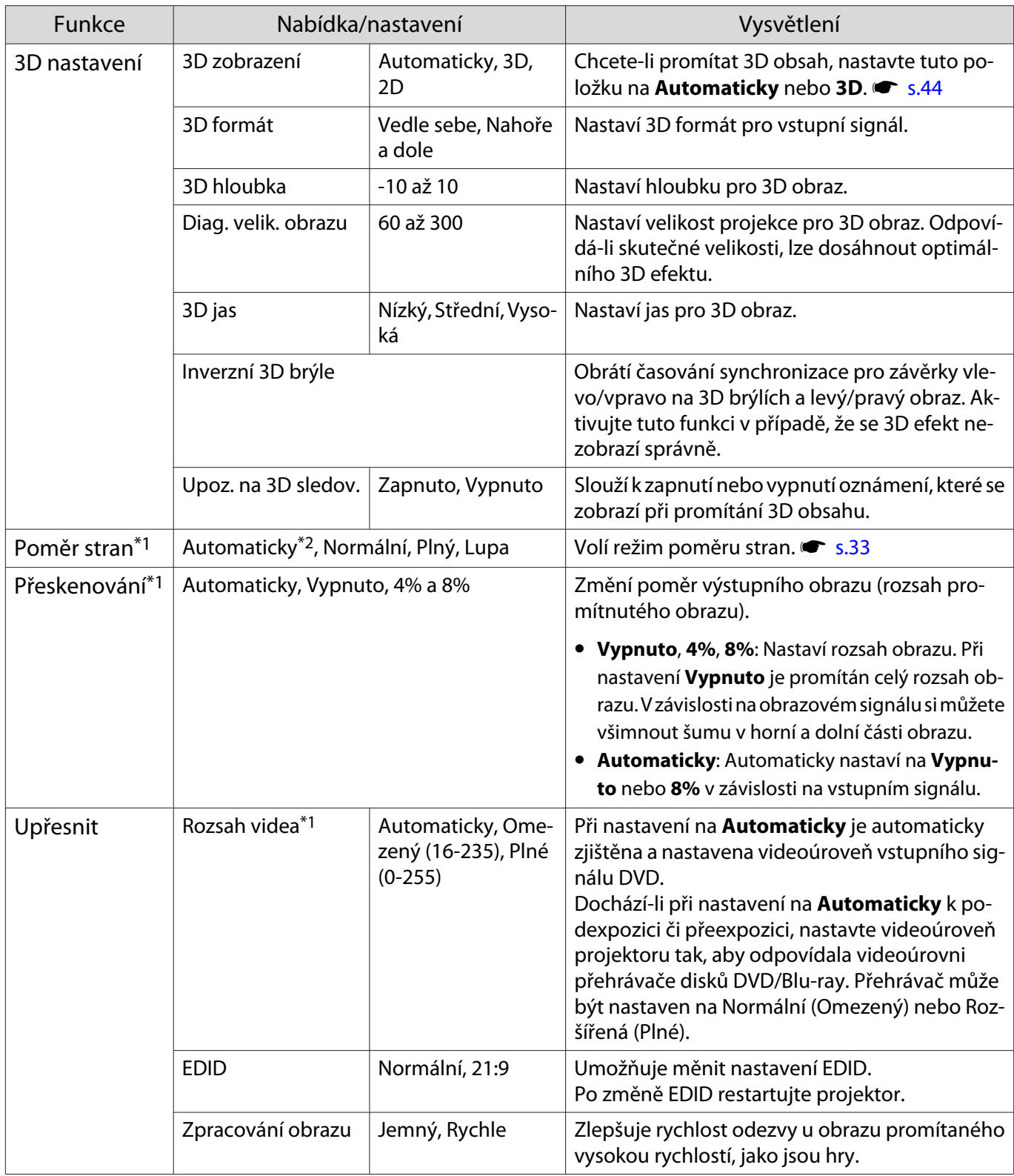

<span id="page-52-0"></span>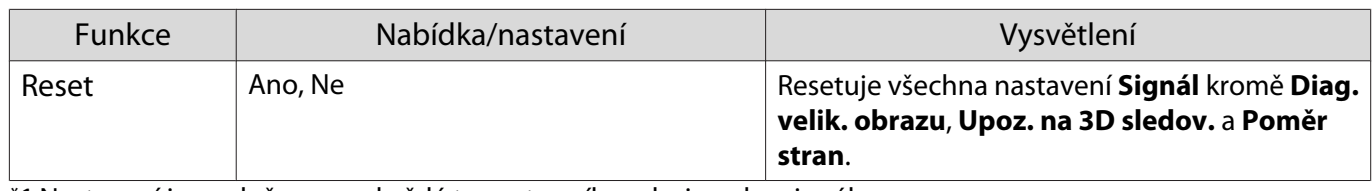

\*1 Nastavení jsou uložena pro každý typ vstupního zdroje nebo signálu.

\*2 Podle zdroje nebo typu signálu nemusí být možné provádět výběr.

#### Nabídka Nastavení

Г

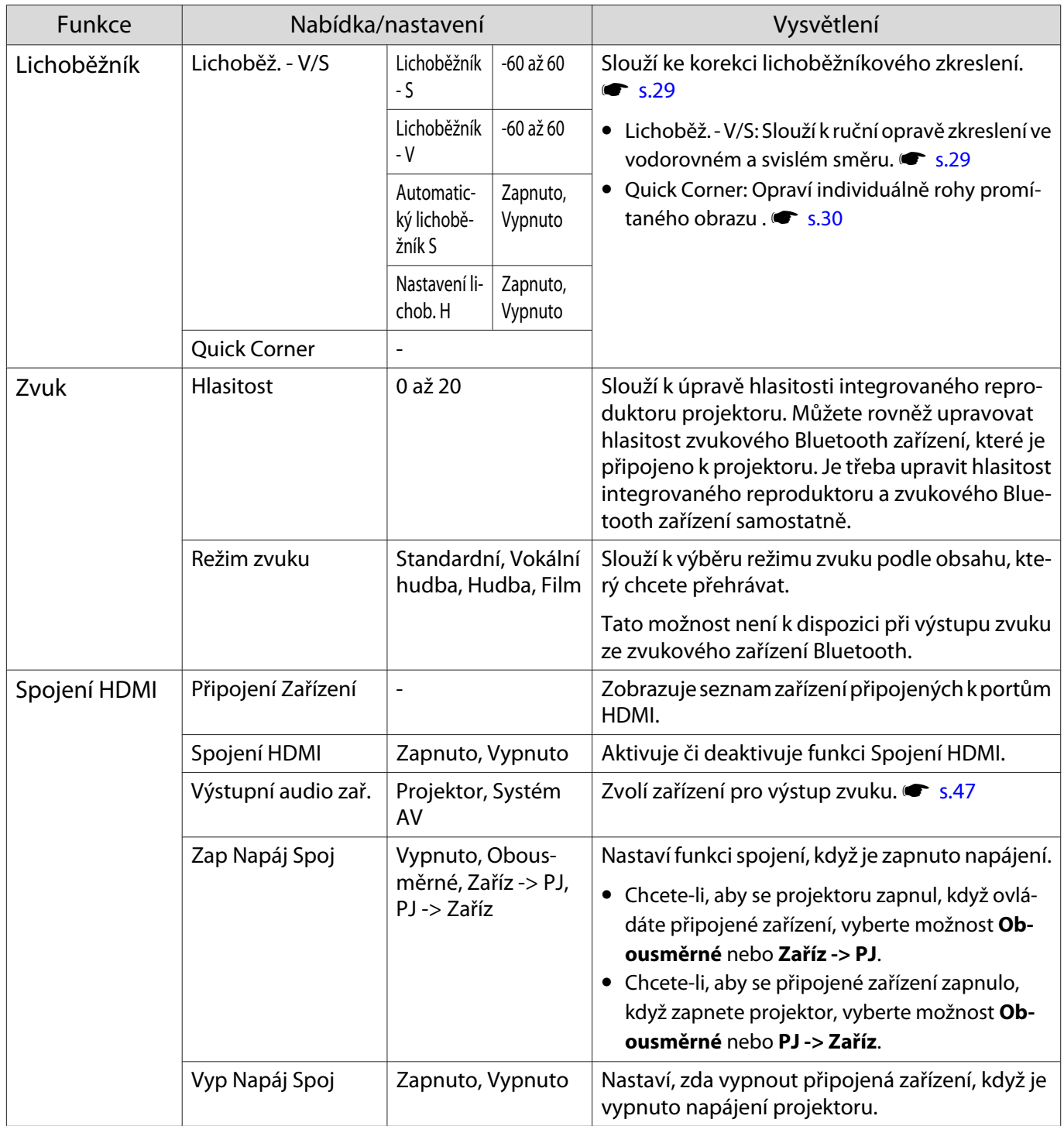

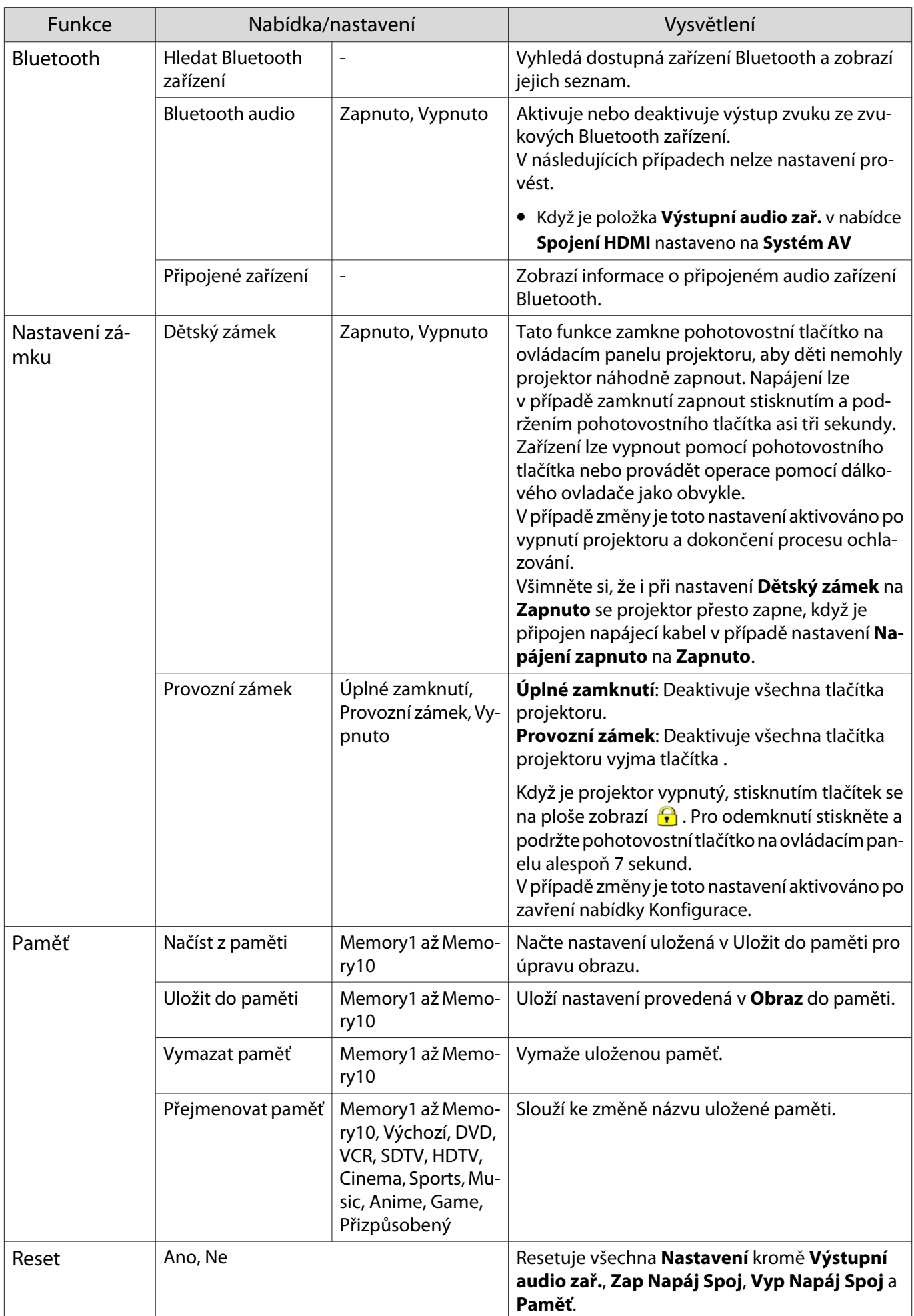

<span id="page-54-0"></span>I

# Nabídka Rozšířené

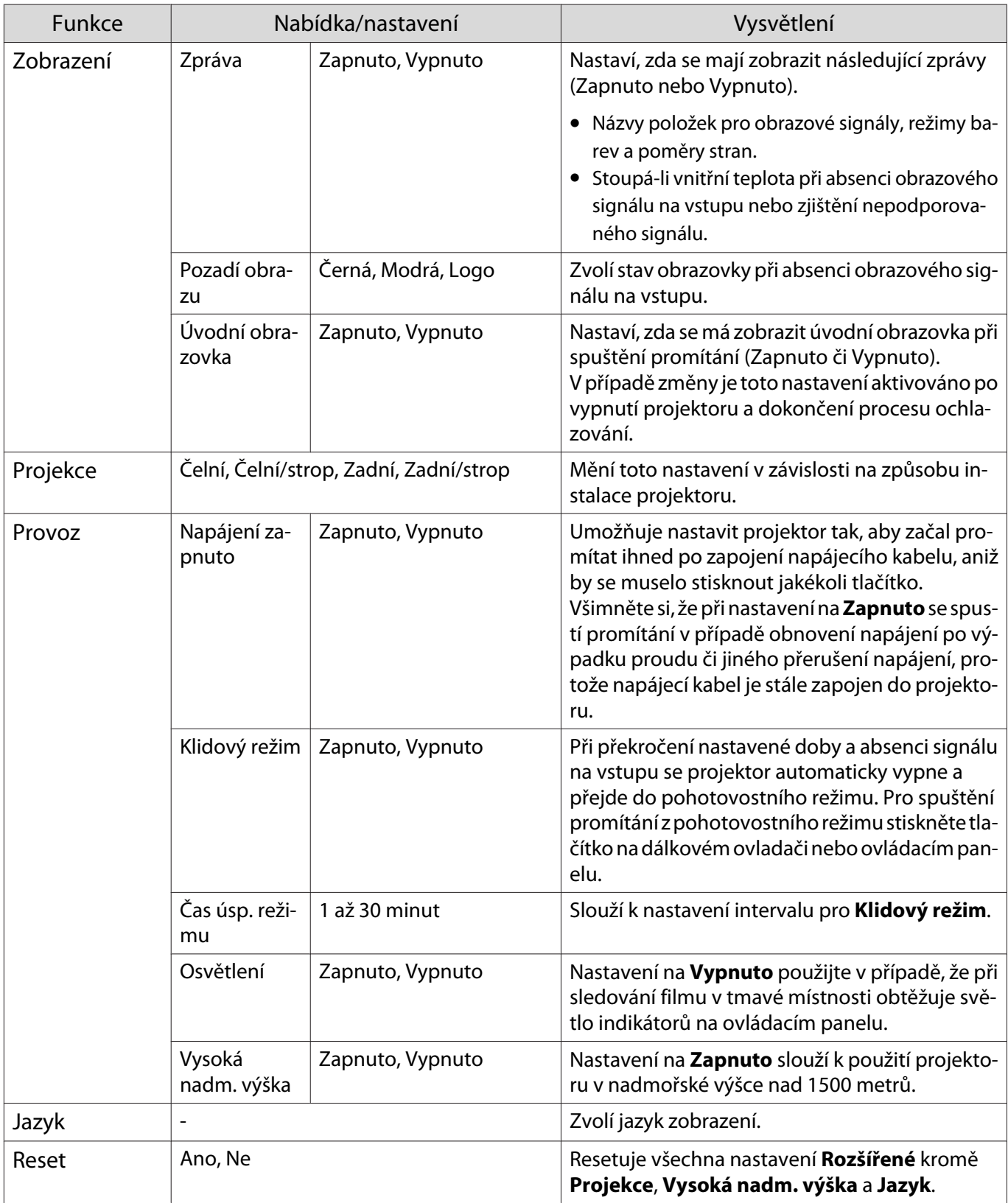

# <span id="page-55-0"></span>Nabídka Informace

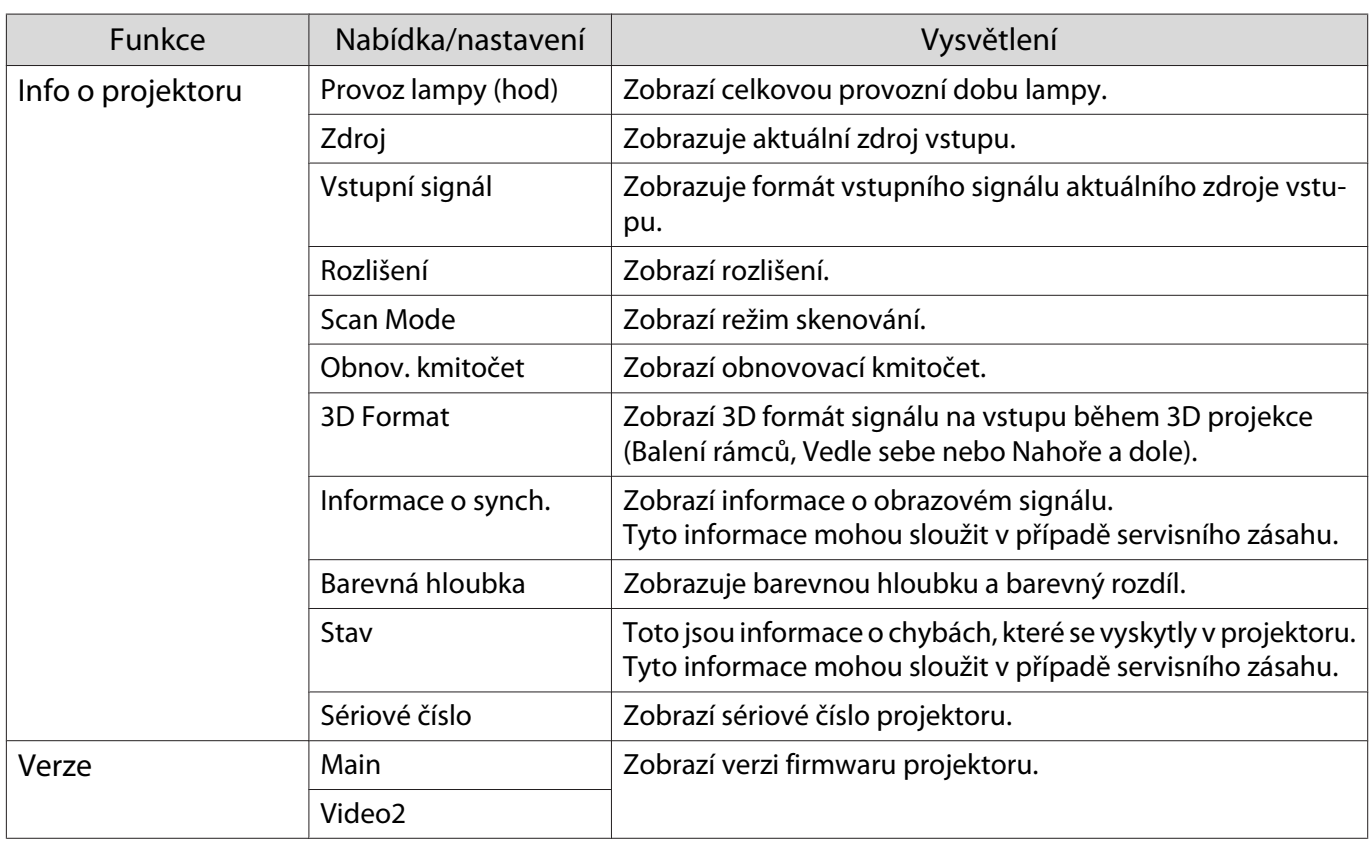

#### Nabídka Reset

I

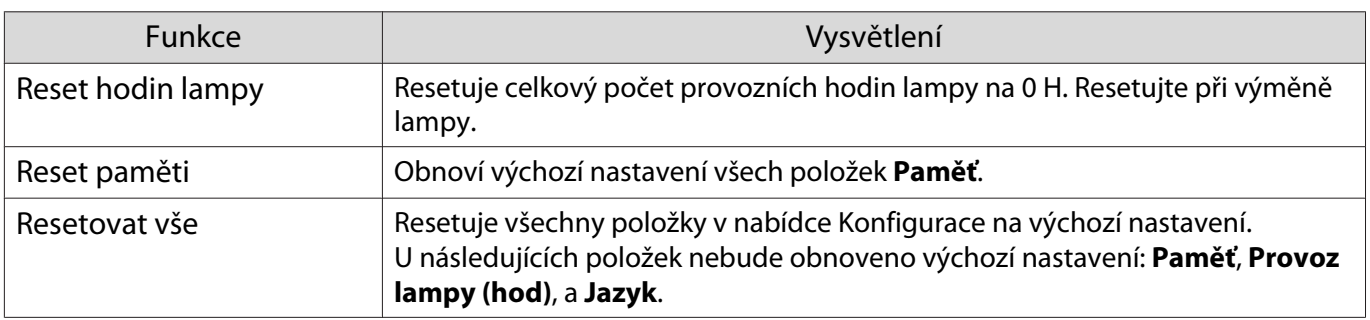

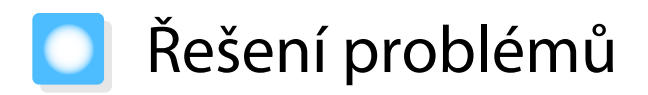

#### Význam indikátorů

Stav projektoru lze zjistit podle blikání či rozsvícení stavového indikátoru, pohotovostního indikátoru, indikátoru lampy a indikátoru teploty na ovládacím panelu.

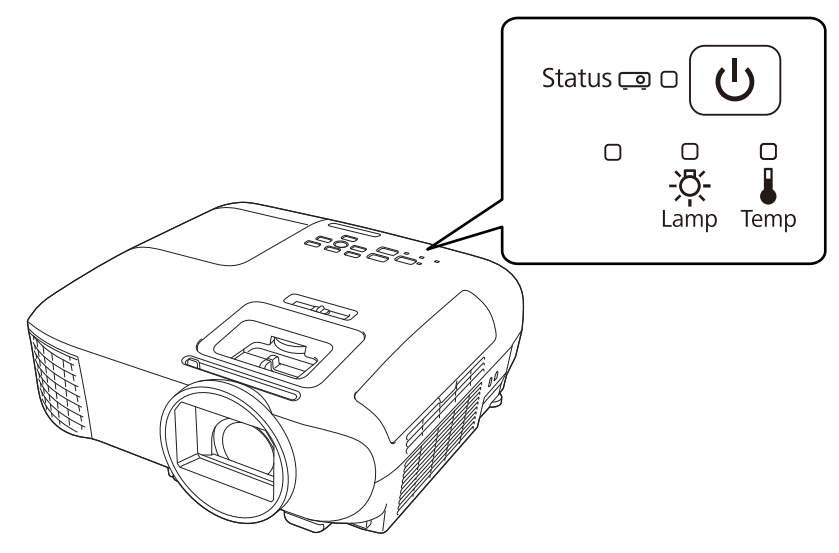

Pro kontrolu stavu projektoru a způsob řešení problémů, které ukazují indikátory, viz následující tabulka.

#### Stav indikátorů při chybě/varování

Indikátory | Stav | Opatření Vyměňte lampu Je nejvyšší čas vyměnit lampu. Vyměňte stávající lampu za <u> براج :</u> Status co e novou co nejdříve.  $\bullet$  [s.71](#page-71-0) Bude-li lampa v tomto stavu dále používána, může explodo-(modrá) vat.  $\Box$ ∴n -C-(oranžová) Výstaha vys. teplota | Lze pokračovat v promítání. Stoupne-li teplota opět příliš vy-**Status** o e ∵ٍرااج: soko, promítání se automaticky zastaví. • Je-li projektor umístěn u zdi, ověřte, že vzdálenost mezi zdí a (modrá) otvorem výstupu vzduchu projektoru je alespoň 20 cm.  $\bullet$  Je-li zanesen vzduchový filtr, vyčistěte jej.  $\bullet$  [s.68](#page-68-0) ∴∩ ∩ • Zkontrolujte, zda nic neblokuje prostor okolo vstupu a zda teplota okolo vstupu není příliš vysoká.  $\bullet$  [s.80](#page-80-0) (oranžová)

 $\overline{\mathbb{O}}$ : Bliká  $\overline{\mathbb{O}}$ : Svítí  $\oplus$ : Stav udržován  $\overline{\mathbb{O}}$ : Vypnuto

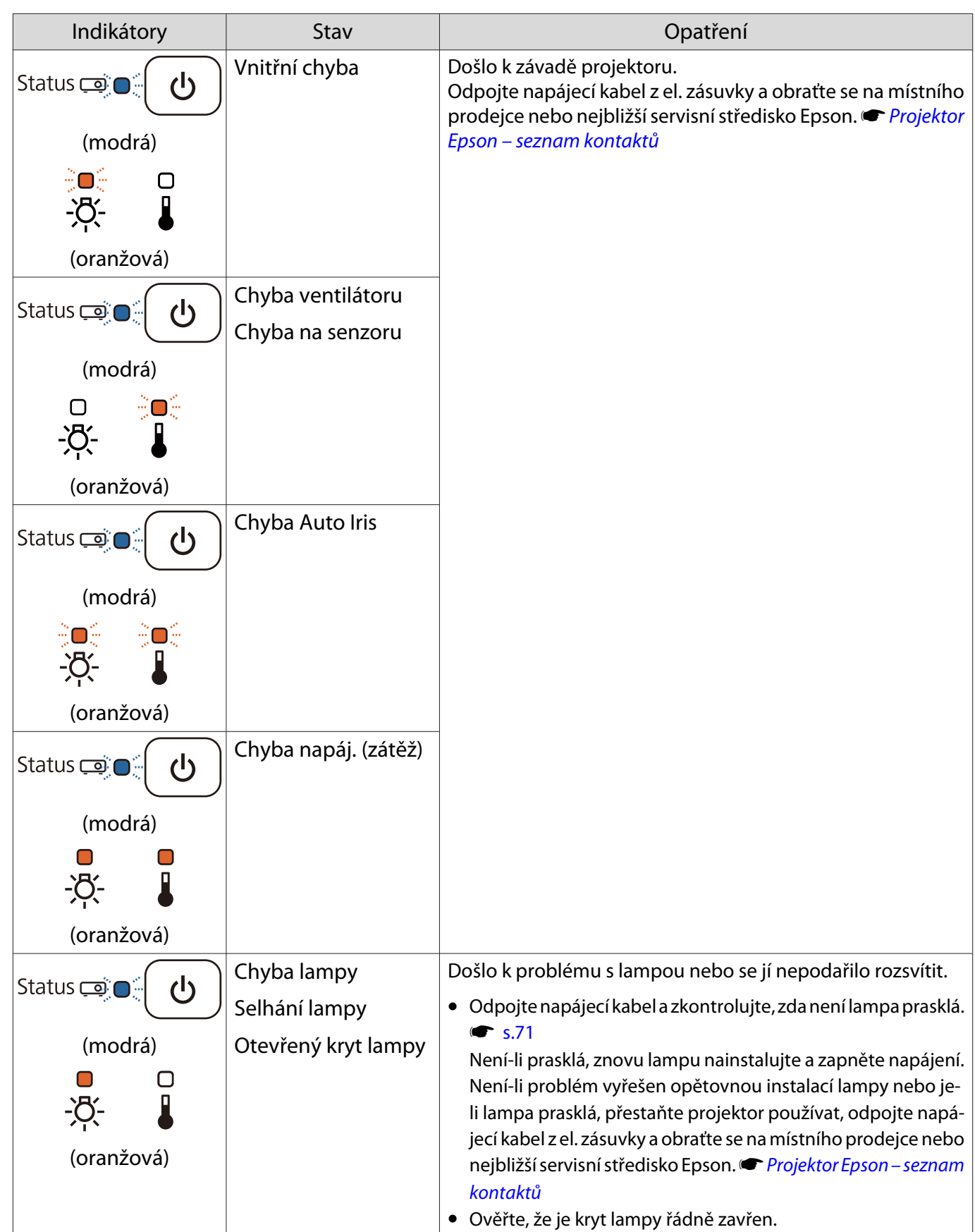

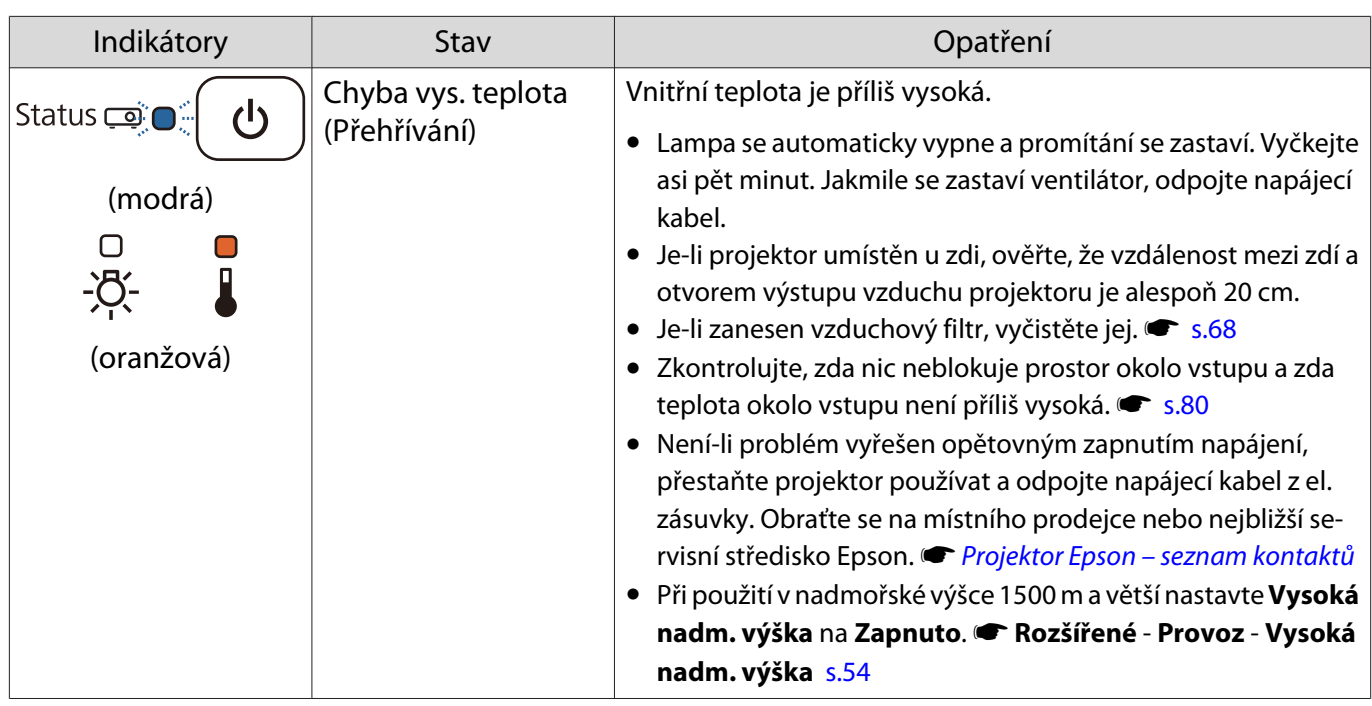

#### Stav indikátorů při normálním provozu

 $\text{C} \odot \text{C}$ : Bliká  $\text{C}$ : Svítí  $\text{C}$ : Vypnuto

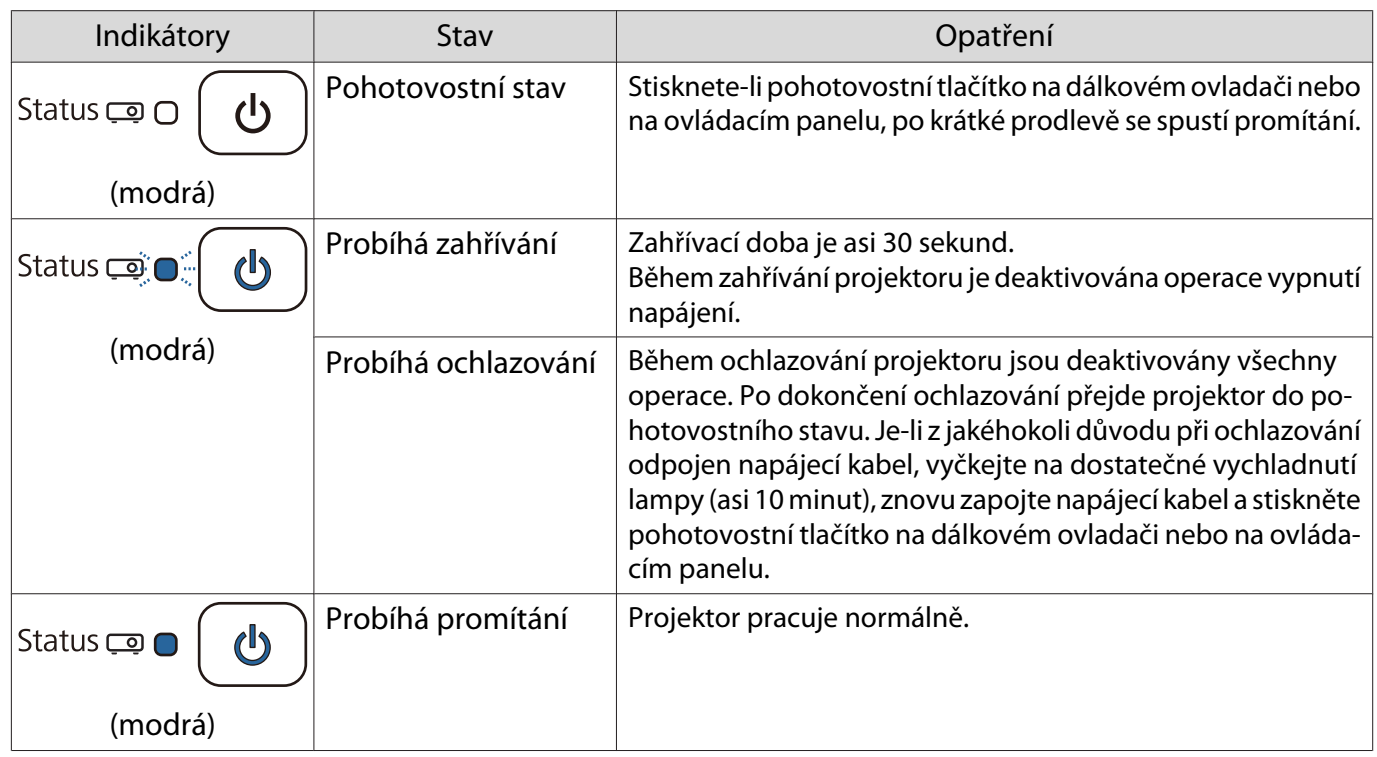

recent

 • Z normálního provozu projektoru indikátory teploty a lampy nesvítí. • Když je funkce **Osvětlení** nastavena na **Vypnuto**, při normální stavu promítání nesvítí žádné indikátory. s **Rozšířené** - **Provoz** - **Osvětlení** [s.54](#page-54-0)

# Když indikátory neumožní žádné řešení

#### Zkontrolujte problém

Zkontrolujte následující tabulku, zda neobsahuje daný problém, a přejděte na příslušnou stranu s informacemi pro vyřešení problému.

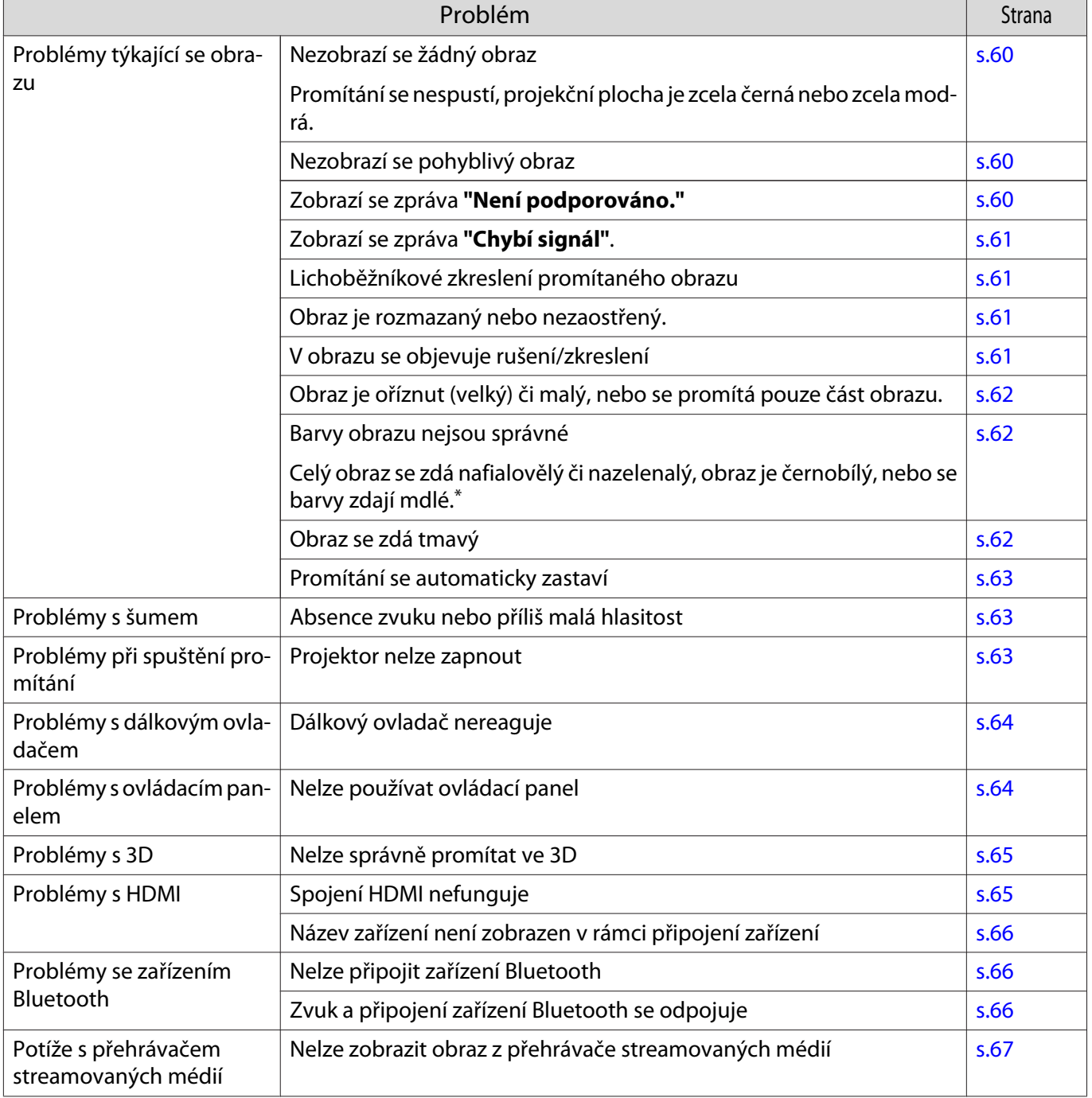

\* Protože reprodukce barev se u monitorů a počítačových LCD-displejů liší, obraz promítaný z projektoru nemusí odpovídat barevným tónům, které se zobrazují na monitoru, nicméně se nejedná o závadu.

# <span id="page-60-0"></span>Problémy týkající se obrazu

# Nezobrazí se žádný obraz

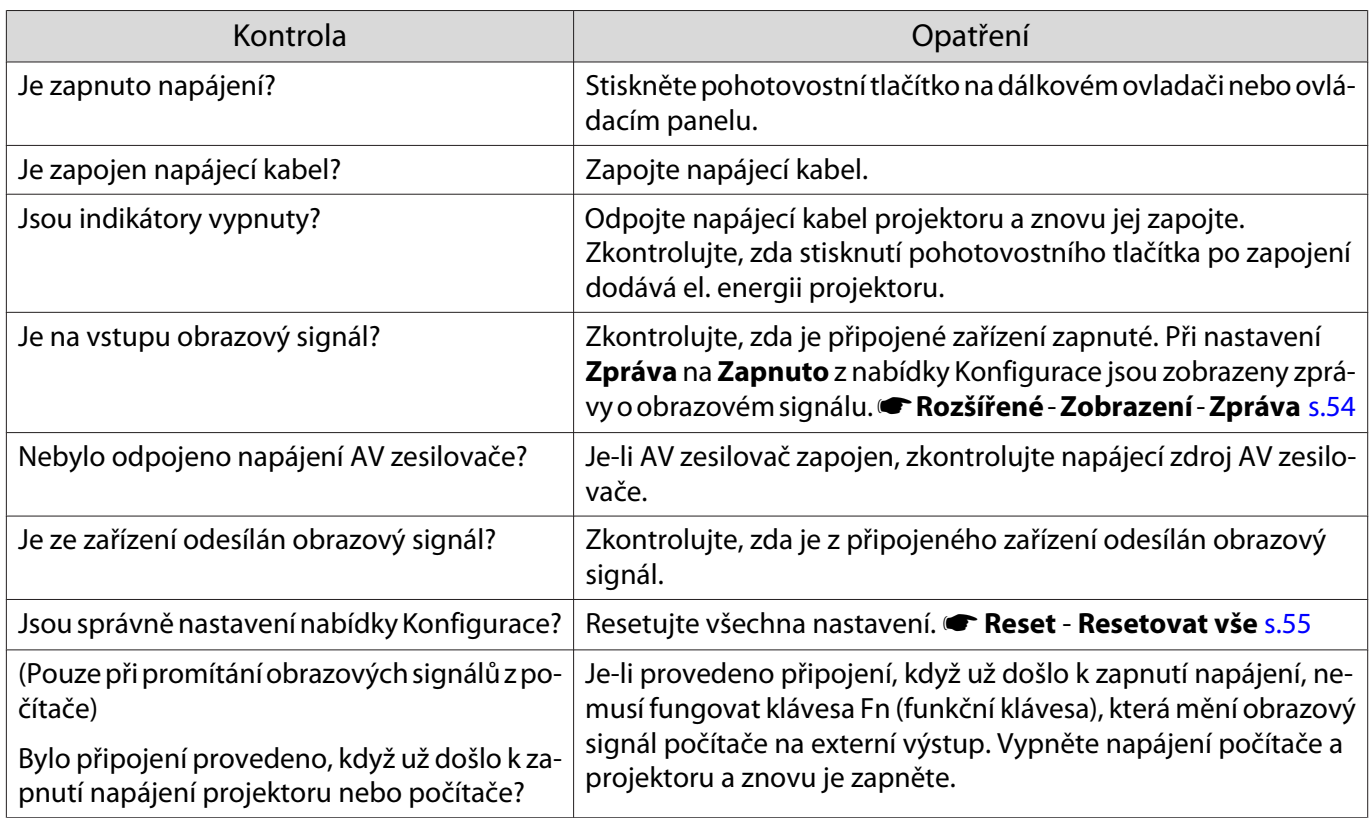

# Nezobrazí se pohyblivý obraz

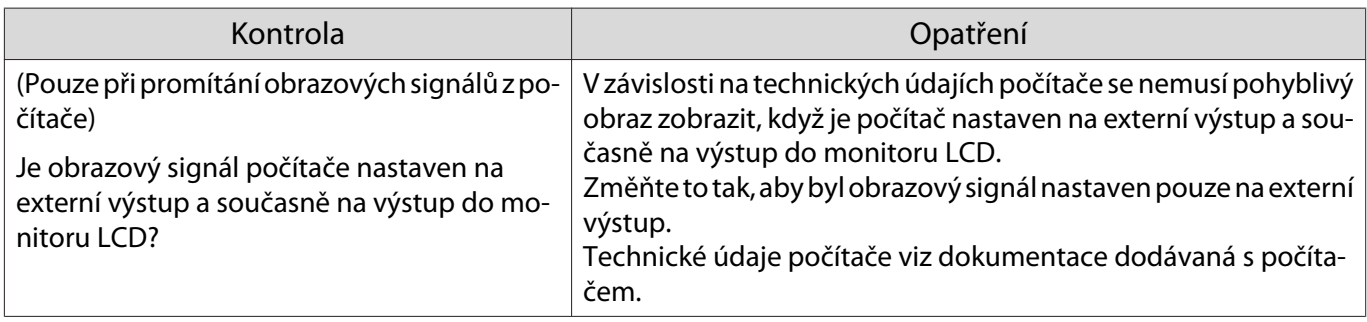

# Zobrazí se zpráva **"Není podporováno."**

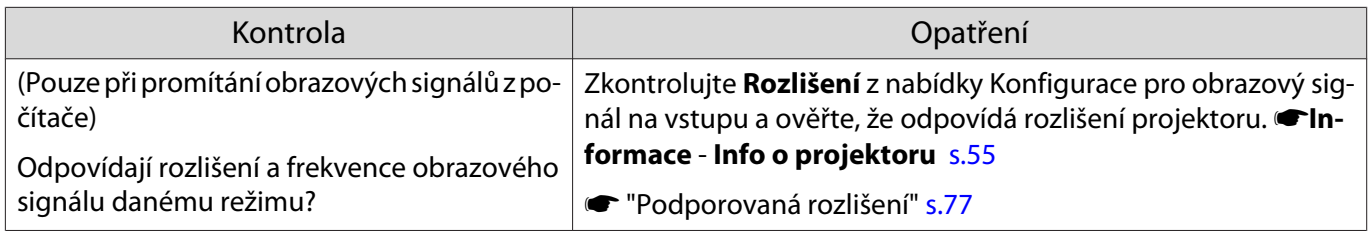

# <span id="page-61-0"></span>Zobrazí se zpráva **"Chybí signál"**.

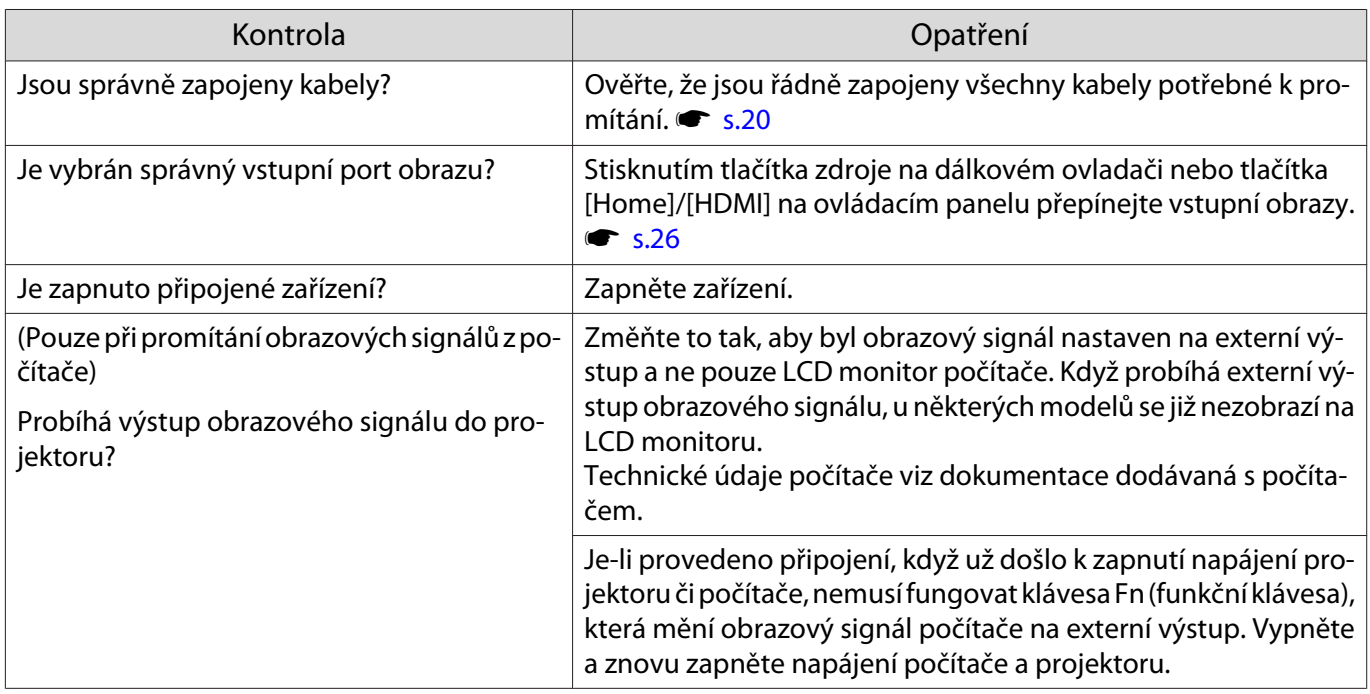

# Lichoběžníkové zkreslení promítaného obrazu

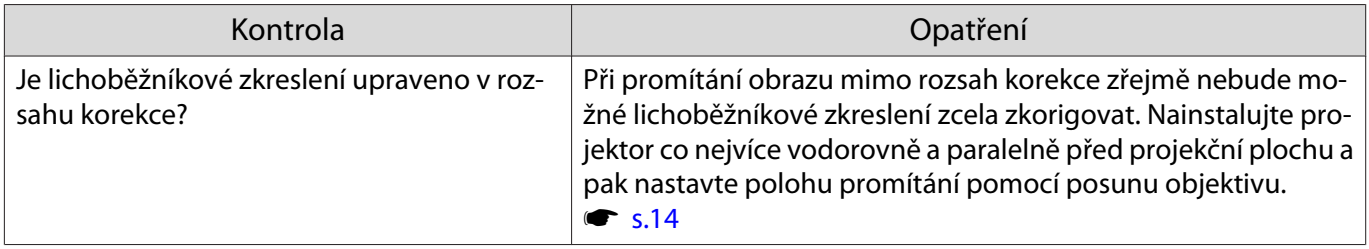

#### Obraz je rozmazaný nebo nezaostřený.

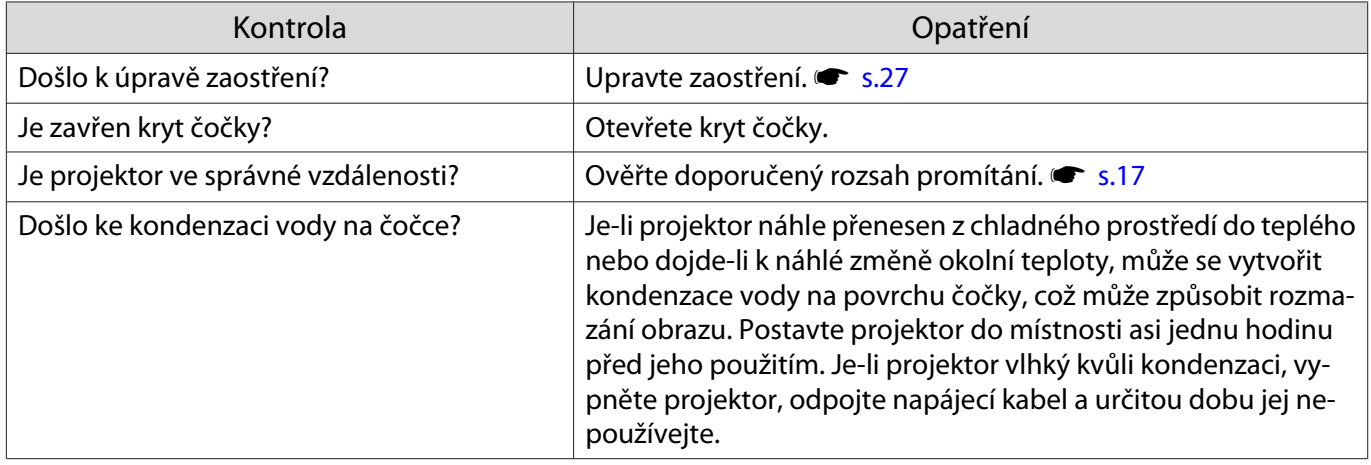

# V obrazu se objevuje rušení nebo zkreslení

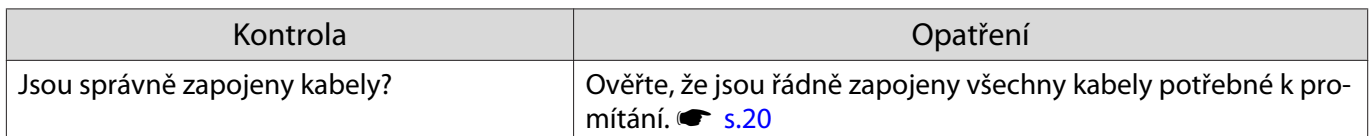

<span id="page-62-0"></span>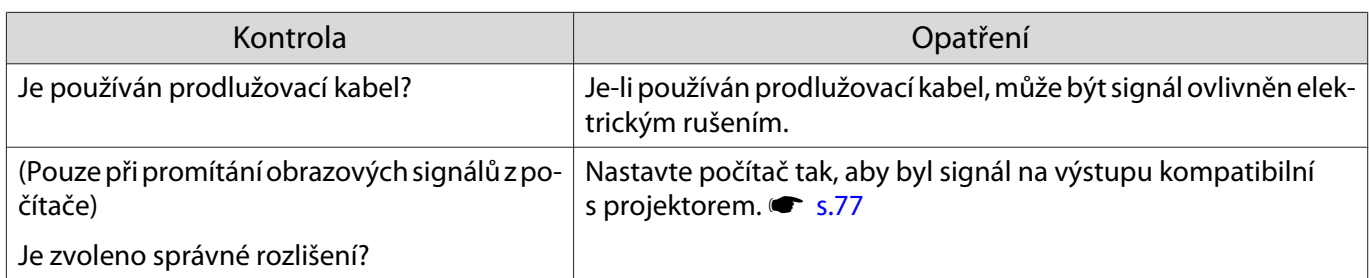

# Část obrazu je oříznuta (velká) či malá

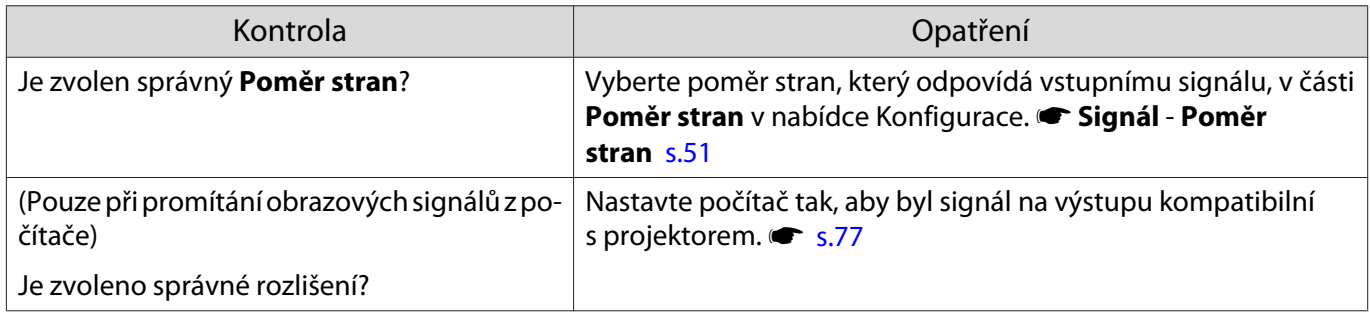

# Barvy obrazu nejsou správné

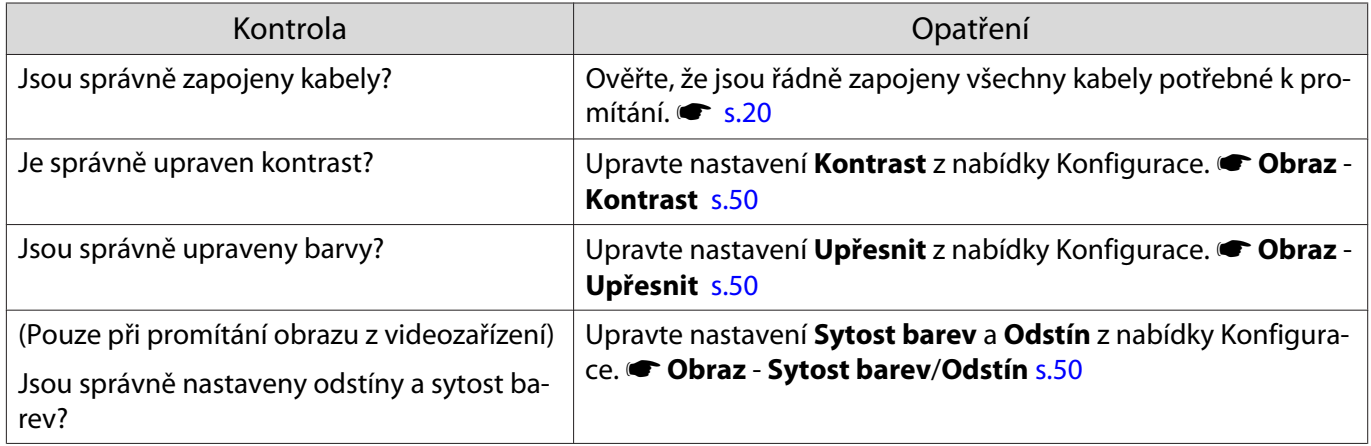

# Obraz se zdá tmavý

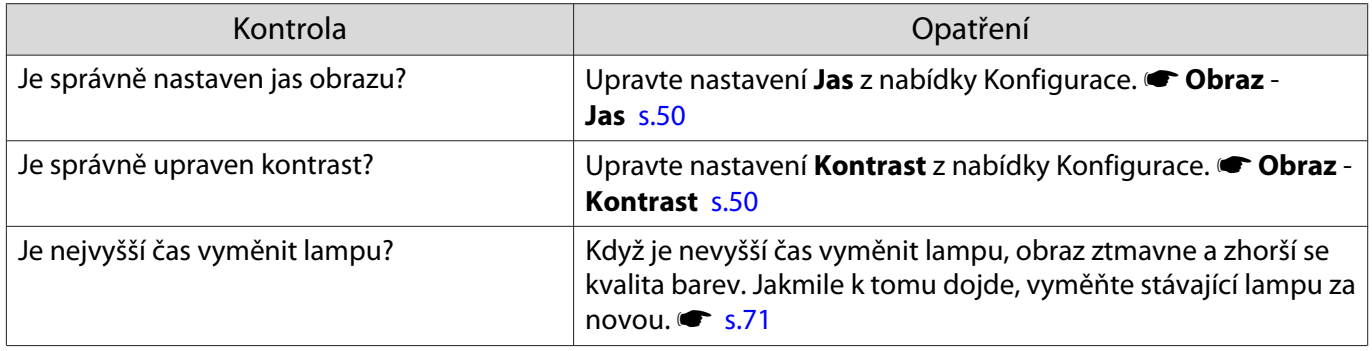

# <span id="page-63-0"></span>Promítání se automaticky zastaví

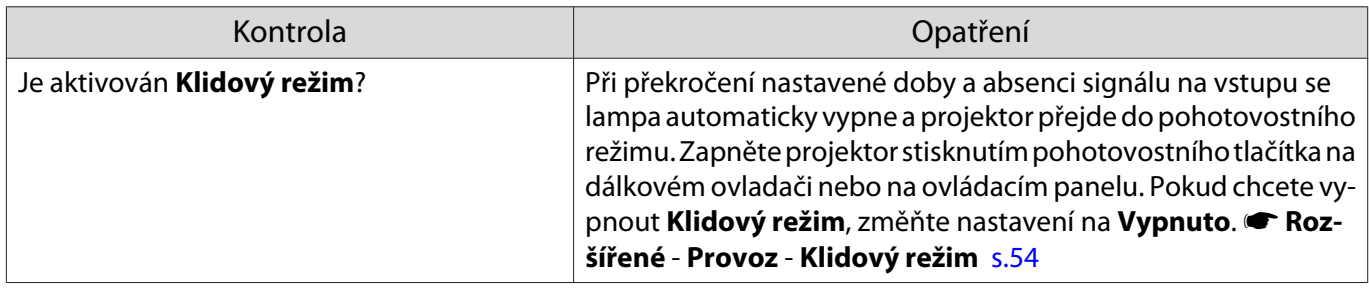

# Problémy s šumem

Г

# Absence zvuku nebo příliš malá hlasitost

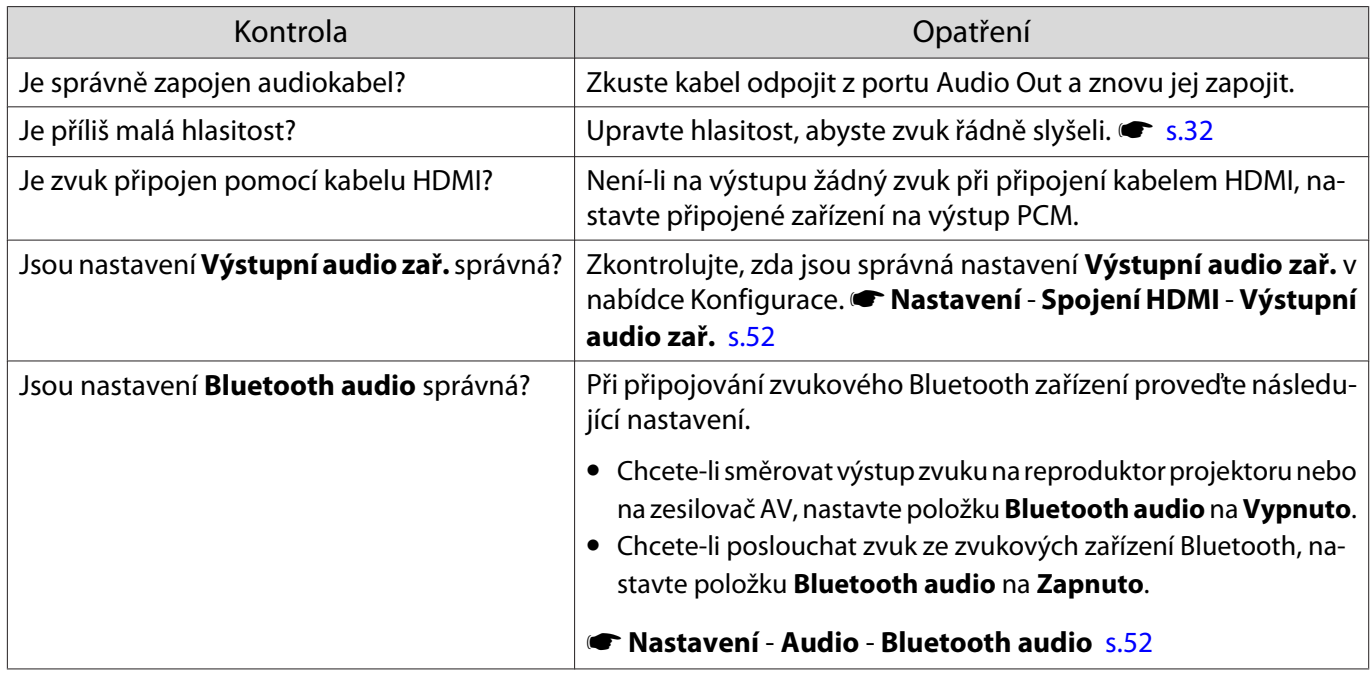

# Problémy při spuštění promítání

# Projektor nelze zapnout

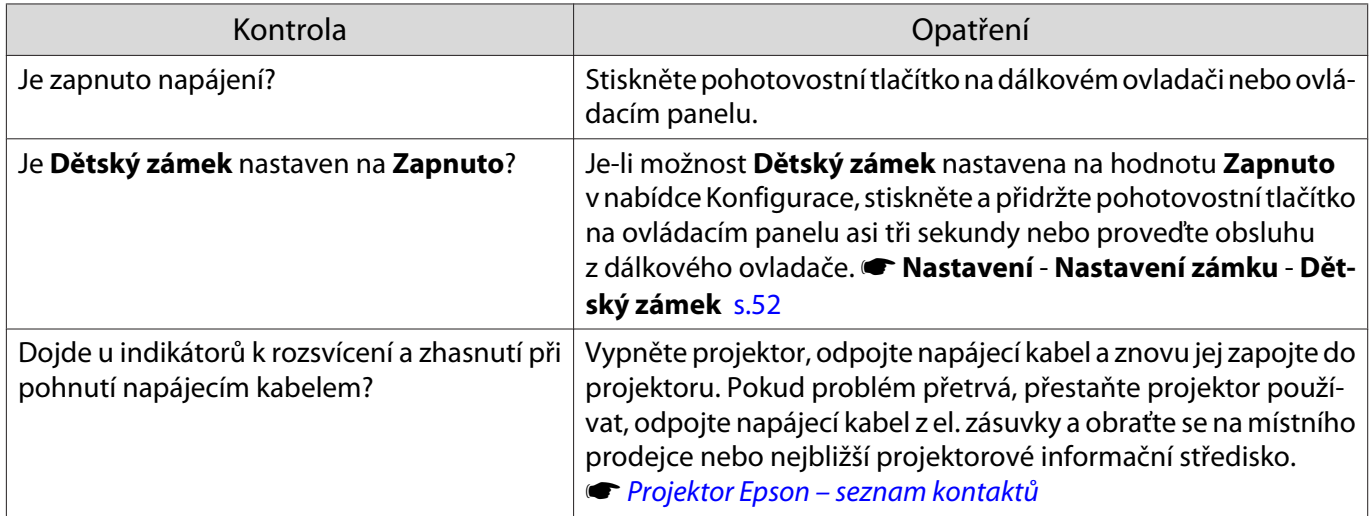

<span id="page-64-0"></span>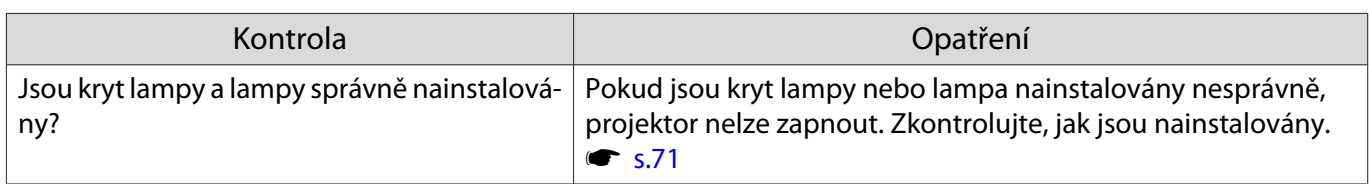

# Problémy s dálkovým ovladačem

#### Dálkový ovladač nereaguje

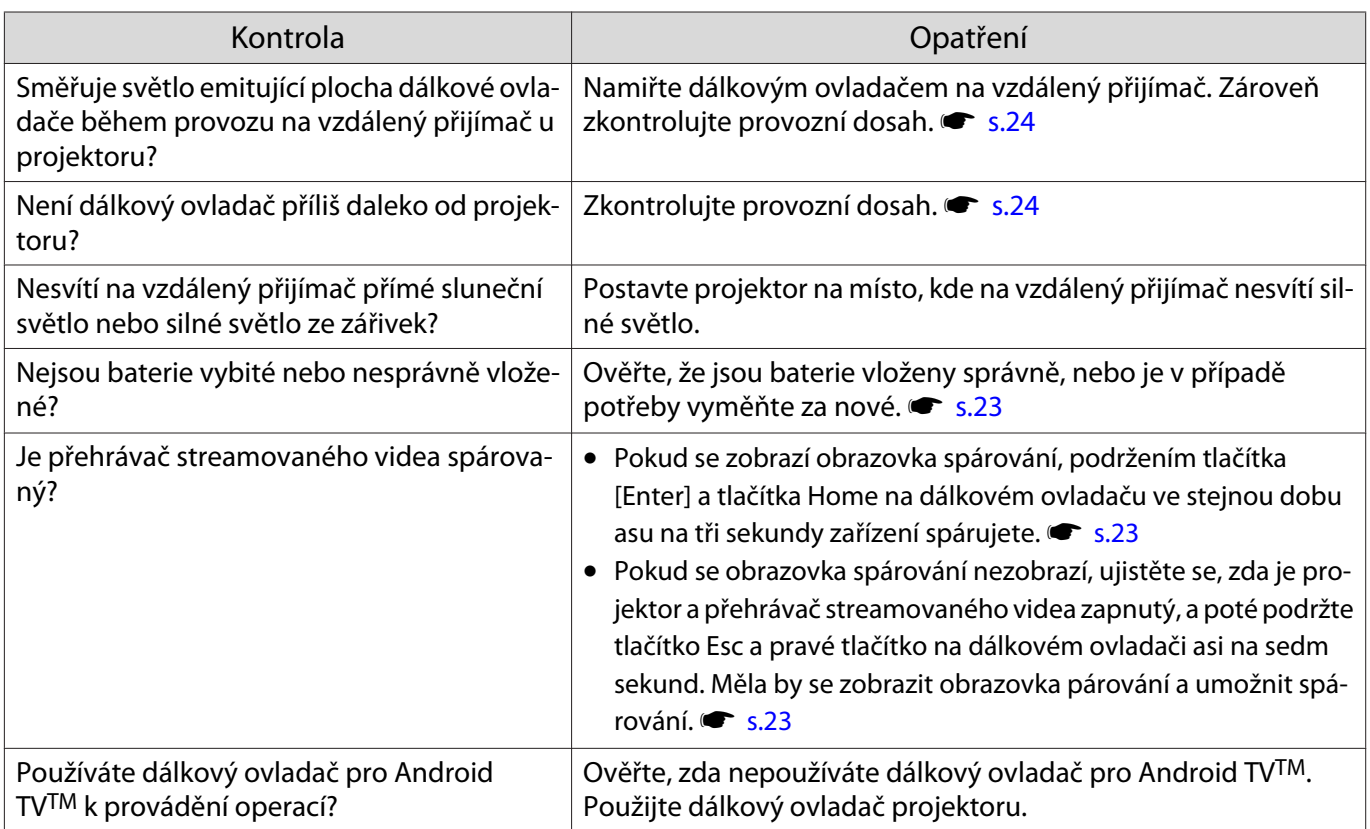

# Problémy s ovládacím panelem

# Nelze používat ovládací panel

U

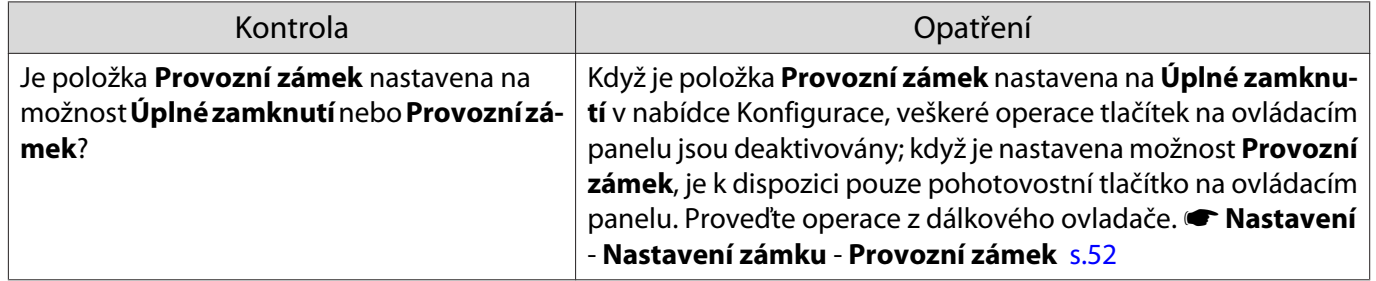

# Problémy s 3D

<span id="page-65-0"></span>Л

# Nelze správně promítat ve 3D

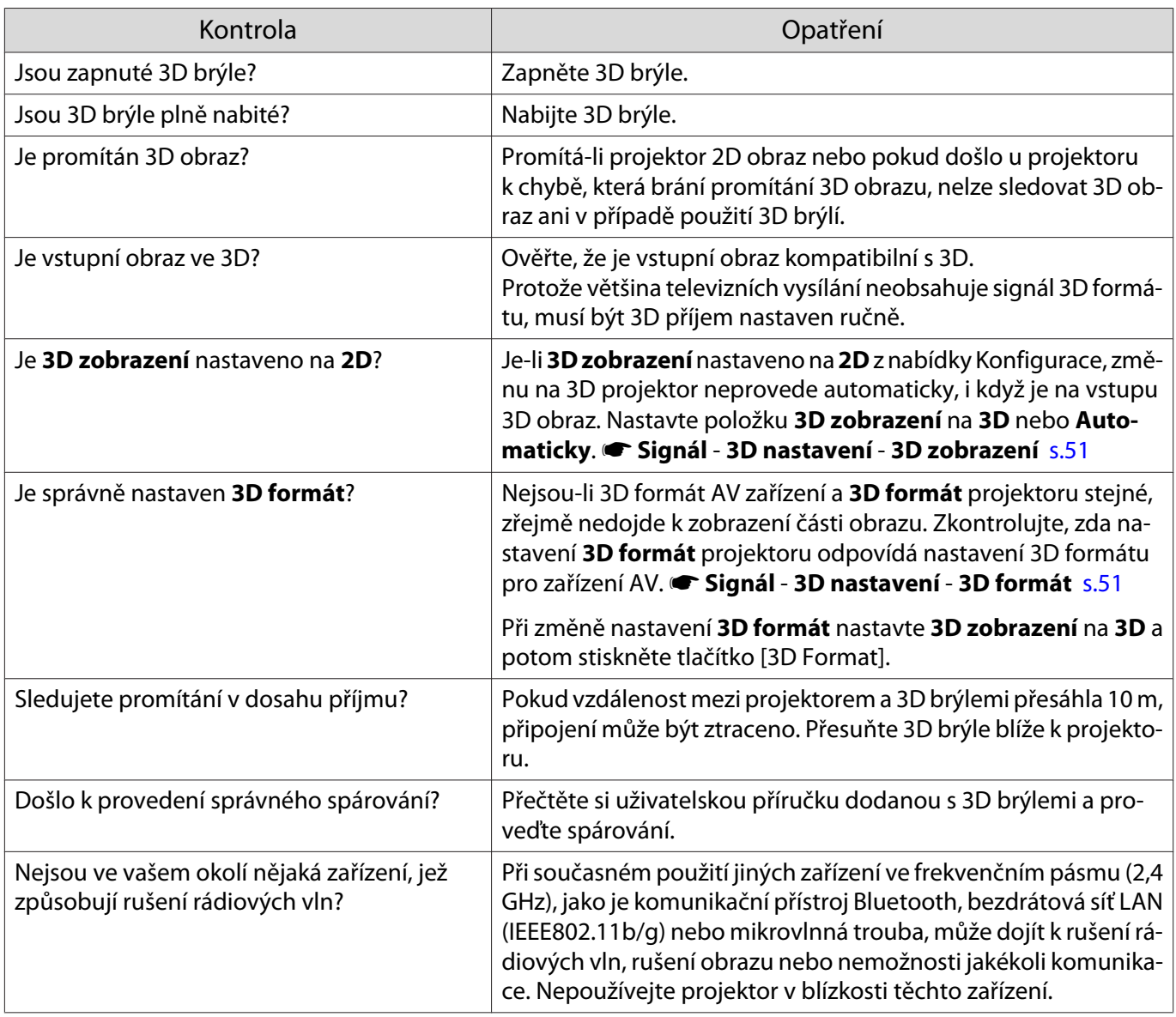

# Problémy s HDMI

Е

# Spojení HDMI nefunguje

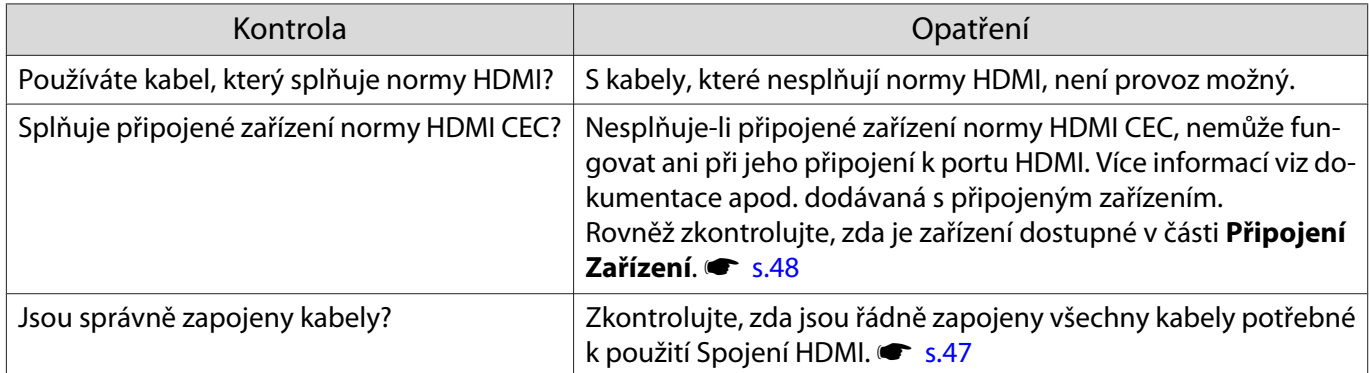

<span id="page-66-0"></span>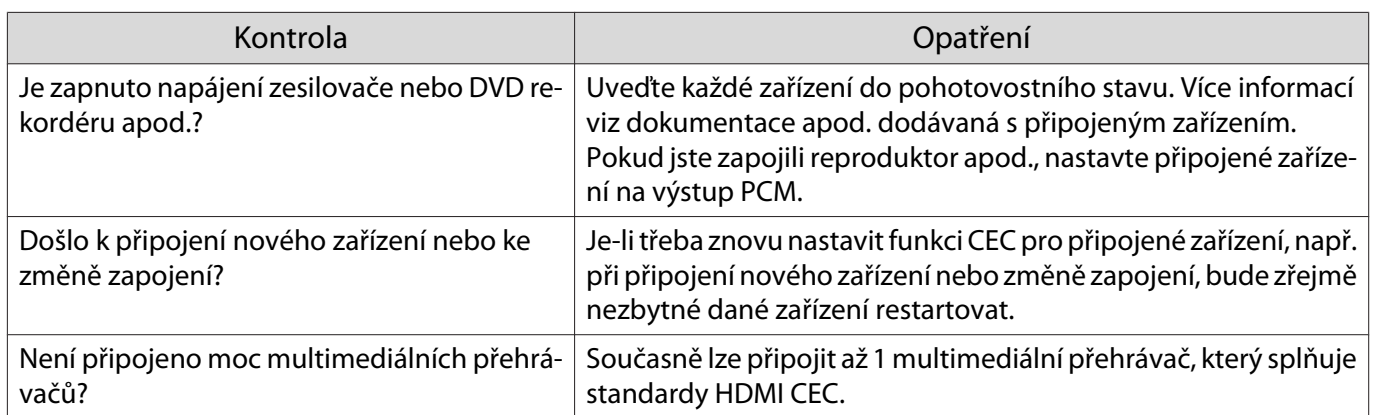

# Název zařízení není zobrazen v rámci připojení zařízení

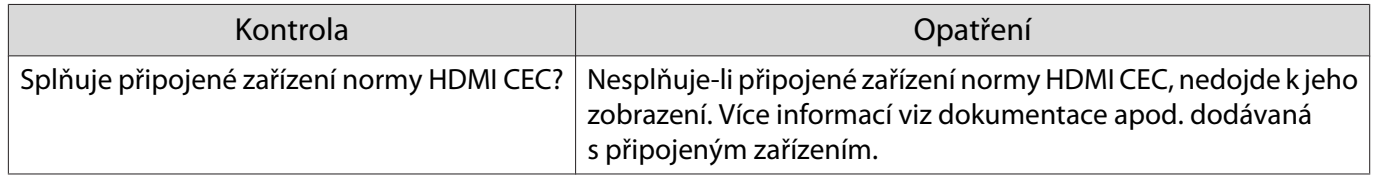

# Problémy se zařízením Bluetooth

# Nelze připojit zařízení Bluetooth

Л

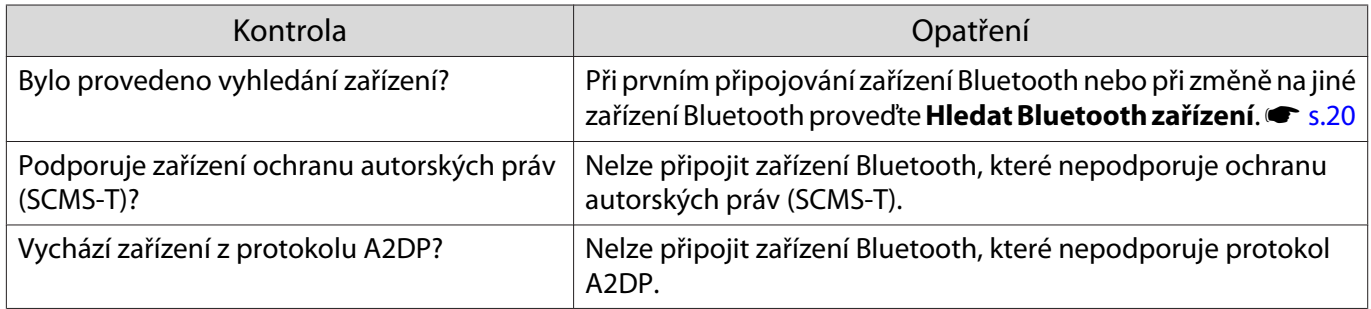

# Zvuk a připojení zařízení Bluetooth se odpojuje

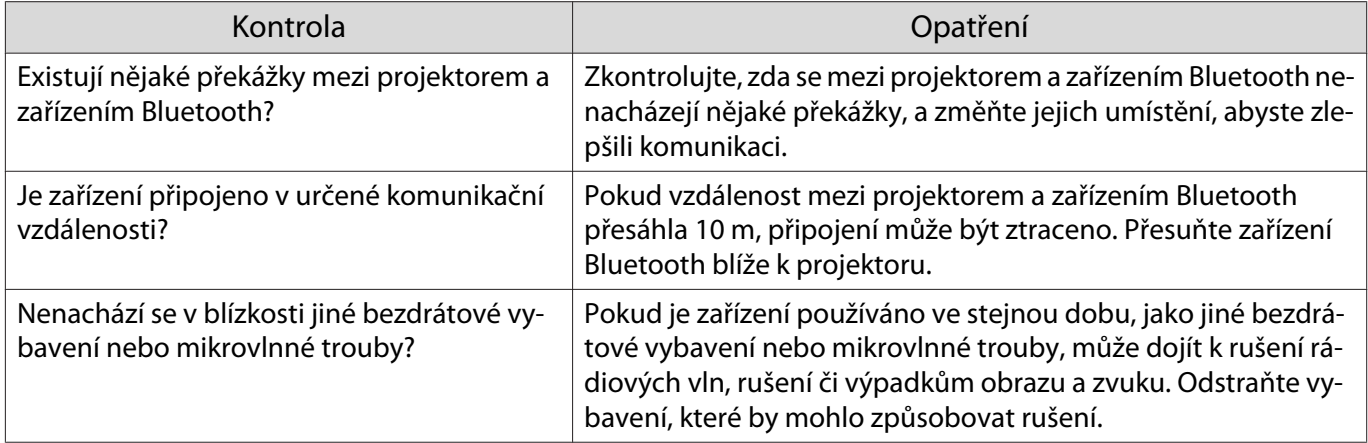

<span id="page-67-0"></span>Л

# Potíže s přehrávačem streamovaných médií

# Nelze zobrazit obraz z přehrávače streamovaných médií

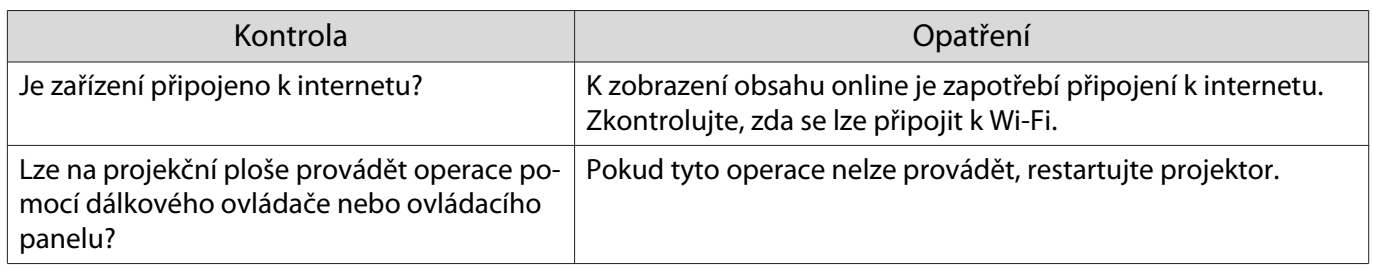

# <span id="page-68-0"></span>Údržba

# Čištění součástí

Projektor je třeba vyčistit, dojde-li k jeho znečištění nebo začínajícímu zhoršení kvality promítaného obrazu.

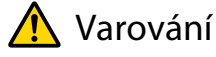

- K odstranění nečistot a prachu z čočky projektoru, vzduchového filtru atd. nepoužívejte spreje, které obsahují hořlavý plyn. Mohlo by dojít k požáru projektoru kvůli vysoké vnitřní teplotě lampy.
- Tento projektor nepoužívejte na místech, kde se mohou vyskytovat hořlavé nebo výbušné plyny, například látky používané v prachovkách nebo insekticidech. Lampa uvnitř projektoru je horká.

Hořlavé látky obsažené v prachovkách, insekticidech, deodorantech atd. mohou vniknout do projektoru, vznítit se a způsobit požár a popáleniny. Pokud se v okolí projektoru použijí hořlavé spreje, před zapnutím projektoru místo důkladně vyvětrejte.

#### Čištění vzduchového filtru

Vyčistěte vzduchový filtr v případě nahromadění prachu ve vzduchovém filtru nebo zobrazení následující zprávy.

#### **"Projektor se přehřívá. Zkontrolujte, zda nejsou zablokovány větrací otvory, a vyčistěte nebo vyměňte vzduchový filtr."**

#### Upozornění

- Nahromadí-li se prach ve vzduchovém filtru, může dojít ke zvýšení vnitřní teploty projektoru, k problémům s provozem a ke zkrácení životnosti optického systému. Doporučujeme vyčistit vzduchový filtr nejméně jednou za tři měsíce. Filtr čistěte častěji v případě, že projektor používáte v obzvláště prašném prostředí.
- Neoplachujte vzduchový filtr ve vodě. Nepoužívejte čisticí prostředky ani rozpouštědla.
- Nepoužívejte prachovku. Může zanechat výbušný materiál a prach může vniknout do přesných částí.

#### Pro model EH-TW5700 (ELPAF54)

**a Stisknutím pohotovostního tlačítka**<br>Na na dálkovém ovladači nebo ovládacím panelu vypněte napájení a odpojte napájecí kabel.

**b Odstraňte veškerý prach z přední<br>strany vzduchového filtru pomocí** vysavače.

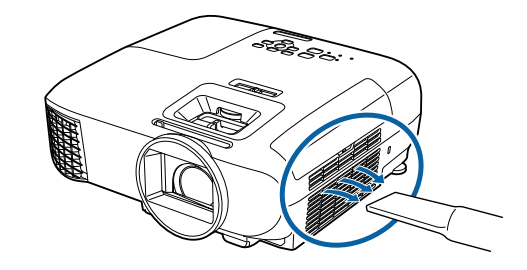

#### Pro model EH-TW5800 (ELPAF55)

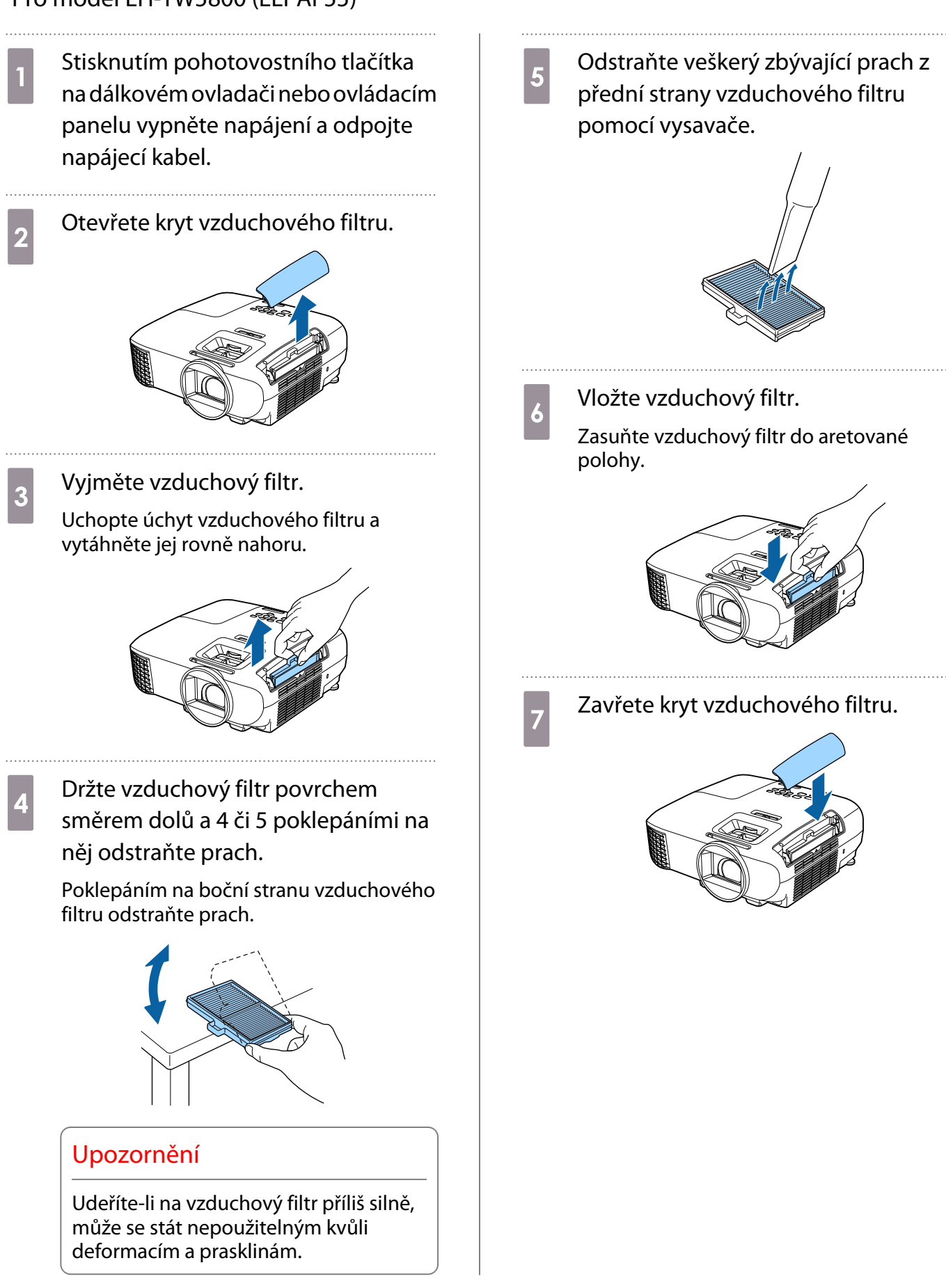

#### Čištění hlavní jednotky

Před čištěním nezapomeňte odpojit napájecí kabel z elektrické zásuvky.

Očistěte povrch projektoru lehkým otřením měkkým hadříkem.

Pokud je projektor silně znečištěn, použijte dobře vyždímaný hadřík namočený ve vodě a znovu povrch otřete suchým hadříkem.

#### Upozornění

K čištění povrchu projektoru nepoužívejte kuchyňské prostředky nebo těkavé látky, jako například vosk, benzín nebo ředidlo. Mohlo by dojít k narušení kvality vnějšího pláště nebo k odlupování barvy.

Čištění čočky

Před čištěním nezapomeňte odpojit napájecí kabel z elektrické zásuvky.

K jemnému otření nečistot z čočky použijte komerčně dostupný hadřík pro čištění brýlí.

#### Upozornění

E

- Neotírejte čočku drsnými materiály ani s ní nezacházejte příliš hrubě, protože se může snadno poškodit.
- Nepoužívejte prachovku. Může zanechat výbušný materiál a prach může vniknout do přesných částí.

#### Intervaly výměn pro spotřební materiál

Interval výměny vzduchového filtru

Zobrazí-li se zpráva o výměně, ačkoli došlo k vyčištění vzduchového filtru  $\bullet$  [s.68](#page-68-0)

Interval výměny lampy

- Při zahájení promítání se zobrazí následující zpráva: Je nejvyšší čas vyměnit lampu. Kontaktujte prodejce vašeho projektoru Epson nebo zakupte na www.epson.com."
- Když promítaný obraz tmavne nebo se postupně zhoršuje.
- Když se zobrazí výzva k výměně lampy. Tato zpráva se zobrazí, když používání lampy dosáhne 100 hodin před očekávaným skončením její životnosti, a po 30 sekundách zmizí.
	- Během promítání se jas promítaného obrazu snižuje. Pro zachování původního optimálního jasu a kvality promítaného obrazu se zobrazí zpráva o výměně lampy. Čas zobrazení této zprávy se liší v závislosti na nastavení nabídky, podmínek prostředí a podmínek používání. Budete-li pokračovat v používání lampy po uplynutí intervalu výměny, bude se zvyšovat pravděpodobnost její exploze. Jakmile se zobrazí výzva k výměně lampy, vyměňte lampu co nejdříve za novou, i když lampa ještě funguje.
		- V závislosti na charakteristických vlastnostech lampy a způsobu jejího použití může lampa tmavnout či přestat fungovat ještě před zobrazením varovné zprávy. Pro případ potřeby byste měli mít vždy připravenou náhradní lampu.

<span id="page-71-0"></span>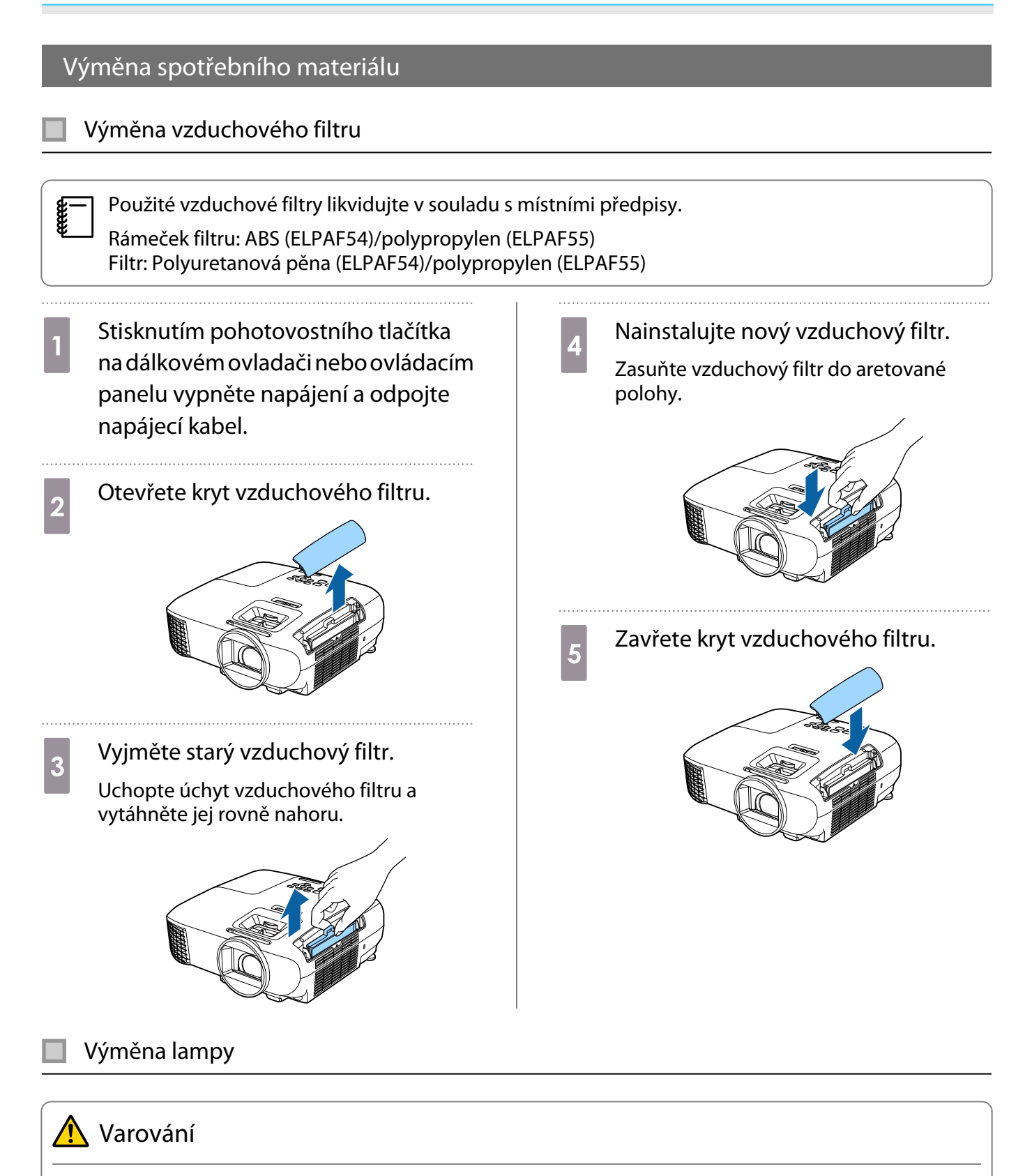

Při výměně lampy kvůli tomu, že přestala svítit, existuje možnost prasknutí lampy. Vyměňujete-li lampu v projektoru, který je zavěšen na strop, musíte vždy předpokládat prasknutí lampy a velmi opatrně demontovat její kryt. Při otevření krytu lampy mohou vypadnout drobné skleněné střepy. Pokud se nějaké střepy dostanou do očí nebo úst, ihned se obraťte na lékaře.
<span id="page-72-0"></span>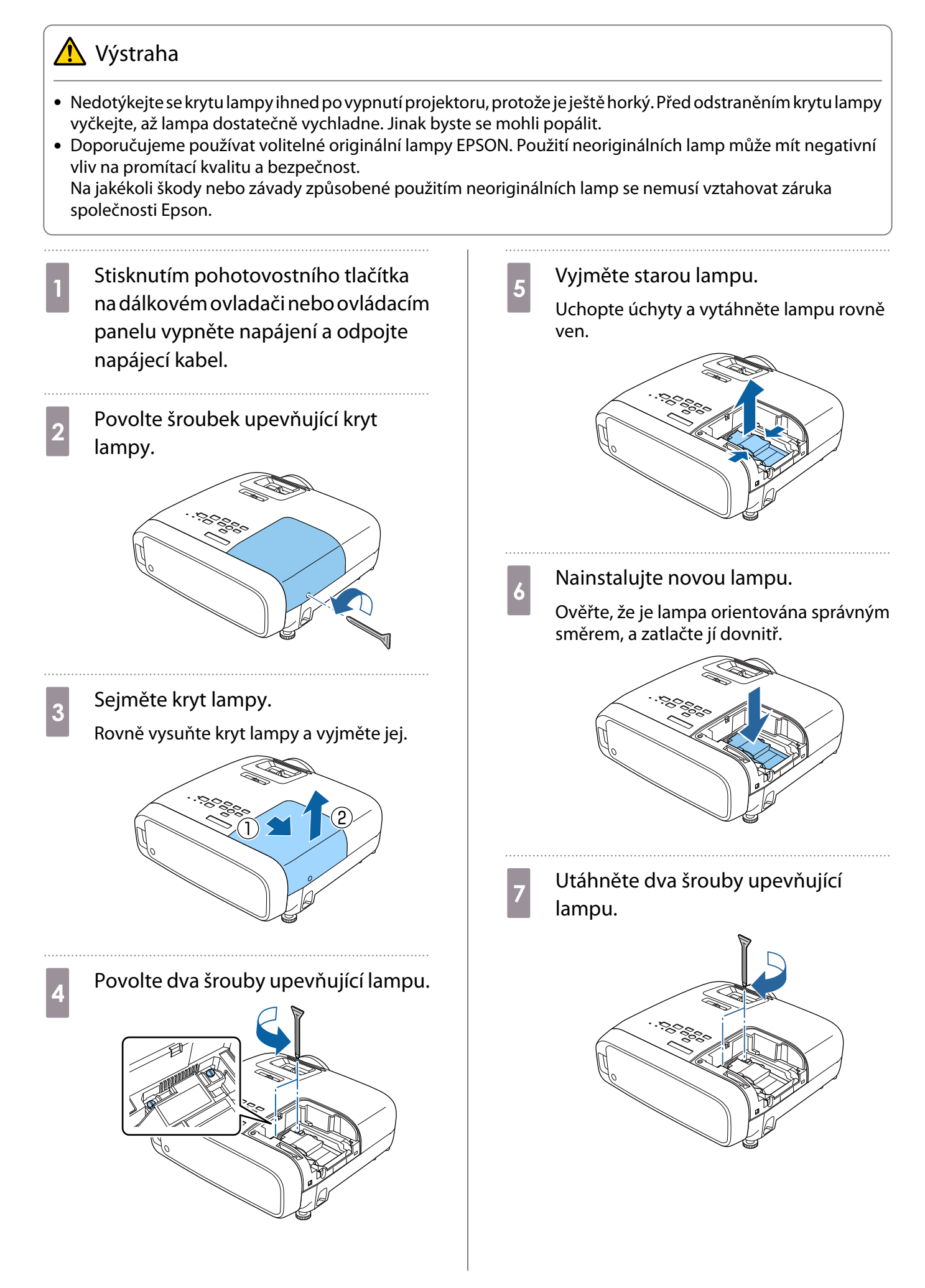

<span id="page-73-0"></span>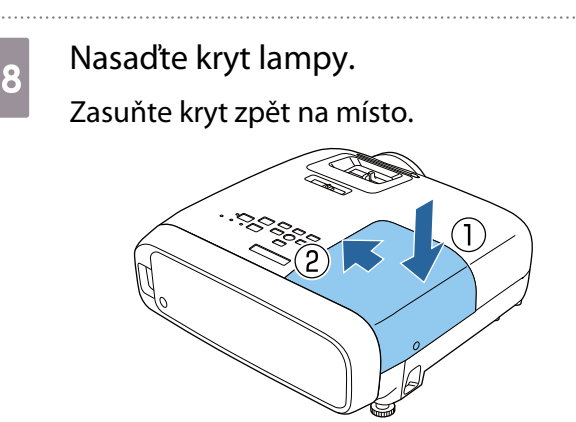

**9** Utáhněte upevňovací šroub krytu lampy.

## ∧ Varování

Lampu nerozebírejte ani neupravujte. Je-li upravená či rozebraná lampa nainstalována do projektoru a použita, může dojít k požáru, úrazu elektrickým proudem nebo nehodě.

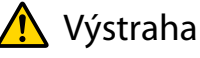

- Dbejte na řádnou instalaci lampy a krytu lampy. V případě jiné než řádné instalace nedojde k zapnutí napájení.
- Lampa obsahuje rtuť (Hg). Použít lampy likvidujte v souladu s místními předpisy a vyhláškami. Při používání ve firmě dodržujte firemní pravidla a předpisy.

#### Reset hodin lampy

Po výměně lampy nezapomeňte resetovat její provozní hodiny.

Projektor zaznamenává dobu zapnutí lampy; zobrazení zprávy a indikátory vás upozorní v době, kdy je nejvyšší čas vyměnit lampu.

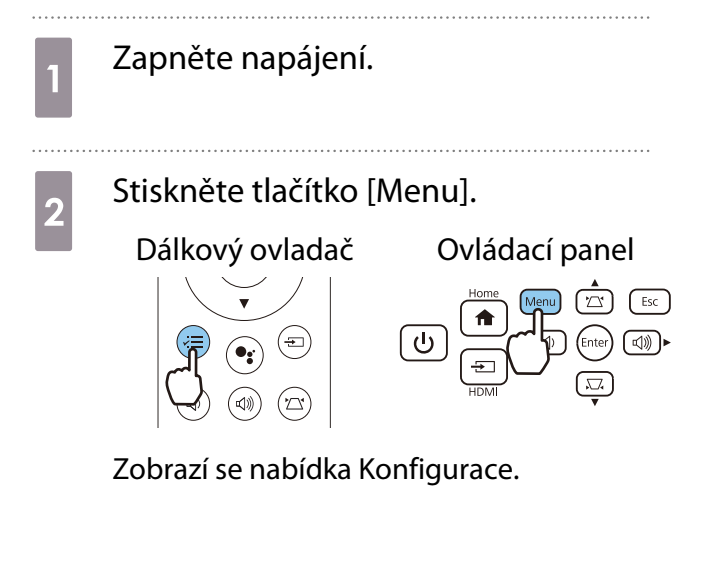

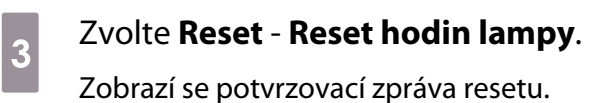

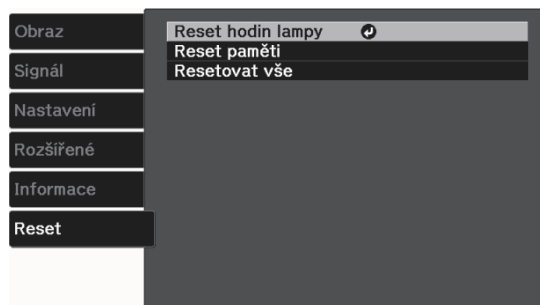

. . . . . . . . . . . . . . . .

# **de Pomocí tlačítek vlevo a vpravo zvolte<br>Ano** a stisknutím tlačítka [Enter] **Ano** a stisknutím tlačítka [Enter] proveďte reset. Počet hodin lampy je resetován.

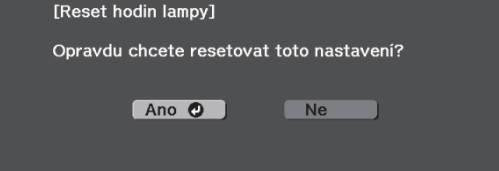

#### Odpojení přehrávače streamovaných médií

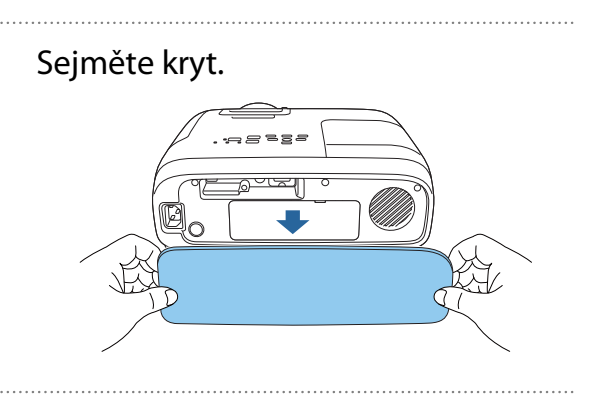

 $\overline{\mathbf{2}}$  Sejměte kryt úložného prostoru.

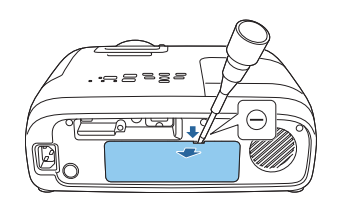

**C Vysuňte přehrávač streamovaných<br>C v médií a odpoite USB napájecí kabe** médií a odpojte USB napájecí kabel.

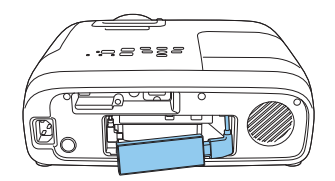

d Odpojte kabel HDMI.

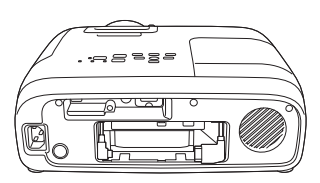

#### Upozornění

**FEEE** 

- Při používání projektoru nezapomeňte připojit integrovaný přehrávač streamovaných médií.
- Integrovaný přehrávač streamovaných médií je určen speciálně pro tento projektor. V závislosti na obrazovém vybavení, ke kterému se připojujete, musí vše správně fungovat.

 Pokud je nezbytné integrovaný přehrávač streamovaných médií odeslat k opravě, po vrácení bude pravděpodobně resetován. Před odesláním do opravy nezapomeňte uložit veškeré údaje k účtu online služeb.

# Volitelné příslušenství a spotřební materiál

V případě potřeby lze zakoupit následující volitelné příslušenství a spotřební materiál. Tento seznam volitelného příslušenství a spotřebního materiálu je aktuální k: únor, 2020. Podrobnosti příslušenství podléhají změnám bez předchozího upozornění.

Liší se v závislosti na zemi zakoupení.

#### Volitelné položky

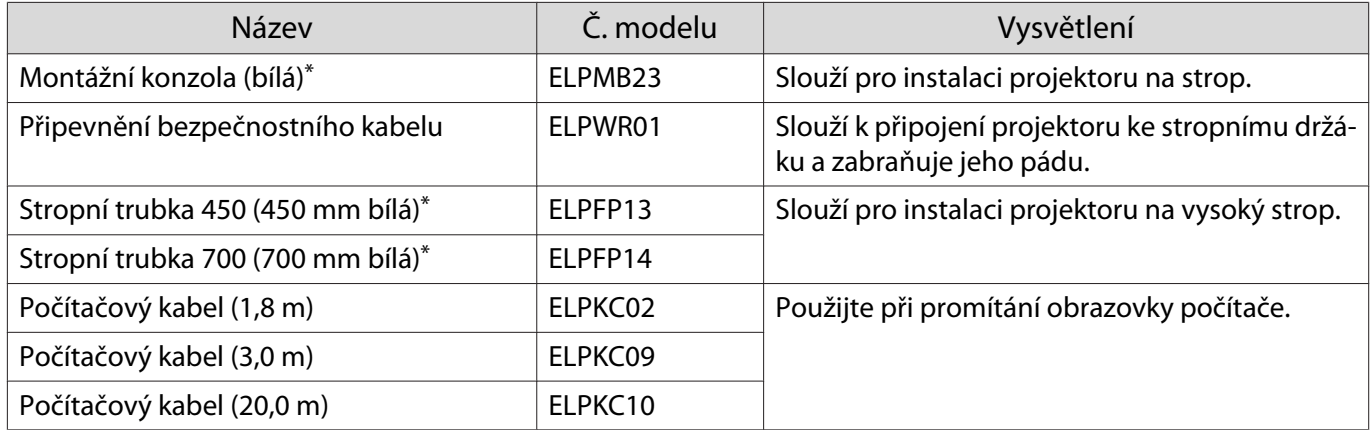

\* Pro zavěšení projektoru na strop je nezbytná speciální odbornost. Obraťte se na místního prodejce.

#### Spotřební materiál

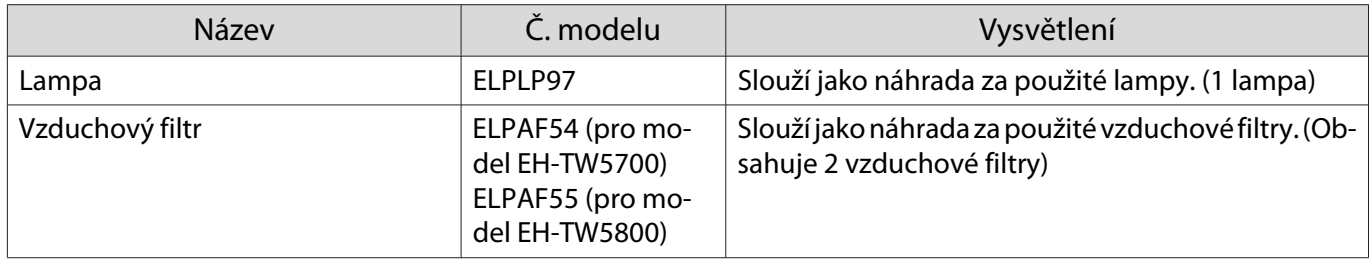

# <span id="page-77-0"></span>**Podporovaná rozlišení**

Pokud projektor přijímá signály o vyšším rozlišení, než je rozlišení panelu projektoru, kvalita obrazu může být snížená.

Tento projektor podporuje signály označené symbolem zaškrtnutí.

#### PC

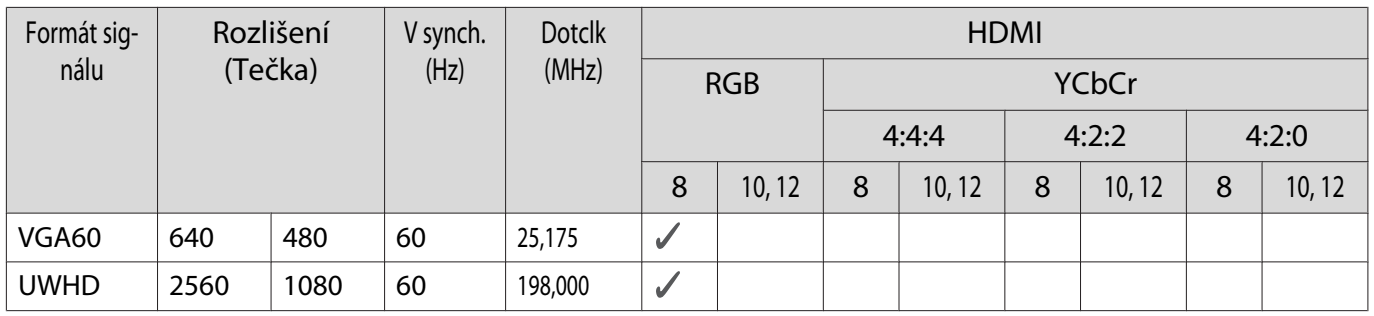

#### SD

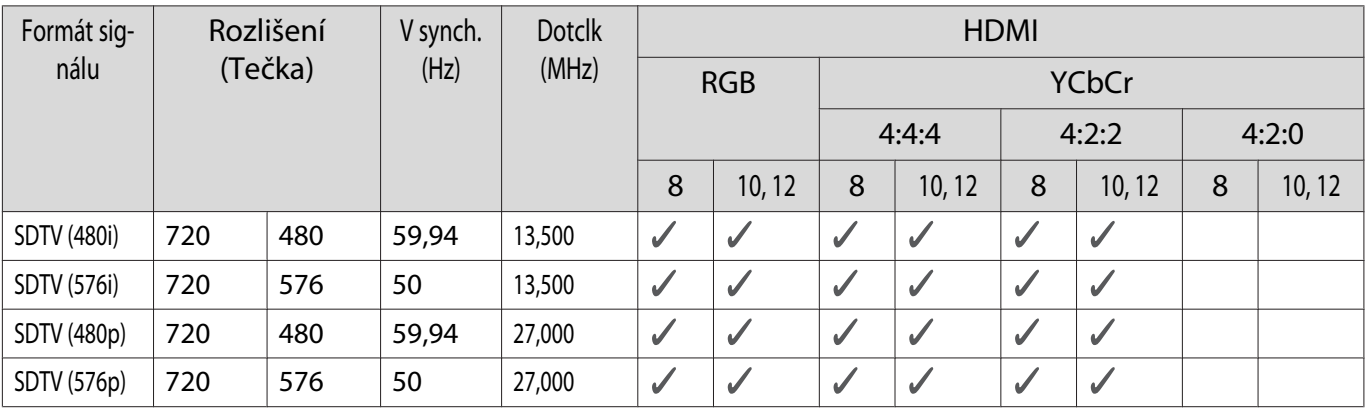

#### HD

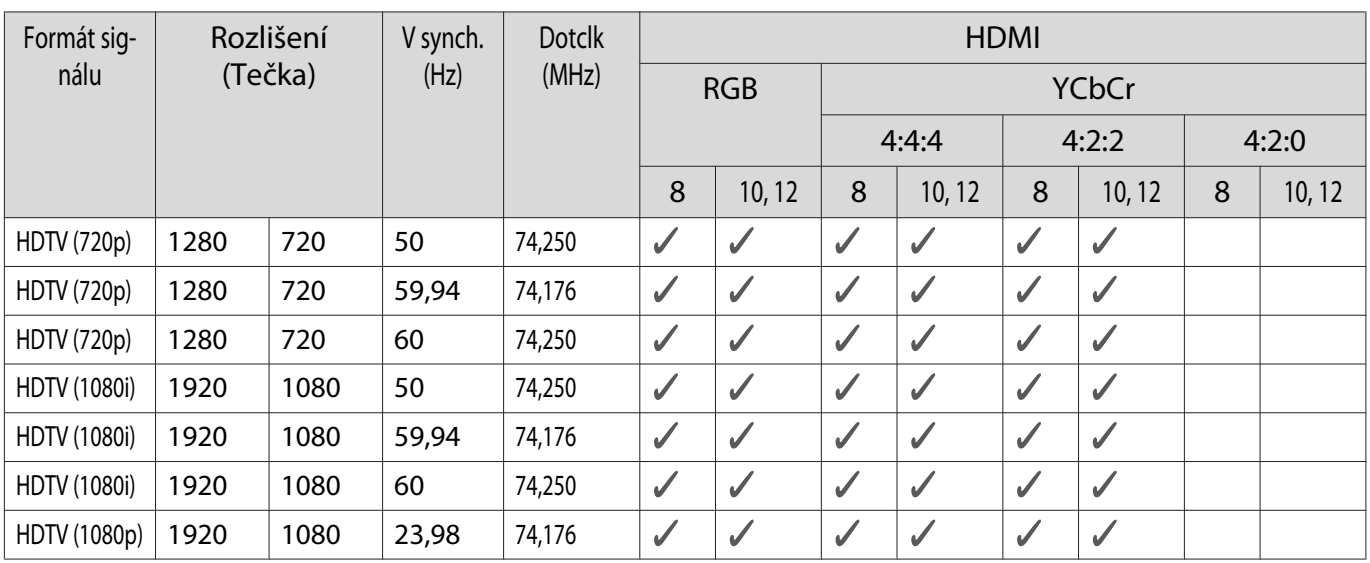

#### Dodatek

÷

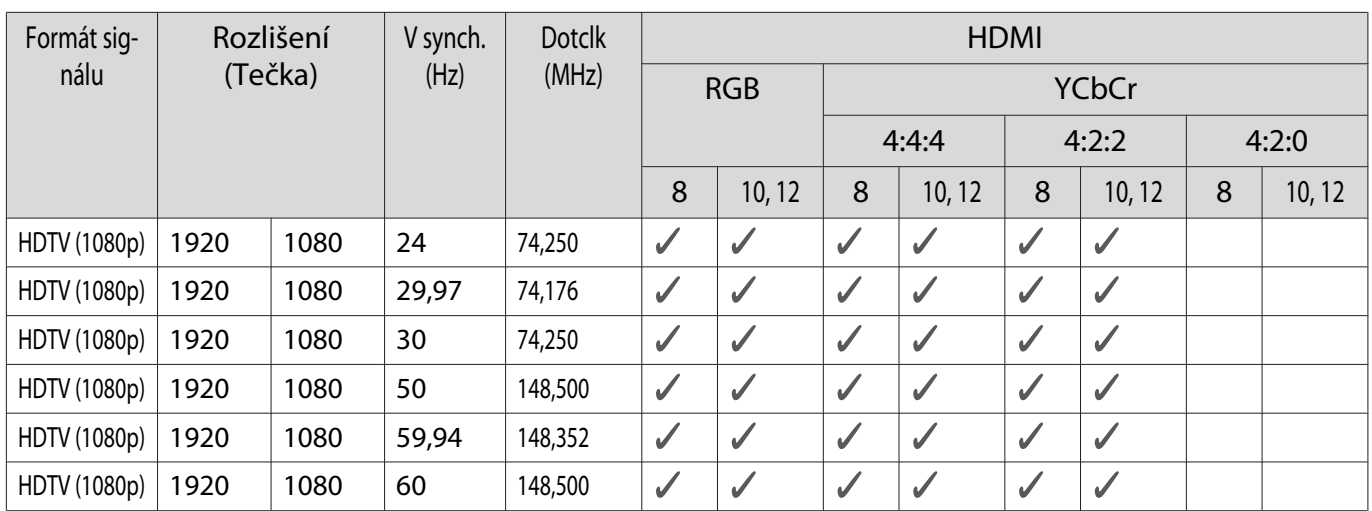

# 3D

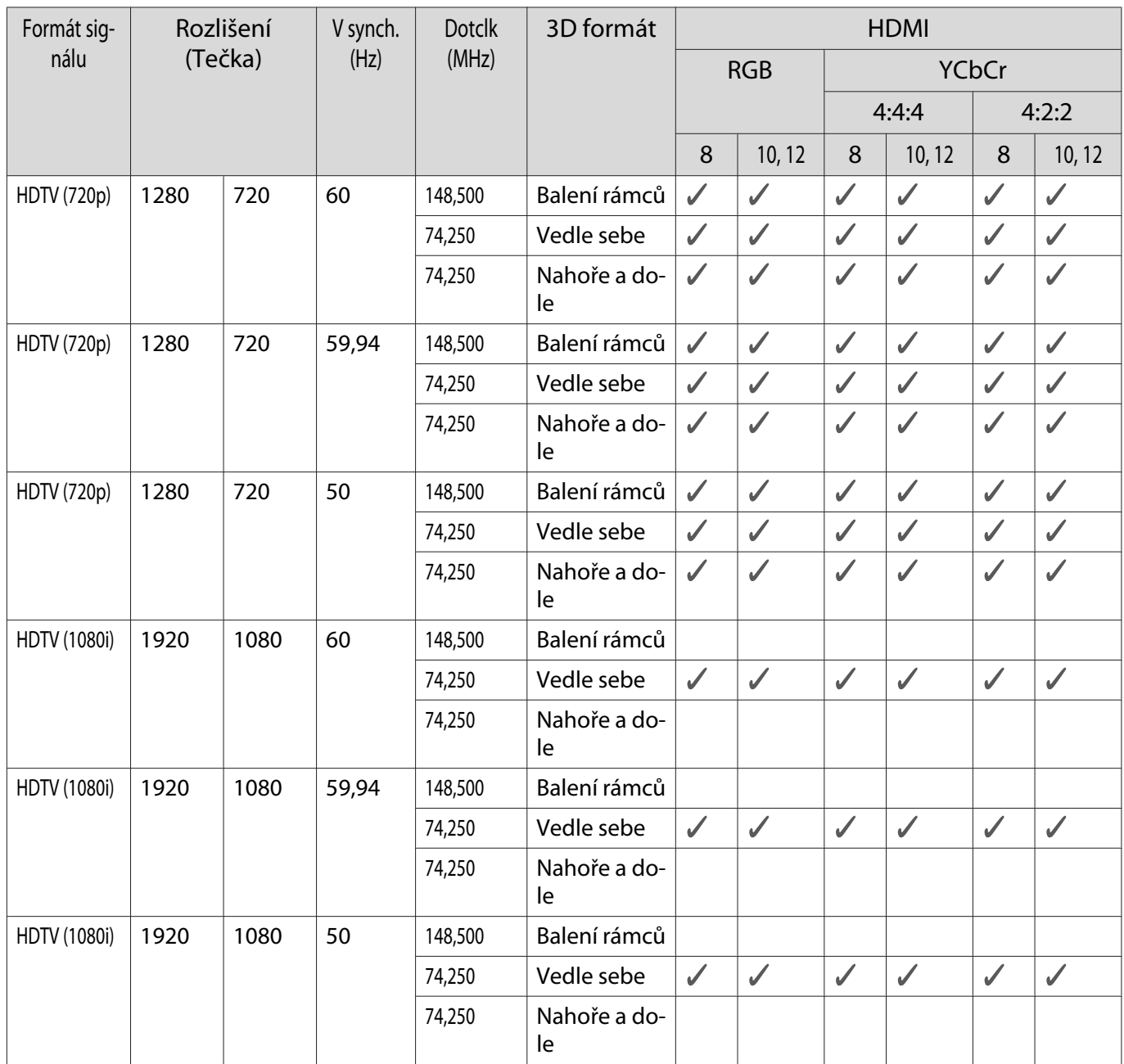

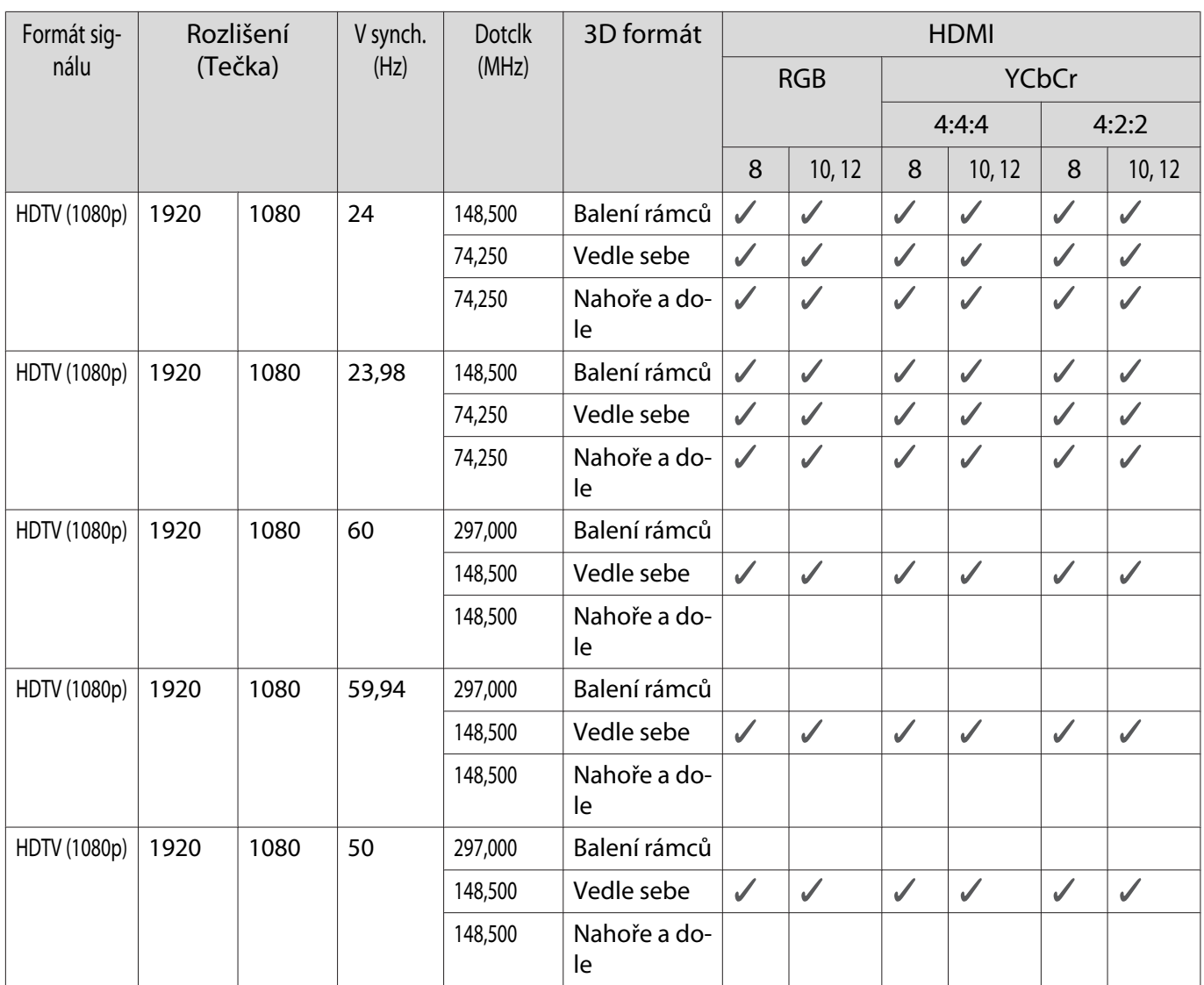

# <span id="page-80-0"></span>**Technické údaje**

## EH-TW5800/EH-TW5700

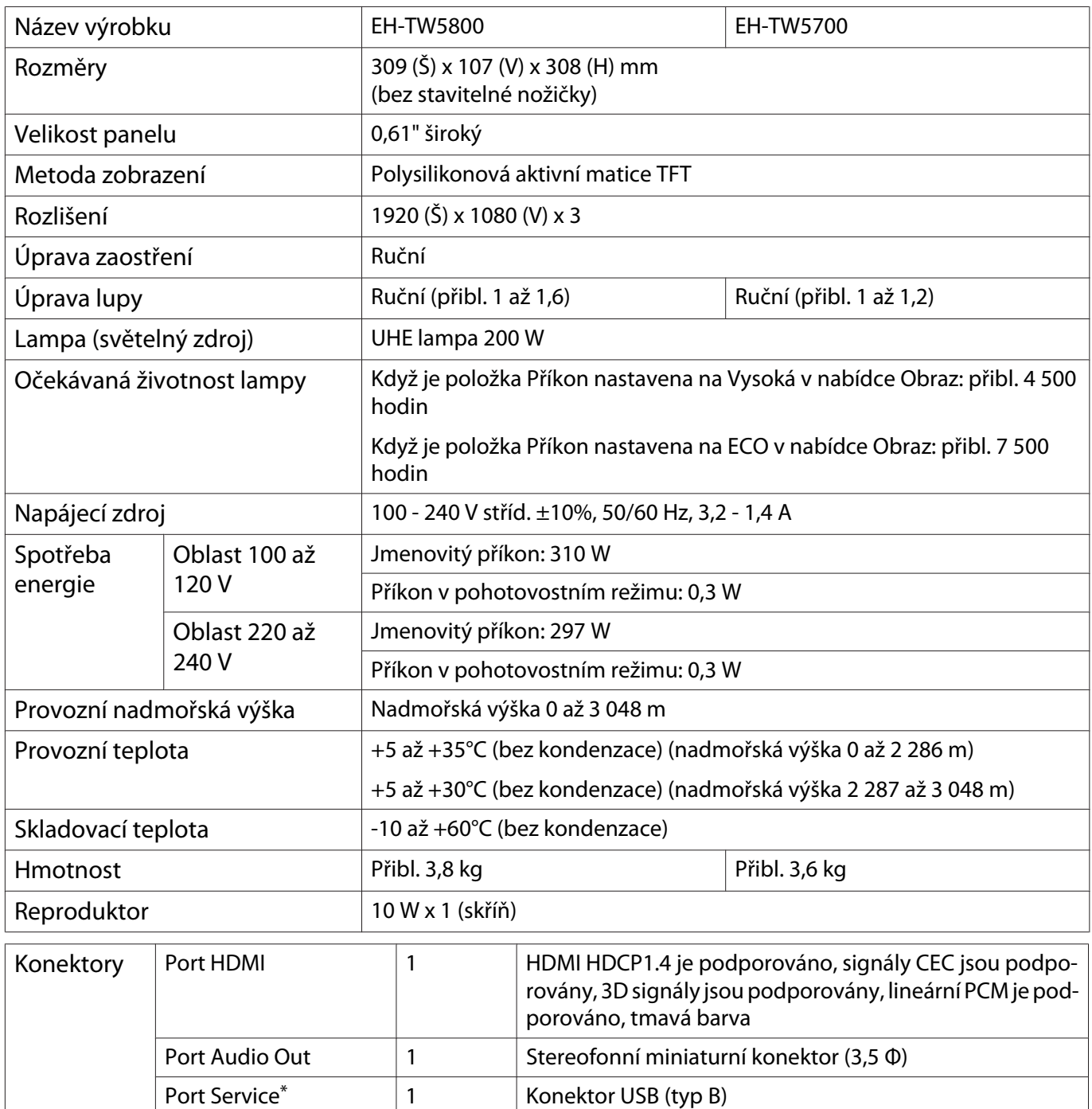

\* Podporuje rozhraní USB 2.0. Nicméně u portů USB není zaručena podpora všech zařízení s rozhraním USB.

## Úhel náklonu

Při použití projektoru nakloněného pod úhlem více než 10° může dojít k poškození projektoru nebo může způsobit nehodu.

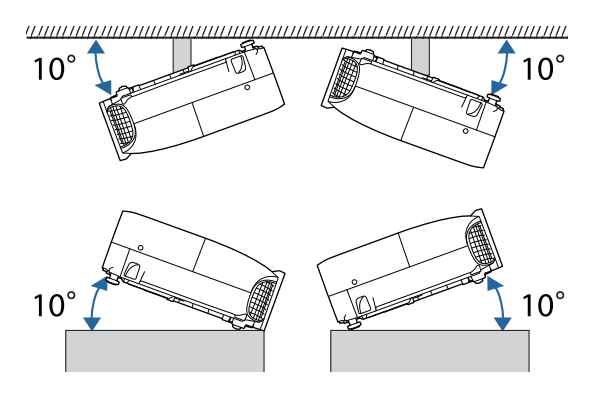

<span id="page-82-0"></span>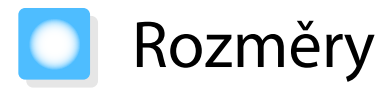

Jednotky: mm

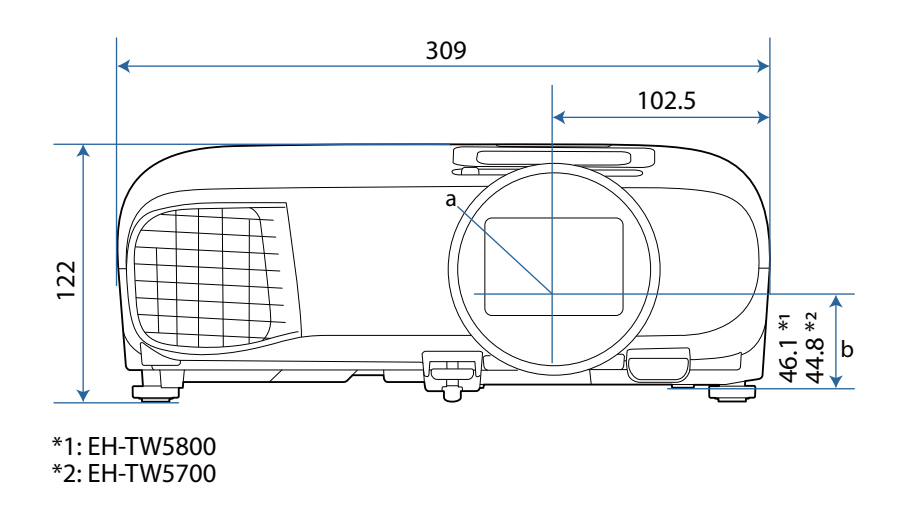

- a Střed čočky
- b Vzdálenost od středu čočky k upevňovacímu bodu montážní konzoly

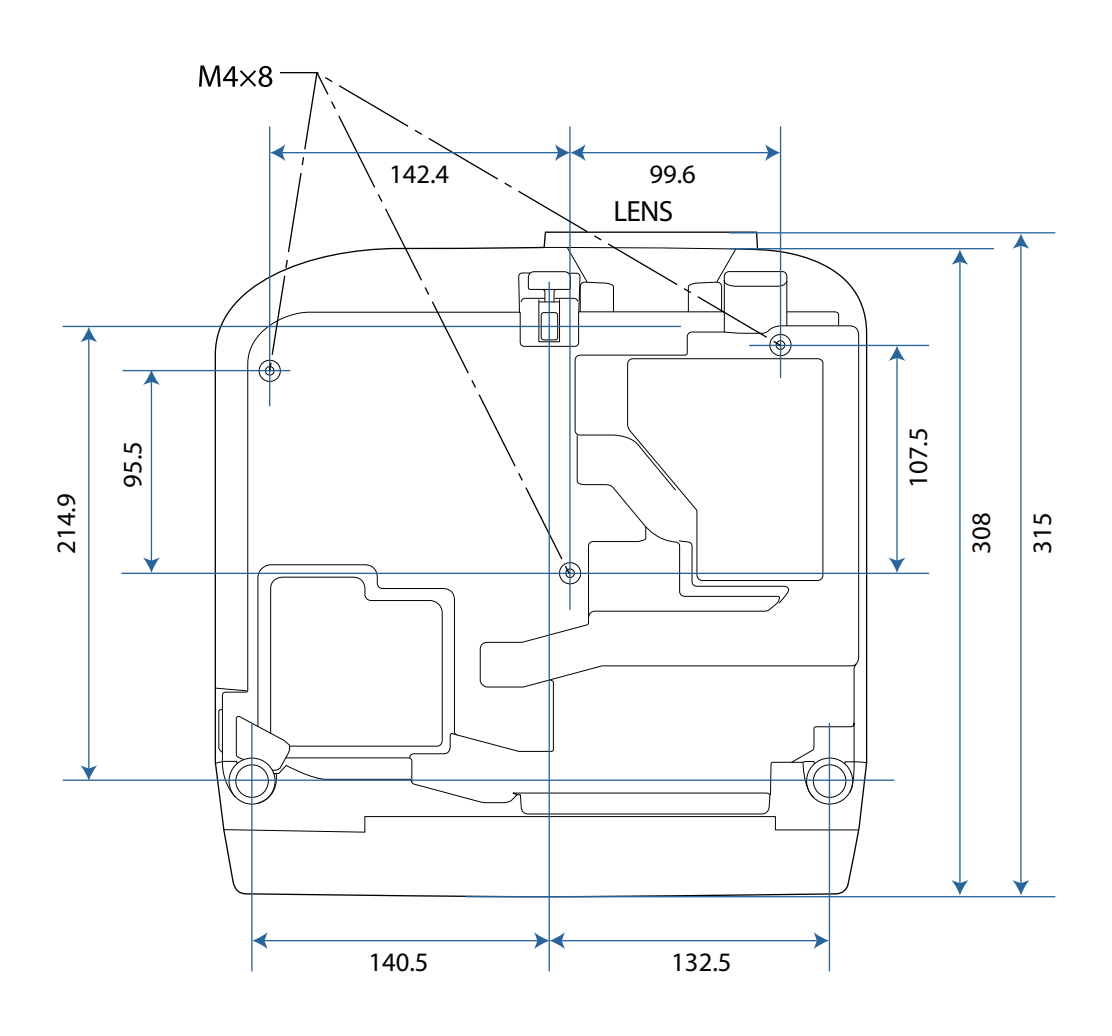

# Seznam bezpečnostních symbolů

V následující tabulce jsou uvedeny významy bezpečnostních symbolů umístěných na vybavení.

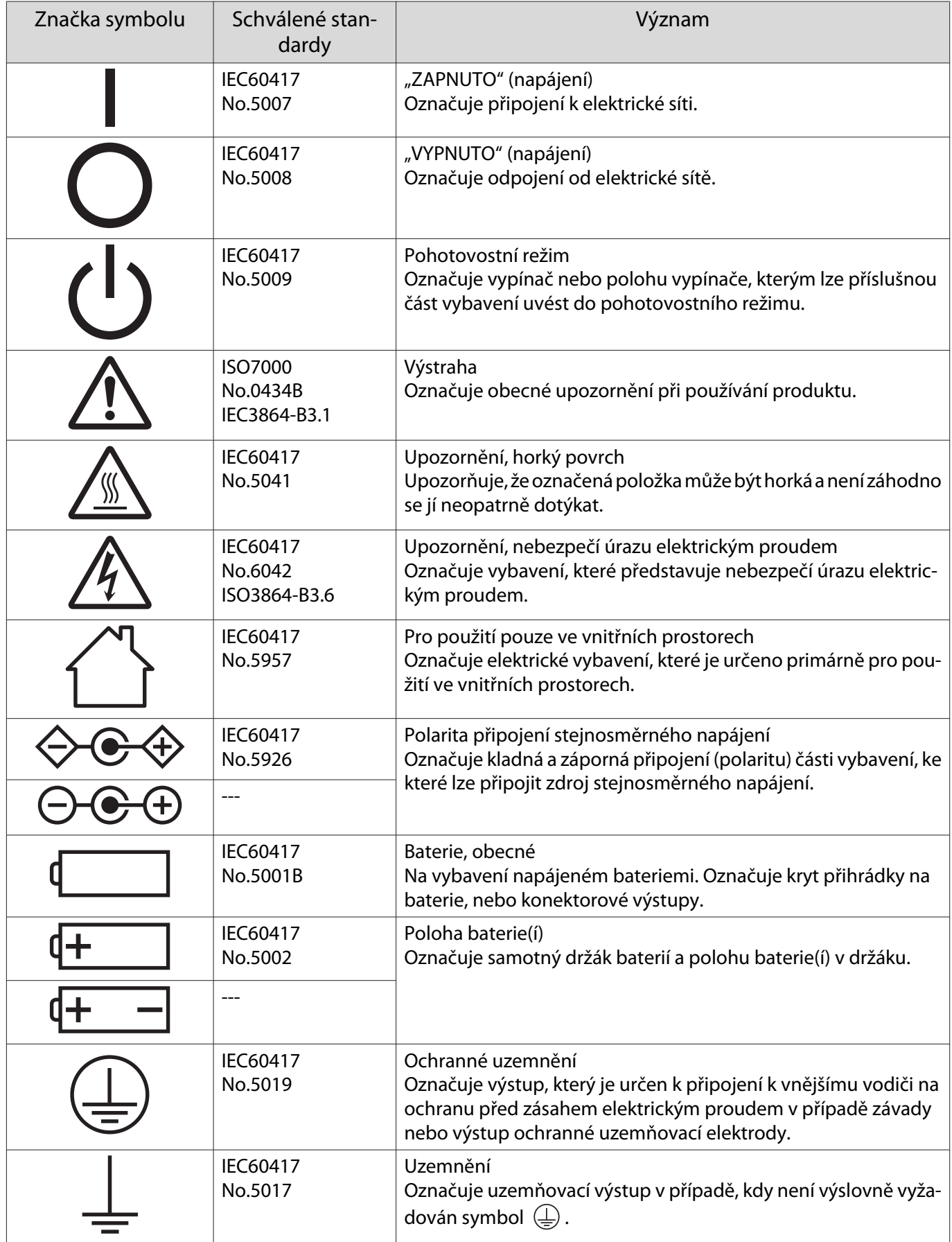

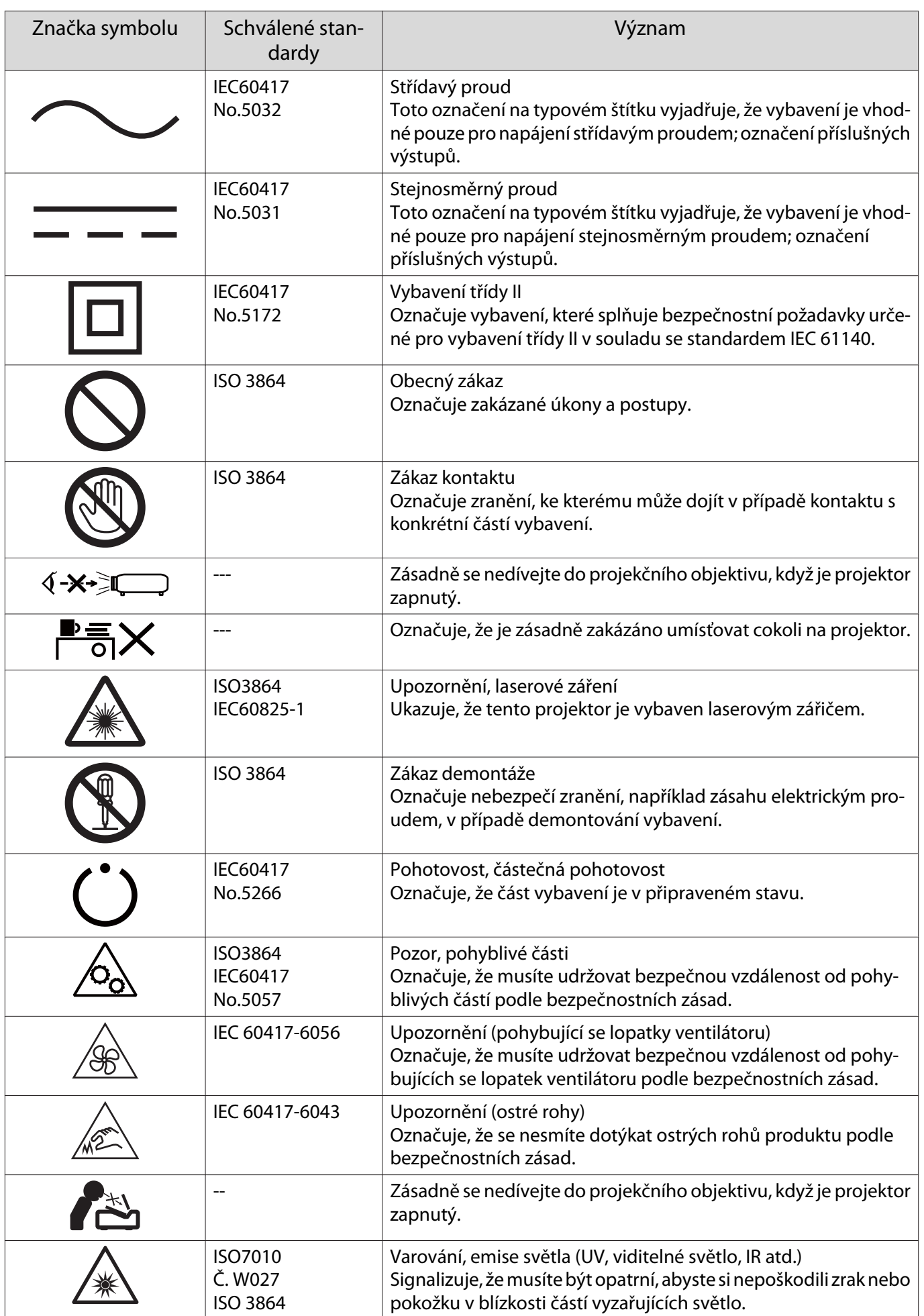

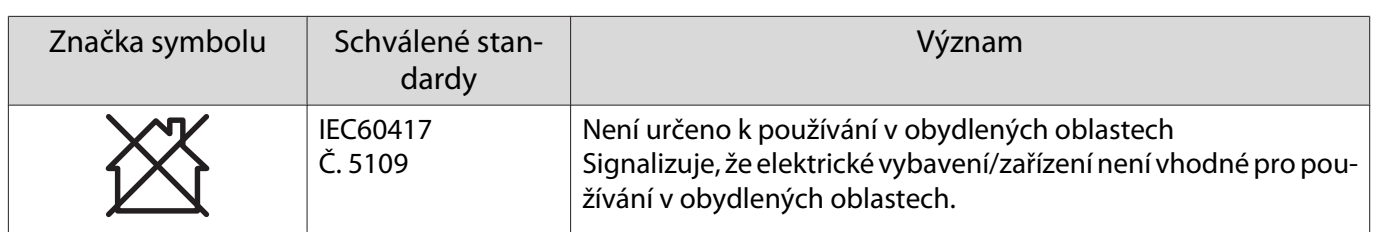

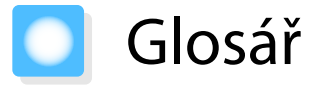

Tato část stručně vysvětluje obtížné termíny, které nejsou vysvětleny v kontextu v předchozím textu této příručky. Podrobnosti viz ostatní komerčně dostupné publikace.

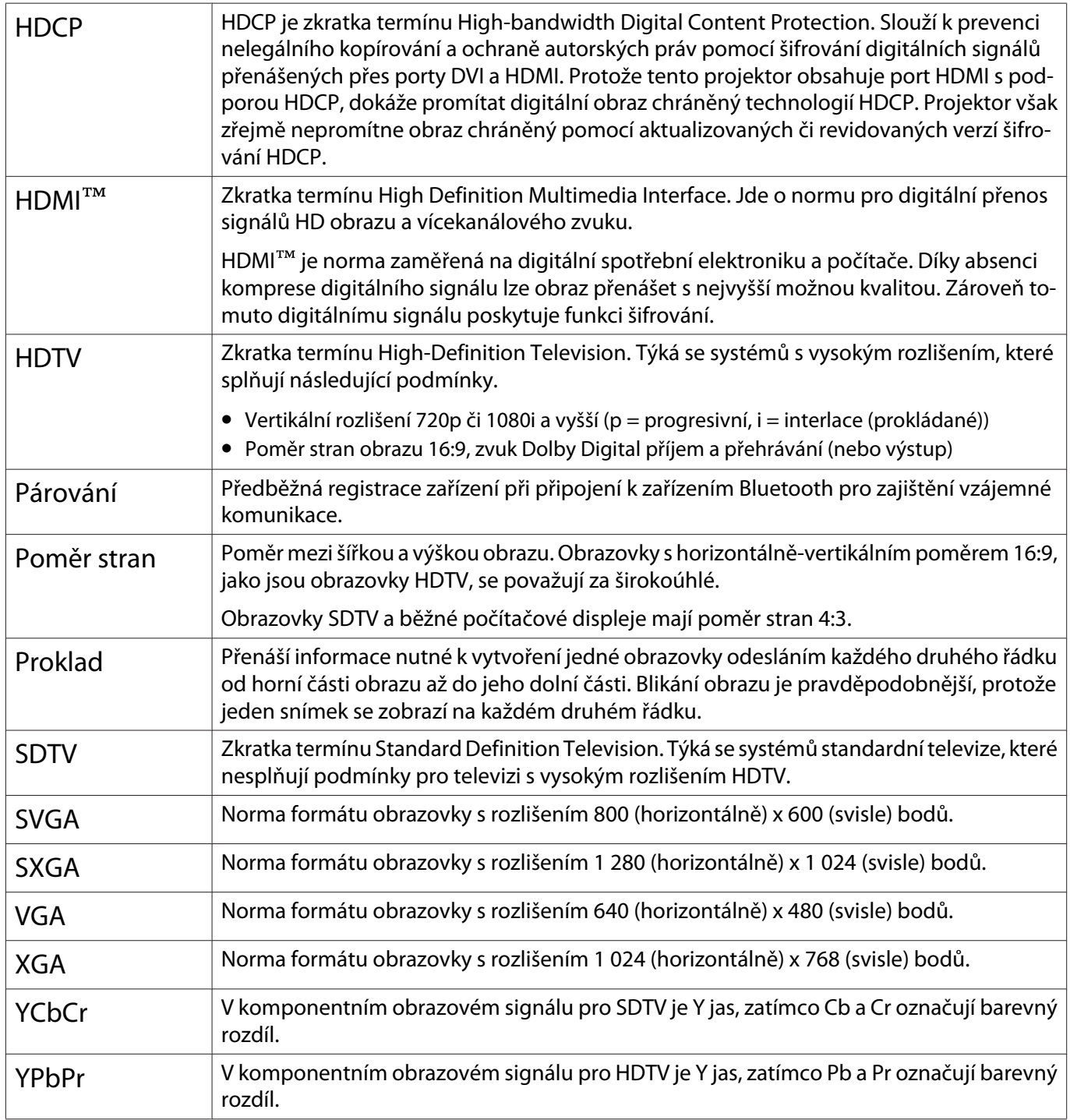

# Všeobecné poznámky

Všechna práva vyhrazena. Bez předchozího písemného povolení společnosti Seiko Epson Corporation je zakázáno reprodukovat libovolnou část této publikace, ukládat ve vyhledávacím systému nebo přenášet libovolnou formou nebo prostředky, a to elektronicky, mechanicky, kopírováním, nahráváním nebo jakýmkoli jiným způsobem. Společnost neponese přímou odpovědnost za použití zde uvedených informací. Neodpovídá ani za případné škody plynoucí z použití zde uvedených informací.

Společnost Seiko Epson Corporation ani její přidružené společnosti nejsou vůči spotřebiteli tohoto produktu nebo jiným osobám zodpovědné za škody, ztráty, náklady nebo výdaje způsobené spotřebitelem nebo jinou osobou v důsledku následujících událostí: nehoda, nesprávné použití nebo zneužití tohoto produktu nebo neoprávněné úpravy, opravy nebo změny tohoto produktu nebo (s výjimkou USA) nedodržení přísného souladu s provozními a servisními pokyny společnosti Seiko Epson Corporation.

Společnost Seiko Epson Corporation neodpovídá za žádné škody nebo problémy způsobené použitím jakéhokoli příslušenství nebo spotřebního materiálu, které nejsou nejsou společností Seiko Epson Corporation označeny jako originální produkty (Original Epson Products) nebo schválené produkty (Epson Approved Products).

Obsah této příručky může být změněn nebo aktualizován bez předchozího upozornění.

Obrázky v této příručce a skutečný projektor se mohou lišit.

#### Omezení používání

Když je tento produkt používán pro aplikace, které vyžadují vysokou spolehlivost/bezpečnost, například dopravní zařízení související s leteckým, železničním, námořním, automobilovým provozem atd.; zařízení pro prevenci katastrof; různá bezpečnostní zařízení atd.; nebo funkční/přesná zařízení atd., musíte tento produkt používat pouze po zvážení rozšíření vašeho konceptu o nouzová a záložních opatření, která by zajistila zachování bezpečnosti a stability celého systému. Vzhledem k tomu, že tento produkt nebyl určen pro používání v aplikacích, které vyžadují vysokou spolehlivost/bezpečnost, jako například letecká zařízení, hlavní komunikační zařízení, zařízení pro ovládání jaderné energie nebo zdravotnické zařízení spojené s přímou zdravotní péčí atd., zvažte vhodnost tohoto produktu podle vlastního úsudku na základě celkového vyhodnocení.

## Varovné štítky

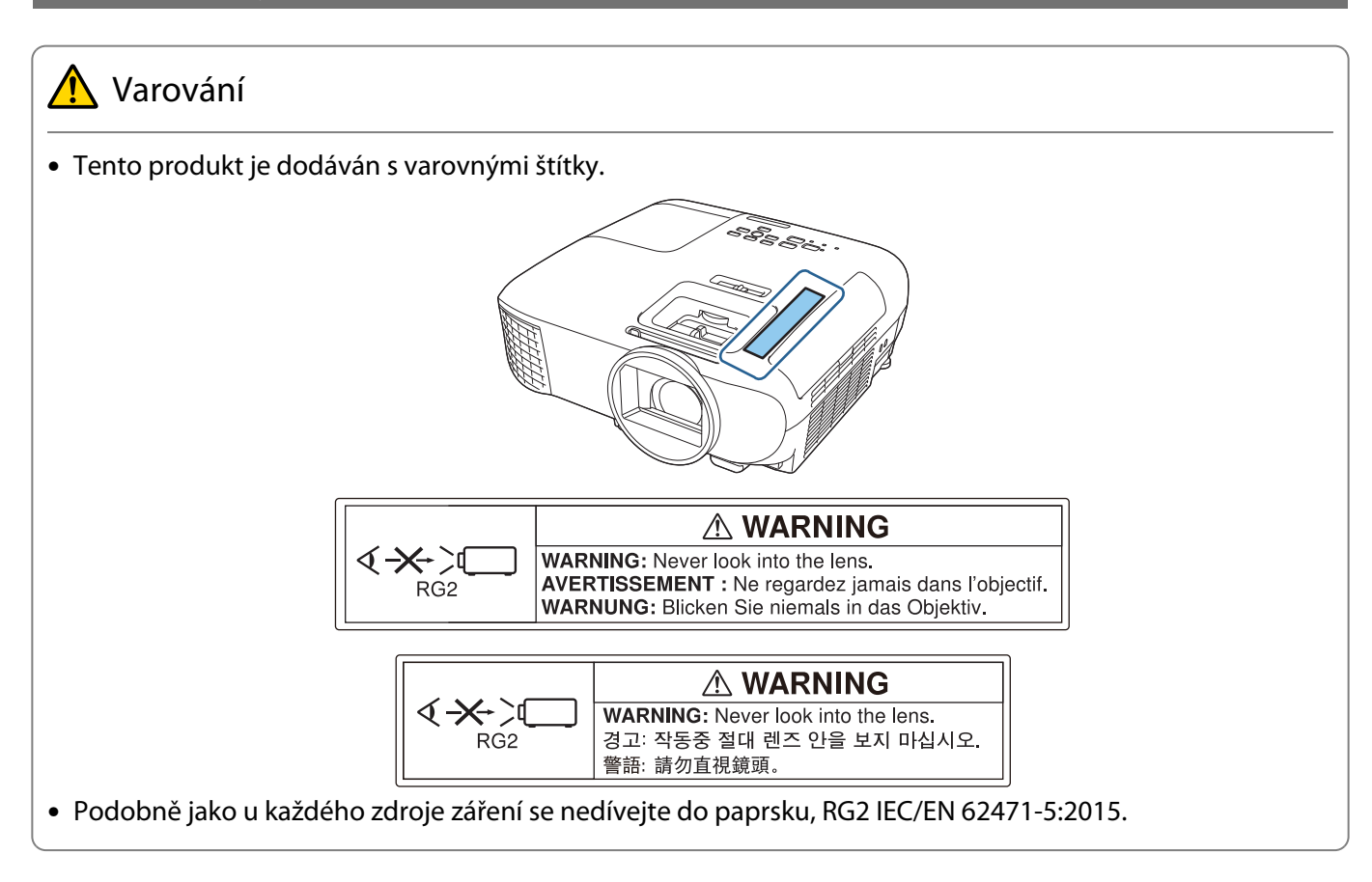

#### Likvidace

# **A** Výstraha

Při likvidaci projektor nerozebírejte. Projektor zlikvidujte podle předpisů nebo místních vyhlášek vaší země.

#### Všeobecné upozornění

"EPSON" je registrovaná ochranná známka společnosti Seiko Epson Corporation. "EXCEED YOUR VISION" a "ELPLP" jsou ochranné známky nebo registrované ochranné známky společnosti Seiko Epson Corporation.

iPad, iPhone, Mac ,OS X a iOS jsou ochranné známky společnosti Apple Inc.

HDMI, logo HDMI a High-Definition Multimedia Interface jsou ochranné známky nebo registrované ochranné známky společnosti HDMI Licensing Administrator, Inc.  $\blacksquare\blacksquare\blacksquare\blacksquare\blacksquare$ 

Slovoznak Bluetooth® a logo jsou registrované ochranné známky společnosti Bluetooth SIG, Inc. a společnost Seiko Epson Corporation používá tyto značky na základě licence. Ostatní ochranné známky nebo obchodní názvy jsou majetkem příslušných vlastníků.

Bluetopia<sup>®</sup> is provided for your use by Stonestreet One, LLC<sup>®</sup> under a software license agreement. Stonestreet One, LLC<sup>®</sup> is and shall remain the sole owner of all right, title and interest whatsoever in and to Bluetopia<sup>®</sup> and your use is subject to such ownership and to the license agreement. Stonestreet One, LLC<sup>®</sup> reserves all rights related to Bluetopia<sup>®</sup> not expressly granted under the license agreement and no other rights or licenses are granted either directly or by implication, estoppel or otherwise, or under any patents, copyrights, mask works, trade secrets or other intellectual property rights of Stonestreet One, LLC®. © 2000-2012 Stonestreet One, LLC® All Rights Reserved.

Qualcomm aptX is a product of Qualcomm Technologies, Inc. and/or its subsidiaries. Qualcomm is a trademark of Qualcomm Incorporated, registered in the United States and other countries. aptX is a trademark of Qualcomm Technologies International, Ltd., registered in the United States and other countries.

Wi-Fi® je registrovaná ochranná známka společnosti Wi-Fi Alliance.

Netflix je registrovaná ochranná známka společnosti Netflix, Inc. NETFLIX

Google, Android TVTM, Chromecast, Google Assistant, YouTube a Google Play jsou ochranné známky společnosti Google LLC.

Ostatní zde použité názvy výrobků slouží pouze pro identifikační účely a mohou být ochrannými známkami příslušných vlastníků. Společnost Epson se vzdává jakýchkoli a všech práv na tyto známky.

© 2020 Seiko Epson Corporation

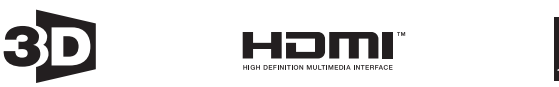

#### **Indication of the manufacturer and the importer in accordance with requirements of directive 2011/65/ EU (RoHS)**

Manufacturer: SEIKO EPSON CORPORATION Address: 3-5, Owa 3-chome, Suwa-shi, Nagano-ken 392-8502 Japan Telephone: 81-266-52-3131 http://www.epson.com/ Importer: EPSON EUROPE B.V. Address: Atlas Arena, Asia Building, Hoogoorddreef 5, 1101 BA Amsterdam Zuidoost The Netherlands Telephone: 31-20-314-5000 http://www.epson.eu/

#### $\overline{\mathbf{3}}$

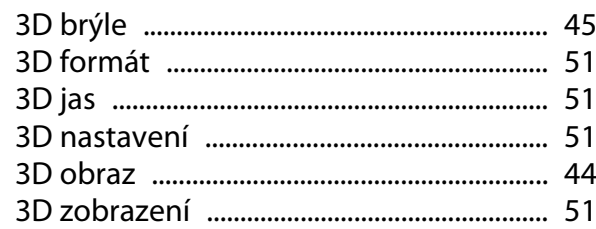

#### $\overline{A}$

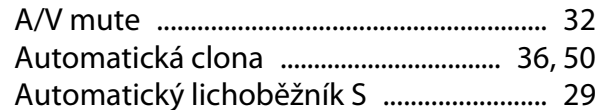

#### $\mathbf B$

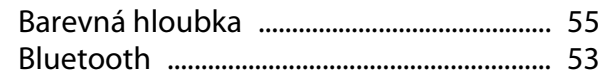

## Č

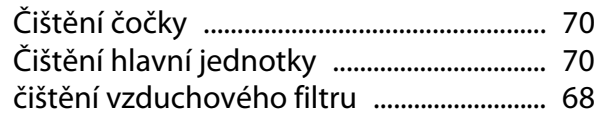

#### $\mathbf D$

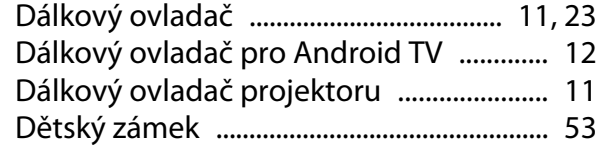

#### $\mathsf{E}$

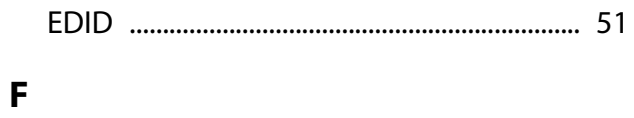

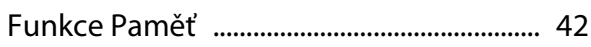

#### G

### $\overline{\mathbf{H}}$

## $\overline{1}$

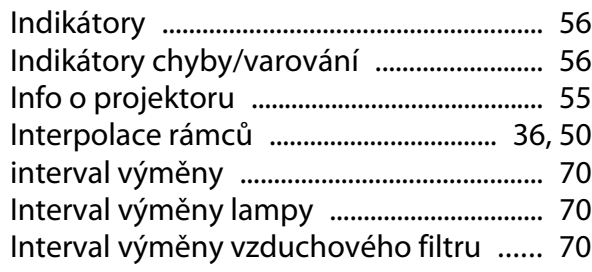

## Intervaly výměn pro spotřební materiál

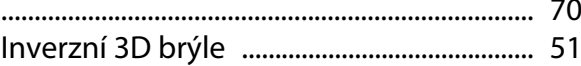

#### $\begin{array}{c} \textbf{J} \end{array}$

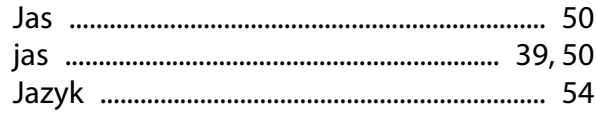

### $\mathsf{K}$

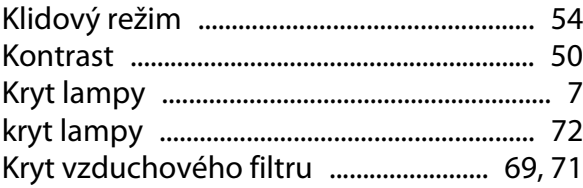

#### $\mathbf L$

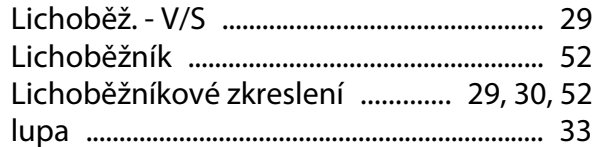

#### M

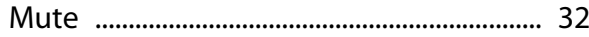

#### $\mathbf N$

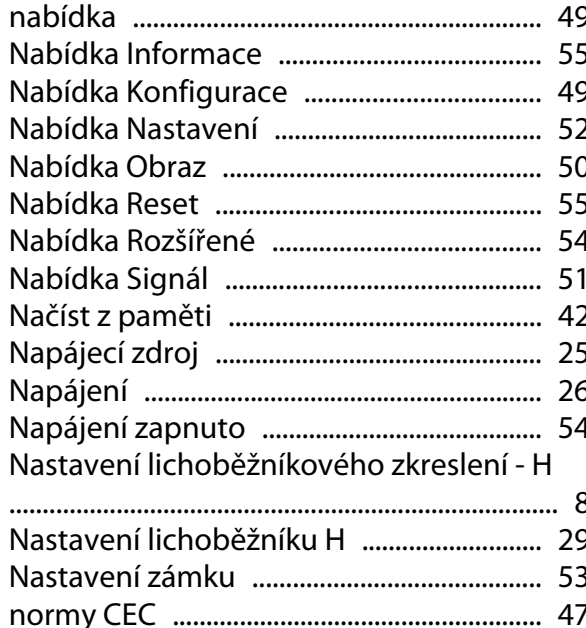

#### $\overline{O}$

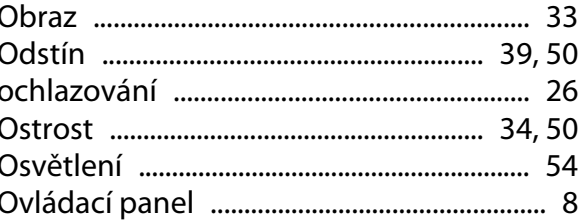

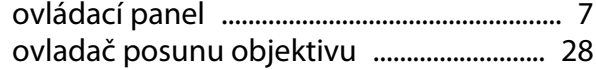

## $\mathsf{P}$

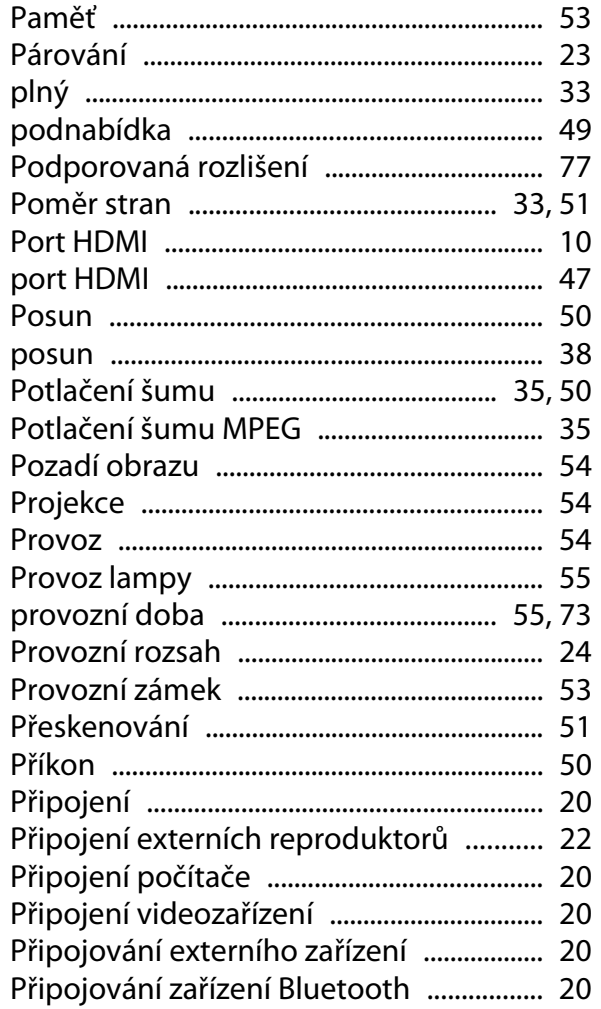

# $\overline{Q}$

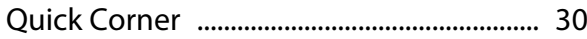

## $\overline{\mathbf{R}}$

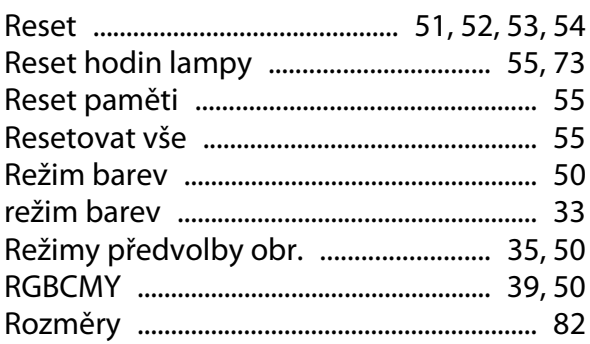

# $\mathsf{s}$

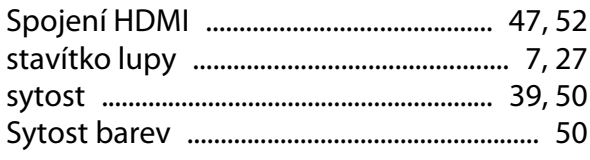

# Š

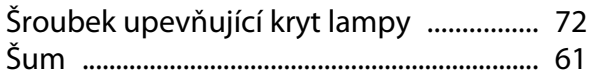

## T

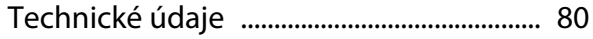

## $\cup$

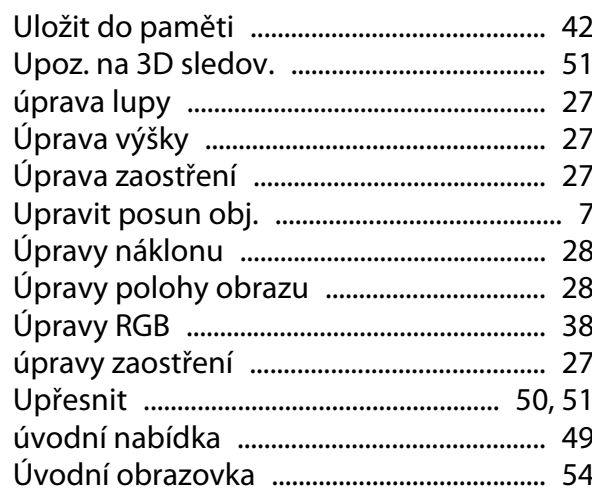

## $\overline{\mathsf{V}}$

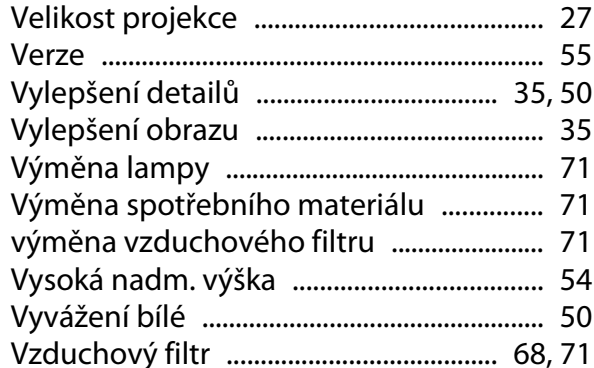

## $\overline{z}$

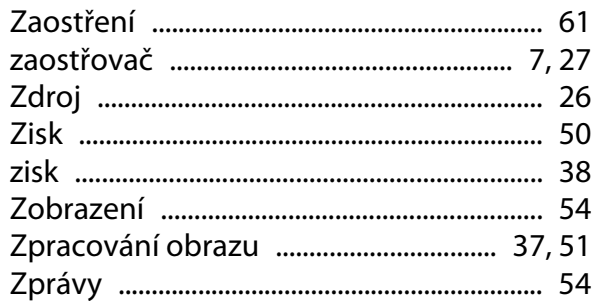